# Deploying Oracle BankingApplication on WebSphere Oracle Banking Enterprise Limits and Collateral Management Release 14.5.0.0.0 [May] [2021]

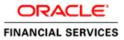

# **Table of Contents**

| 1. D | DEPLOYING ORACLE FLEXCUBE ON WEBSPHERE                        |  |
|------|---------------------------------------------------------------|--|
| 1.1  | INTRODUCTION                                                  |  |
| 1.2  | DEPLOYING APPLICATION                                         |  |
| 1.   | 1.2.1 Shared Library Deployment                               |  |
| 1.   | 1.2.2 FCUBS Application Deployment                            |  |
| 1    | 1.2.3 Link the adapter (Shared Libraries ) to the Application |  |
| 1.   | 1.2.4 FCUBS Scheduler Application Deployment                  |  |
| 1.   | 1.2.5 FCUBS GWEJB Application Deployment                      |  |
| 1.   | 1.2.6 FCUBS GWMDB Application Deployment                      |  |
| 1.   | 1.2.7 FCUBS HTTP Application Deployment                       |  |
| 1.   | 1.2.8 FCUBS GWWebServices Application Deployment              |  |
|      |                                                               |  |

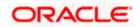

# 1. Deploying Oracle FLEXCUBE on WebSphere

# 1.1 Introduction

This document explains the steps to deploy the Oracle FLEXCUBE UBS application on IBM WebSphere application server.

# 1.2 **Deploying Application**

### 1.2.1 Shared Library Deployment

To deploy Integration Adapter (OBCLExtAdapter.jar or ExtAdapter.jar) JAR on WebSphere application server, follow the steps given below:

- Copy Generated Integration Adapter (OBCLExtAdapter.jar or ExtAdapter.jar) to WebSphere Application server {Was\_profile}/Extadapter. Eg: /scratch/IBM8559/WebSphere/AppServer/profiles/BGV8559\_01/Extadapter
- 2. Open the Administrative Console of WebSphere server:
  - Open an internet browser and type the WebSphere Admin Console URL http://{Host}:{Port}/console.
  - o Eg: https://10.10.10.1010/console
  - In the above example, 10.10.10 is the machine IP address on which WebSphere is running.

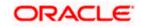

| WebSphere Integrated Solution ×      | +                                                                              | ner Frend                                |                                                                                             | -     | ∞ _                            |  |
|--------------------------------------|--------------------------------------------------------------------------------|------------------------------------------|---------------------------------------------------------------------------------------------|-------|--------------------------------|--|
| A https://ofss220137.in.oracle.com/9 | 043/ibm/console/logon.jsp                                                      | ⊽ C <sup>e</sup> Q Search                | ☆自                                                                                          | * * 4 | <b>₽</b> + <b>#</b> - <b> </b> |  |
|                                      | Rights Reserved.<br>registered traden<br>many jurisdiction<br>trademarks of IB | WebSphere Integrate<br>Solutions Console | 1997, 2011 All<br>re are trademarks<br>rog, registerards is<br>as might be<br>trademarks is | Df    |                                |  |
| × Sync encountered an error while sy | ncing: Failed to connect to the server. Sync                                   | will automatically retry this action.    | ces                                                                                         |       |                                |  |

3. The following screen is displayed:

- 4. Enter the user name and password and click 'Log In' to log in to the application server.
- 5. Navigate to the WebSphere Home Page.

The following screen is displayed.

| WebSphere Integrated Solu × Oracle Financial Services14         | * T                                                                                                    |                                                                                                    |
|-----------------------------------------------------------------|----------------------------------------------------------------------------------------------------|----------------------------------------------------------------------------------------------------|
| ( ) I https://ofss222771:9043/ibm/console/login.do?action=secur | e C Q, Search                                                                                                    | ☆ 自 ♣ 合 ♡ 三                                                                                                    |
| WebSphere. software                                             |                                                                                                    | Welcome websphere Help   Logout IBM.                                                                                                    |
| Viewi All tasks                                                 | Welcome                                                                                                    |                                                                                                    |
| Welcome                                                         | Welcome 7                                                                                                    | About this Integrated Solutions Console                                                                                                    |
| ⊕ Guided Activities                                             |                                                                                                    | Integrated Solutions Console, 9.0.0.0                                                                                                    |
| Servers                                                         | Integrated Solutions Console provides a common administrative console for multiple products. The table lists the product suites that can be<br>administered through this installation. Select a product suite to view more information. | Build Number: gm1621.04                                                                                                    |
| Server Types                                                    |                                                                                                    | Build Date: 5/26/16                                                                                                    |
| WebSphere application servers                                   | Suite Name Version                                                                                                    | LICENSED MATERIALS PROPERTY OF IBM                                                                                                    |
| WebSphere MQ servers                                            |                                                                                                    | 5724-308, 5724-163, 5724-H88,5724-H89,<br>5655-W65 (C) Copyright International                                                                                                    |
| Web servers                                                     | WebSphere Application Server 9.0.0.0                                                                                                    | Business Machines Corp. 1996, 2012 *                                                                                                    |
| E Applications                                                  |                                                                                                    | a de la companya de la companya de la |
| New Application                                                 |                                                                                                    |                                                                                                    |
| Application Types                                               |                                                                                                    |                                                                                                    |
| Global deployment settings                                      |                                                                                                    |                                                                                                    |
| Services                                                        |                                                                                                    |                                                                                                    |
| Service providers                                               |                                                                                                    |                                                                                                    |
| Service clients  Policy sets                                    |                                                                                                    |                                                                                                    |
| Trust service                                                   |                                                                                                    |                                                                                                    |
| Security cache                                                  |                                                                                                    |                                                                                                    |
| Reliable messaging state                                        |                                                                                                    |                                                                                                    |
| S Resources                                                     |                                                                                                    |                                                                                                    |
| Schedulers                                                      |                                                                                                    |                                                                                                    |
| Object pool managers                                            |                                                                                                    |                                                                                                    |
| Java EE default resources                                       |                                                                                                    |                                                                                                    |
| ± JMS                                                           |                                                                                                    |                                                                                                    |
| JDBC     JDBC providers                                         |                                                                                                    |                                                                                                    |
| <ul> <li>DBC providers</li> <li>Data sources</li> </ul>         |                                                                                                    |                                                                                                    |
| Data sources (V4 - deprecated)                                  |                                                                                                    |                                                                                                    |
| Resource Adapters                                               |                                                                                                    |                                                                                                    |
| Concurrency                                                     |                                                                                                    |                                                                                                    |
| Cache instances                                                 |                                                                                                    |                                                                                                    |
| Mail                                                            |                                                                                                    |                                                                                                    |
| URL     Resource Environment                                    |                                                                                                    |                                                                                                    |
| Kesource Environment     Security                               |                                                                                                    |                                                                                                    |
| Security     Environment                                        |                                                                                                    |                                                                                                    |
| System administration                                           |                                                                                                    |                                                                                                    |
| Users and Groups                                                |                                                                                                    |                                                                                                    |
| Monitoring and Tuning                                           |                                                                                                    |                                                                                                    |
| Troubleshooting                                                 |                                                                                                    |                                                                                                    |
| Service Integration                                             |                                                                                                    |                                                                                                    |
| ± UDDI                                                          |                                                                                                    |                                                                                                    |
|                                                                 |                                                                                                    |                                                                                                    |
| add ^ Y Highlight All Match Case                                | I all match                                                                                                    | ×                                                                                                    |
| add Highlight All Match Case                                    | or 1 match                                                                                                    | X                                                                                                    |

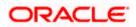

6. Expand Environment from left-side menu and Click 'Shared Libraries'.

The following screen is displayed.

| ebSphere, software                                                    | Welcome infra                                                                                                    | Help   Logout IBM                                    |
|-----------------------------------------------------------------------|----------------------------------------------------------------------------------------------------|------------------------------------------------------|
| w: All tasks                                                          | Cell=ofss2311694Node08Cell, Profile=ELCMOBCLAPP                                                                                                    | Close pa                                             |
| W: All tasks                                                          | Shared Libraries                                                                                                    | ? - Help                                             |
| elcome                                                                | Shared Libraries                                                                                                    | Field help                                           |
| uided Activities                                                      |                                                                                                    | For field help information                           |
| ervers                                                                | Use this page to define a container-wide shared library that can be used by deployed applications.                                                                 | select a field label or list<br>marker when the help |
| pplications                                                           | G Scope: Cell=ofss2311694Node08Cell, Node=ofss2311694Node08, Server=server1                                                                                        | cursor is displayed.                                 |
| ervices                                                               | Scope specifies the level at which the resource definition is visible. For detailed<br>information on what scope is and how it works, see the scope settings help. | Page help                                            |
| esources                                                              |                                                                                                    | More information about<br>this page                  |
| ecurity                                                               | Node=ofss2311694Node08, Server=server1 💌                                                                                                    |                                                      |
| vironment                                                             | H Preferences                                                                                                    | Command Assistance<br>View administrative            |
| Virtual hosts                                                         | New Delete                                                                                                    | scripting command for la                             |
| Update global Web server plug-in configuration<br>WebSphere variables |                                                                                                    | action                                               |
| Shared libraries                                                      |                                                                                                    |                                                      |
| SIP application routers<br>Replication domains                        | Select Name 🗘 Description 🗘                                                                                                    |                                                      |
| Naming                                                                | You can administer the following resources:                                                                                                    |                                                      |
| DSGi bundle repositories                                              | OBCLExtAdapter                                                                                                    |                                                      |
| tem administration                                                    |                                                                                                    |                                                      |
| rs and Groups                                                         | Total 1                                                                                                    |                                                      |
| nitoring and Tuning                                                   |                                                                                                    |                                                      |
| ubleshooting                                                          |                                                                                                    |                                                      |
| vice integration                                                      |                                                                                                    |                                                      |
| DI                                                                    |                                                                                                    |                                                      |
|                                                                       | н                                                                                                    |                                                      |
|                                                                       |                                                                                                    |                                                      |
|                                                                       |                                                                                                    |                                                      |
|                                                                       |                                                                                                    |                                                      |
|                                                                       |                                                                                                    |                                                      |
|                                                                       |                                                                                                    |                                                      |
|                                                                       |                                                                                                    |                                                      |
|                                                                       |                                                                                                    |                                                      |
|                                                                       |                                                                                                    |                                                      |
|                                                                       |                                                                                                    |                                                      |
|                                                                       |                                                                                                    |                                                      |
|                                                                       |                                                                                                    |                                                      |
|                                                                       |                                                                                                    |                                                      |
|                                                                       |                                                                                                    |                                                      |
|                                                                       |                                                                                                    |                                                      |
|                                                                       |                                                                                                    |                                                      |
|                                                                       |                                                                                                    |                                                      |

7. Click on New

The following screen is displayed.

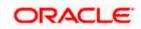

| WebSphere, software                                                                                                    | Welcome infra                                                                                                   | Help   Logout IBM.                                   |
|----------------------------------------------------------------------------------------------------|----------------------------------------------------------------------------------------------------|------------------------------------------------------|
| View: All tasks                                                                                                    | Cell=ofss2311694Node08Cell, Profile=ELCMOBCLAPP                                                                 | Close pag                                            |
| = Welcome                                                                                                    | Shared Libraries ?                                                                                              | - Help<br>Field help                                 |
| Guided Activities                                                                                                    | Use this page to define a container-wide shared library that can be used by deployed applications.              | For field help information,                          |
| Servers                                                                                                    |                                                                                                    | select a field label or list<br>marker when the help |
| Applications                                                                                                    | Configuration                                                                                                   | cursor is displayed.                                 |
| Services                                                                                                    |                                                                                                    | Page help                                            |
| Resources                                                                                                    | General Properties                                                                                              | More information about<br>this page                  |
| Security                                                                                                    | * Scope                                                                                                    | this page                                            |
| Environment                                                                                                    | cells:ofss2311694Node08Cell:nodes:ofss2311694Node08:servers:server1                                             |                                                      |
| <ul> <li>Virtual hosts</li> <li>Update global Web server plug-in configuration</li> <li>WebSphere variables</li> <li>Shared libraries</li> <li>SIP application routers</li> <li>Replication domains</li> <li>Naming</li> <li>OSG bundle repositories</li> </ul> | + Name Description                                                                                              |                                                      |
| System administration                                                                                                    | . All and the second second second second second second second second second second second second second second |                                                      |
| Users and Groups                                                                                                    | * Classpath                                                                                                    |                                                      |
| Monitoring and Tuning                                                                                                    |                                                                                                    |                                                      |
| Troubleshooting                                                                                                    |                                                                                                    |                                                      |
| Service integration                                                                                                    |                                                                                                    |                                                      |
| • UDDI                                                                                                    |                                                                                                    |                                                      |
|                                                                                                    | Native Library Path                                                                                             |                                                      |

- Name : Name of the Adapter
- Description : provide description
- Classpath: provide ExtAdapter Jar path server {Was\_profile}/Extadapter. Eg: /scratch/IBM8559/WebSphere/AppServer/profiles/BGV8559\_01/Extadapter.

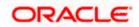

| WebSphere. software                                                                                                    | Welcome infra                                                                                                | Help   Logout IBM.                                   |
|----------------------------------------------------------------------------------------------------|----------------------------------------------------------------------------------------------------|------------------------------------------------------|
| View: All tasks                                                                                                    | Cell=ofss2311694Node08Cell, Profile=ELCMOBCLAPP                                                              | Close page                                           |
| VIEW. AII teaka                                                                                                    | Shared Libraries                                                                                             | ? - Help ·                                           |
| = Welcome                                                                                                    | Shared Libraries > OBCLExtAdapter                                                                            | Field help                                           |
| Guided Activities                                                                                                    |                                                                                                    | For field help information,                          |
| Servers                                                                                                    | Use this page to define a container-wide shared library that can be used by deployed applications.           | select a field label or list<br>marker when the help |
| Applications                                                                                                    | Configuration                                                                                                | cursor is displayed.                                 |
| ± Services                                                                                                    |                                                                                                    | Page help                                            |
| Resources                                                                                                    | General Properties                                                                                           | More information about                               |
| E Security                                                                                                    | * Scope                                                                                                    | this page                                            |
| Environment                                                                                                    | cells:ofss2311694Node08Cell:nodes:ofss2311694Node08:servers:server1                                          |                                                      |
| Virtual hosts     Update jobal Wab server plug-in configuration     WebSphare variables     Shared libraries     SIP application routers     Replication domains     Waming     OSGi bundle repositories | + flame<br>OBCLEtxAdapter<br>Description                                                                     |                                                      |
| System administration                                                                                                    |                                                                                                    |                                                      |
| Users and Groups                                                                                                    | * Classpath                                                                                                  |                                                      |
| Monitoring and Tuning                                                                                                    | /scratch/was9/IBM/WebSphere/AppServer_1/profiles/ELCMOBCLAPP/extjar                                          |                                                      |
| Troubleshooting                                                                                                    | /OBCLExtAdapter.jar                                                                                          |                                                      |
| Service integration                                                                                                    |                                                                                                    |                                                      |
| + UDDI                                                                                                    |                                                                                                    |                                                      |
|                                                                                                    | Native Library Path                                                                                          |                                                      |
|                                                                                                    | Use an isolated class loader for this shared library           Apply         OK         Reset         Cancel |                                                      |

8. Click 'Apply' and 'save' the changes.

## 1.2.2 FCUBS Application Deployment

To deploy Oracle FLEXCUBE UBS application on WebSphere application server, follow the steps given below:

9. Open the Administrative Console of WebSphere server:

Open an internet browser and type the WebSphere Admin Console URL http://{Host}:{Port}/console.

Eg: https://10.10.10.10:1010/console

In the above example, 10.10.10.10 is the machine IP address on which WebSphere is running.

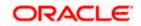

The following screen is displayed:

| WebSphere Integrated Solution ×     | +                                                                             |                                                                                                    |                                                                             |         | ∞ <u> </u> |
|-------------------------------------|-------------------------------------------------------------------------------|----------------------------------------------------------------------------------------------------|-----------------------------------------------------------------------------|---------|------------|
| https://ofss220137.in.oracle.com    | 9043/ibm/console/logon.jsp                                                    | ∀ C <sup>e</sup> Q Search                                                                                                    | ☆自・                                                                         | ↓ ☆ ∢ @ | - * - 0 =  |
|                                     | WebSphere, software                                                           |                                                                                                    |                                                                             |         |            |
|                                     |                                                                               | WebSphere Integrate<br>Solutions Console                                                                                                    | ed                                                                          |         |            |
|                                     | Rights Reserved<br>registered trader<br>many jurisdiction<br>trademarks of IB | Is - Property of IBM (c) Copyright IBM Corp.<br>IBM, the IBM logo, ibm.com and WebSph<br>marks of International Business Machines (<br>s worldwide. Other product and service nam<br>M or other companies. A current list of IBM<br>Web at <u>Copyright and trademark informati</u> | ere are trademarks<br>Corp., registered in<br>tes might be<br>trademarks is | or      |            |
| × Sync encountered an error while s | yncing: Failed to connect to the server. Sync                                 | will automatically retry this action.                                                                                                    | nces                                                                        |         |            |

- 10. Enter the user name and password and click 'Log In' to log in to the application server.
- 11. Navigate to the WebSphere Home Page.

The following screen is displayed.

| https://ofss222771.9043/ibm/console/login.do?action=secure | C Q Search                                                                                                    |            |                            | 合自                         | + 1           |       |
|------------------------------------------------------------|----------------------------------------------------------------------------------------------------|------------|----------------------------|----------------------------|---------------|-------|
| VebSphere, software                                        |                                                                                                    | Welcome we | bsphere                    |                            | b   Logou     | . II  |
| iew: All tasks                                             | Welcome                                                                                                    |            |                            |                            |               |       |
| Welcome                                                    | Welcome                                                                                                    | 2 - D Ab   | out this Integ             | rated Solut                | ons Console   |       |
| Guided Activities                                          |                                                                                                    |            |                            |                            |               |       |
| Servers                                                    | Integrated Solutions Console provides a common administrative console for multiple products. The table lists the product suites that can be |            | Integrated :<br>Build Numb | Solutions Ci<br>eri am1621 | onsole, 9.0.0 | .0    |
|                                                            | administered through this installation. Select a product suite to view more information.                                                    |            | Build Date:                | 5/26/16                    |               |       |
| Server Types WebSphere application servers                 |                                                                                                    |            | LICENSED M                 |                            |               |       |
| WebSphere application servers     WebSphere MQ servers     | Suite Name Version                                                                                                    |            |                            |                            | 24-H88.572    |       |
| Web servers                                                | WebSphere Application Server 9.0.0.0                                                                                                    |            |                            |                            | t Internation | nal 🦷 |
| a 10 - 11                                                  |                                                                                                    |            | Business Ma                | schines Cor                | . 1996, 201   | 2     |
| Applications                                               |                                                                                                    |            |                            |                            |               |       |
| New Application     Application Types                      |                                                                                                    |            |                            |                            |               |       |
| Global deployment settings                                 |                                                                                                    |            |                            |                            |               |       |
| Services                                                   |                                                                                                    |            |                            |                            |               |       |
|                                                            |                                                                                                    |            |                            |                            |               |       |
| Service providers Service clients                          |                                                                                                    |            |                            |                            |               |       |
| Policy sets                                                |                                                                                                    |            |                            |                            |               |       |
| Trust service                                              |                                                                                                    |            |                            |                            |               |       |
| Security cache                                             |                                                                                                    |            |                            |                            |               |       |
| Reliable messaging state                                   |                                                                                                    |            |                            |                            |               |       |
| Resources                                                  |                                                                                                    |            |                            |                            |               |       |
| Schedulers                                                 |                                                                                                    |            |                            |                            |               |       |
| Object pool managers                                       |                                                                                                    |            |                            |                            |               |       |
| Java EE default resources                                  |                                                                                                    |            |                            |                            |               |       |
| 1 JM5                                                      |                                                                                                    |            |                            |                            |               |       |
| E JDBC                                                     |                                                                                                    |            |                            |                            |               |       |
| JDBC providers                                             |                                                                                                    |            |                            |                            |               |       |
| Data sources                                               |                                                                                                    |            |                            |                            |               |       |
| Data sources (V4 - deprecated)                             |                                                                                                    |            |                            |                            |               |       |
| Resource Adapters                                          |                                                                                                    |            |                            |                            |               |       |
| Concurrency                                                |                                                                                                    |            |                            |                            |               |       |
| Cache instances                                            |                                                                                                    |            |                            |                            |               |       |
| Mail                                                       |                                                                                                    |            |                            |                            |               |       |
| 1 URL                                                      |                                                                                                    |            |                            |                            |               |       |
| Resource Environment                                       |                                                                                                    |            |                            |                            |               |       |
| Security                                                   |                                                                                                    |            |                            |                            |               |       |
| Environment                                                |                                                                                                    |            |                            |                            |               |       |
| System administration                                      |                                                                                                    |            |                            |                            |               |       |
| Users and Groups                                           |                                                                                                    |            |                            |                            |               |       |
| Monitoring and Tuning                                      |                                                                                                    |            |                            |                            |               |       |
| Troubleshooting                                            |                                                                                                    |            |                            |                            |               |       |
| Service integration                                        |                                                                                                    |            |                            |                            |               |       |
| UDDI                                                       |                                                                                                    |            |                            |                            |               |       |
| 0001                                                       |                                                                                                    |            |                            |                            |               |       |
|                                                            |                                                                                                    |            |                            |                            |               |       |

12. Expand Applications from left-side menu and Click 'New Application'.

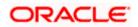

The following screen is displayed.

| WebSphere Integrated Solu × +                                                                                                    |                                                                  |                        |             |
|----------------------------------------------------------------------------------------------------|------------------------------------------------------------------|------------------------|-------------|
| ← ▲ https://10.184.133.191:9043/ibm/conso                                                                                                    | ole/login.do?action=secure v C Q Search                          | ☆ 自 🖡 斋 🐗 🐵-           | 🥐 💌 🗧       |
| WebSphere. software                                                                                                    |                                                                  | Welcome saravanan Help | Logout IBM. |
| View: All tasks 🔻                                                                                                    | Cell=ofss220239Node01Cell, Profile=FPCFL                         |                        | Close page  |
| Welcome                                                                                                    | New Application                                                  |                        |             |
| Guided Activities     Guided Activities     Guided Activities     Subscript Activities     Guided Activities     Subscript Activities     Subscript Activities     Subscrites     Subscript |                                                                  |                        |             |
| ± Servers                                                                                                    | This page provides links to create new applications of different | ent types.             |             |
| - Applications                                                                                                    | Install a New Application                                        |                        |             |
| <ul> <li>New Application</li> <li>Application Types</li> <li>Global deployment settings</li> </ul>                                                                                                    | New Enterprise Application                                       |                        |             |
| Services     Resources                                                                                                    | New Business Level Application                                   |                        |             |
| Security  Environment                                                                                                    | New Asset                                                        |                        |             |
|                                                                                                    |                                                                  |                        |             |
|                                                                                                    |                                                                  |                        |             |
| Monitoring and Tuning                                                                                                    |                                                                  |                        |             |
| + Troubleshooting                                                                                                    |                                                                  |                        |             |
| Service integration                                                                                                    |                                                                  |                        |             |
| + UDDI                                                                                                    |                                                                  |                        |             |
| ۲ (                                                                                                    |                                                                  |                        |             |

13. Click 'New Enterprise Application.

| 🚯 WebSphere Integrated Solu × +             |                                   |               |                        |        |         |      |   |   |               |            |                             |
|---------------------------------------------|-----------------------------------|---------------|------------------------|--------|---------|------|---|---|---------------|------------|-----------------------------|
| ← ▲ https://10.184.133.191:9043/ibm/console | e/login.do?action=secure          | ⊽ C Q         | Search                 | ☆      | Ê       | ÷    | ⋒ |   | ABP 👻         | *          |                             |
| WebSphere. software                         |                                   |               |                        | Welcom | e sarav | anan |   |   |               |            | IBM.                        |
| View: All tasks                             | Interprise Applications           |               |                        |        |         |      |   |   |               |            | Close page                  |
| - wercome                                   | Preparing for the application ins | stallation    |                        |        |         |      | 1 | - | Help          |            | E                           |
| Guided Activities                           | Specify the EAR, WAR, JAR, o      | or SAR module | to upload and install. |        |         |      |   |   | Field         |            |                             |
| Servers                                     |                                   |               |                        |        |         |      |   |   |               |            | nformation,<br>Ibel or list |
| Applications                                | Path to the new applica           | ation         |                        |        |         |      |   |   | marke         | er when th | ne help                     |
| New Application                             | Local file system                 |               |                        |        |         |      |   |   | cursor        | is displa  | yed.                        |
| Application Types                           | Full path                         |               |                        |        |         |      |   |   | Page          | help       |                             |
| Global deployment settings                  | Browse No file se                 | elected.      |                        |        |         |      |   |   |               |            | on about                    |
|                                             | Remote file system                |               |                        |        |         |      |   |   | <u>this p</u> | age        |                             |
| ± Resources                                 | Full path                         |               |                        |        |         |      |   |   |               |            |                             |
| + Security                                  |                                   |               |                        |        | Browse  |      |   |   |               |            |                             |
| ± Environment                               |                                   |               |                        |        |         |      |   |   |               |            |                             |
|                                             | Next Cancel                       |               |                        |        |         |      |   |   |               |            |                             |
| Users and Groups                            |                                   |               |                        |        |         |      |   |   |               |            |                             |
| Monitoring and Tuning                       |                                   |               |                        |        |         |      |   |   |               |            |                             |
| ± Troubleshooting                           |                                   |               |                        |        |         |      |   |   |               |            |                             |
| Service integration                         |                                   |               |                        |        |         |      |   |   |               |            |                             |
| ± UDDI                                      |                                   |               |                        |        |         |      |   |   |               |            |                             |
|                                             |                                   |               |                        |        |         |      |   |   |               |            |                             |

14. Browse the application EAR file and click next button

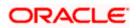

| () WebSphere Integrated Solu × +                                                       |                                                                                                    | COLACIDE          |                                                                                                    |
|----------------------------------------------------------------------------------------|----------------------------------------------------------------------------------------------------|-------------------|----------------------------------------------------------------------------------------------------|
| ← ▲ https://10.184.133.191:9043/ibm/cons                                               | ole/login.do?action=secure V C Q Search                                                                       | ☆自♣ 俞             | 📣 🐵 - 🦗 - 🔯 🚍                                                                                               |
| WebSphere. software                                                                    |                                                                                                    | Welcome saravanan | Help   Logout <u>IBM.</u>                                                                                   |
| View: All tasks 🗸                                                                      | Enterprise Applications                                                                                       |                   | Close page                                                                                                  |
| Welcome Guided Activities                                                              | Preparing for the application installation<br>Specify the EAR, WAR, JAR, or SAR module to upload and install. |                   | ? - Help -<br>Field help                                                                                    |
| Servers Applications New Application                                                   | Path to the new application                                                                                   |                   | For field help information,<br>select a field label or list<br>marker when the help<br>cursor is displayed. |
| Application Types     Global deployment settings                                       | <ul> <li>Local file system</li> <li>Full path</li> <li>Browse</li> <li>FCUBSApp.ear</li> </ul>                |                   | Page help<br>More information about                                                                         |
| Services  Resources                                                                    | Remote file system Full path                                                                                  |                   | this page                                                                                                   |
|                                                                                        |                                                                                                    | Browse            |                                                                                                    |
|                                                                                        | Next Cancel                                                                                                   |                   |                                                                                                    |
| <ul> <li>Monitoring and Tuning</li> <li>              Troubleshooting      </li> </ul> |                                                                                                    |                   |                                                                                                    |
| <ul> <li>. Service integration</li> <li>. UDDI</li> </ul>                              |                                                                                                    |                   |                                                                                                    |
| < <u> </u>                                                                             |                                                                                                    |                   |                                                                                                    |

The following screen is displayed.

| WebSphere Integrated Solu × +                                                                                         |                                                                                                    |                              |              |         |             |
|----------------------------------------------------------------------------------------------------|----------------------------------------------------------------------------------------------------|------------------------------|--------------|---------|-------------|
| ← ▲ https://10.184.133.191:9043/ibm/const                                                                             | ole/login.do?action=secure $\triangledown$ C $\bigcirc$                                                                                                    | Search                       | 1 自 🕂 1      | n 📣 🐵 - | 🦗 🔻 🚺 🗮     |
| WebSphere. software                                                                                                   |                                                                                                    | Welco                        | me saravanan | Help    | Logout INN. |
| View: All tasks                                                                                                    | Enterprise Applications                                                                                                    |                              |              |         | Close page  |
| Welcome Guided Activities Guided Activities Applications New Application Application Types Global deployment settings | Preparing for the application installation<br>How do you want to install the applic<br>Fast Path - Prompt only when addition<br>Detailed - Show all installation options | nal information is required. |              |         | 2 -         |
| Services     Resources     Security                                                                                   | Choose to generate default bindings and     Previous Next Cancel                                                                                                    | mappings                     |              |         |             |
| Environment     System administration                                                                                 |                                                                                                    |                              |              |         |             |
| <ul> <li></li></ul>                                                                                                   |                                                                                                    |                              |              |         |             |
| Troubleshooting     Service integration     UDDI                                                                      |                                                                                                    |                              |              |         |             |
| ۰ III ا                                                                                                    |                                                                                                    |                              |              |         |             |

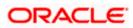

15. Click 'Next'. The following screen is displayed.

| 🚯 WebSphere Integrated Solu 🗙                                                                      | +                                                                                                    |                    |
|----------------------------------------------------------------------------------------------------|----------------------------------------------------------------------------------------------------|--------------------|
| https://10.184.133.191:9043/ibm/                                                                   | console/login.do?action=secure 🔍 C 🤇 Search 🏠 📋 🖡 🎓 🛷 🚥 🗸                                                | 🦗 🔻 <mark>0</mark> |
| WebSphere. software                                                                                | Welcome saravanan Help                                                                                   | Logout 🔢           |
| /iew: All tasks                                                                                    | Cell=ofss220239Node01Cell, Profile=FPCFL                                                                 | Close page         |
| Welcome<br>Guided Activities                                                                       | Install New Application Specify options for installing enterprise applications and modules.              |                    |
| Servers                                                                                            |                                                                                                    |                    |
| Applications                                                                                       | → Step 1: Select Select installation options     installation options                                    |                    |
| <ul> <li>New Application</li> <li>Application Types</li> <li>Global deployment settings</li> </ul> | Specify the various options that are available for your application.                                     |                    |
| Services                                                                                           | Step 3 Bind<br>listeners for Directory to install application                                            |                    |
| Resources<br>Security                                                                              | beans I Distribute application                                                                           |                    |
| Environment                                                                                        | * Step 4 Map virtual Use Binary Configuration                                                            |                    |
| System administration                                                                              | modules Deploy enterprise beans                                                                          |                    |
| Users and Groups                                                                                   | Stap 5 Metadata Application name     for modules FCUBSApp                                                |                    |
| Monitoring and Tuning<br>Troubleshooting                                                           |                                                                                                    |                    |
| Service integration                                                                                | Step 6 Summary  ✓ Create MBeans for resources  Override class reloading settings for Web and EJB modules |                    |
| וססנ                                                                                               | Reload interval in seconds                                                                               |                    |
|                                                                                                    | Deploy Web services                                                                                      |                    |
|                                                                                                    | Validate Input off/warn/fail                                                                             |                    |
|                                                                                                    | Process embedded configuration                                                                           |                    |
| III                                                                                                | ▶ <b>∢</b>                                                                                               |                    |

16. Enter the Application Name. This should be the application name mentioned as part of EAR building.

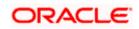

#### 17. Click 'Next'.

| IICK INEXL.                                                                                                    |           | -                                                     |                |                                      |                                                        |                                                                                                    |                  |                         |          |          |        |        |          |        |         | ×    |
|----------------------------------------------------------------------------------------------------|-----------|-------------------------------------------------------|----------------|--------------------------------------|--------------------------------------------------------|----------------------------------------------------------------------------------------------------|------------------|-------------------------|----------|----------|--------|--------|----------|--------|---------|------|
| 🚯 WebSphere Integrated Solu 🗙 🕂                                                                                                    |           |                                                       |                |                                      |                                                        |                                                                                                    |                  |                         |          |          |        |        |          |        |         |      |
| https://10.184.133.191:9043/ibm/console                                                                                                    | e/secure/ | securelogon.do                                        | o?csrfid=EhK   | (-9MVv-uXV                           | V8I ⊽ C <sup>4</sup> Q 3                               | iearch                                                                                                    |                  | ☆ 自                     | +        | ⋒        |        | ABP -  | *        | -      | 0       | Ξ    |
| WebSphere. software                                                                                                    |           |                                                       |                |                                      |                                                        |                                                                                                    | Wel              | come sa                 | ravanar  | 'n       |        |        |          |        | I       | M    |
| View: All tasks                                                                                                    |           | <u>Step 1</u> Sel<br>installation                     |                | Map mod                              | ules to server                                         | s                                                                                                    |                  |                         |          |          |        |        |          |        |         |      |
| Welcome<br>∃ Guided Activities<br>₽ Servers                                                                                                    |           | Step 2: Maj<br>modules to<br>Step 3 Bin               | p<br>o servers | applicatio<br>servers a<br>generated | n. Modules can<br>s targets that se<br>d, based on the | oplication servers or clus<br>be installed on the sam-<br>rve as routers for reque<br>applications that are rou | e appl<br>sts to | ication se<br>this appl | erver or | dispers  | sed a  | mong s | everal a | applic | ation s | erv  |
| Applications                                                                                                    |           | listeners fo                                          | or             |                                      | and servers:                                           | 0239Node01Cell,node=                                                                                            | ofss22           | 0239Nod                 | e01.ser  | verse    | erver1 |        | Apply    |        |         |      |
| <ul> <li>New Application</li> <li>Application Types</li> <li>Global deployment settings</li> </ul>                                                                                                    | *         | message-d<br>beans<br><u>Step 4</u> Ma<br>hosts for W | ap virtual     | GC                                   |                                                        |                                                                                                    |                  | 1                       |          |          |        |        | RPPIY    |        |         |      |
| Services                                                                                                    |           |                                                       |                | Select                               | Module                                                 | URI                                                                                                    |                  | Server                  |          |          |        |        |          |        |         |      |
| + Resources                                                                                                    | *         | E <u>Step 5</u> Me<br>for module                      |                |                                      | FCJGeneralEJB.                                         | jar FCJGeneralEJB.jar,<br>INF/ejb-jar.xml                                                                       | META-            | WebSp                   | here:ce  | ll=ofss: | 22023  | 9Node0 | )1Cell,r | node=  | ofss22  | .023 |
| Environment                                                                                                    |           | <u>Step 6</u> Su                                      | mmary          |                                      | FCJSMS.jar                                             | FCJSMS.jar,META-<br>INF/ejb-jar.xml                                                                             |                  | WebSp                   | here:ce  | ll=ofss: | 22023  | 9Node0 | )1Cell,r | node=  | ofss22  | 023  |
| E System administration     System administration     System administration |           |                                                       |                |                                      | FCJBatch.jar                                           | FCJBatch.jar,META-<br>INF/ejb-jar.xml                                                                           | -                | WebSp                   | here:ce  | ll=ofss: | 22023  | 9Node0 | )1Cell,r | node=  | ofss22  | 023  |
|                                                                                                    |           |                                                       |                |                                      | FCServiceEJB.ja                                        | ECServiceE1B inc M                                                                                              | IETA-            | WebSp                   | here:ce  | ll=ofss: | 22023  | 9Node0 | )1Cell,r | node=  | ofss22  | :023 |
| Troubleshooting<br>Service integration                                                                                                    |           |                                                       |                |                                      | FCJScheduler.ja                                        | EC18 shadular ias M                                                                                             | IETA-            | WebSp                   | here:ce  | ll=ofss: | 22023  | 9Node0 | )1Cell,r | node=  | ofss22  | :023 |
|                                                                                                    |           |                                                       |                |                                      | FCJRTT.jar                                             | FCJRTT.jar,META-<br>INF/ejb-jar.xml                                                                             |                  | WebSp                   | here:ce  | ll=ofss: | 22023  | 9Node0 | )1Cell,r | node=  | ofss22  | :023 |
|                                                                                                    |           |                                                       |                |                                      | ELCMEJB                                                | ELCMEJB.jar,META-<br>INF/ejb-jar.xml                                                                            | -                | WebSp                   | here:ce  | ll=ofss: | 22023  | 9Node0 | )1Cell,r | node=  | ofss22  | 023  |
|                                                                                                    |           |                                                       |                |                                      | ELGateway                                              | ELCMGateway.jar,N<br>INF/ejb-jar.xml                                                                            | МЕТА-            | WebSp                   | here:ce  | ll=ofss: | 22023  | 9Node0 | )1Cell,r | node=  | ofss22  | 023  |
|                                                                                                    |           |                                                       |                |                                      | FlexCubeCorpo                                          | rate FCJNeoWeb.war,W<br>INF/web.xml                                                                             | /EB-             | WebSp                   | here:ce  | ll=ofss: | 22023  | 9Node0 | )1Cell,r | node=  | ofss22  | 02   |
|                                                                                                    |           |                                                       |                |                                      | Enterprise Limit<br>Gateway                            | s ELCMWeb.war,WEB<br>INF/web.xml                                                                                | 8-               | WebSp                   | here:ce  | ll=ofss: | 22023  | 9Node0 | )1Cell,r | node=  | ofss22  | 023  |
| III                                                                                                    | • •       | Previous                                              | Next Ca        | ancel                                |                                                        |                                                                                                    |                  |                         |          |          |        |        |          |        |         | ,    |

18. Check all the options. Click 'Next'. The following screen is displayed.

| https://10.184.133.191:9043/ibm/conse                                                                                               | ole/secure | e/securelogon.do?csrfid=Ehl                                                                               | K-9MVv-u                                | IXW8I ⊽ C <sup>4</sup> Q | Search                    | ☆ 自 ◀                                                                                                    | * 🏫 🐗 🐵 * 🥐               | - 0                                                                                                    |  |  |  |
|----------------------------------------------------------------------------------------------------|------------|----------------------------------------------------------------------------------------------------|-----------------------------------------|--------------------------|---------------------------|----------------------------------------------------------------------------------------------------|---------------------------|----------------------------------------------------------------------------------------------------|--|--|--|
| WebSphere. software                                                                                                    |            |                                                                                                    |                                         |                          |                           | Welcome saravan                                                                                                 | an Help   Log             | out IBN                                                                                                    |  |  |  |
| View: All tasks →                                                                                                    | Cel        | l=ofss220239Node01Cell, P                                                                                 | ofile=FPC                               | FL                       |                           |                                                                                                    |                           | Close page                                                                                                    |  |  |  |
| Welcome<br>) Guided Activities                                                                                                    |            | stall New Application<br>Specify options for installi                                                     | ng enterp                               | rise applications :      | and modules.              |                                                                                                    |                           |                                                                                                    |  |  |  |
| Servers                                                                                                    |            | Step 1 Select                                                                                             | Bind lis                                | steners for mes          | sage-driven bean          | IS .                                                                                                    |                           |                                                                                                    |  |  |  |
| Applications New Application Application Types Global deployment settings                                                           |            | installation options<br><u>Step 2</u> Map<br>modules to servers<br>→ Step 3: Bind                         | JNDI n<br>destina                       |                          | ise bean is bound to an a | pplication or module must be bound to a listener p<br>bean is bound to an activation specification JNDI n<br>c, |                           |                                                                                                    |  |  |  |
| Services                                                                                                    |            |                                                                                                    |                                         | 6                        |                           |                                                                                                    |                           |                                                                                                    |  |  |  |
| Resources                                                                                                    |            | message-driven<br>beans                                                                                   | Select Module Bean URI Messaging type I |                          |                           |                                                                                                    |                           |                                                                                                    |  |  |  |
| Environment<br>System administration<br>Users and Groups<br>Monitoring and Tuning<br>Troubleshooting<br>Service integration<br>UDDI |            | Step_4 Map virtual<br>hosts for Web<br>modules<br>Step_3 Metadata<br>for modules<br><u>Step_6</u> Summary |                                         | FCJScheduler.jar         |                           | FCJScheduler.jar,META-<br>INF/ejb-jar.xml                                                                       |                           | <ul> <li>Listener</li> <li>Name</li> <li>Activatio</li> <li>Target</li> <li>Destina</li> <li>Activatia</li> <li>alias</li> </ul> |  |  |  |
|                                                                                                    |            |                                                                                                    |                                         | FCJRTT.jar               | RecordingMDBBean          | FCJRTT.jar,META-<br>INF/ejb-jar.xml                                                                             | javax.jms.MessageListener | Listener     Name     Activatio     Target I     Destina                                                                         |  |  |  |

19. Specify the details as shown in the figure.

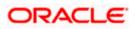

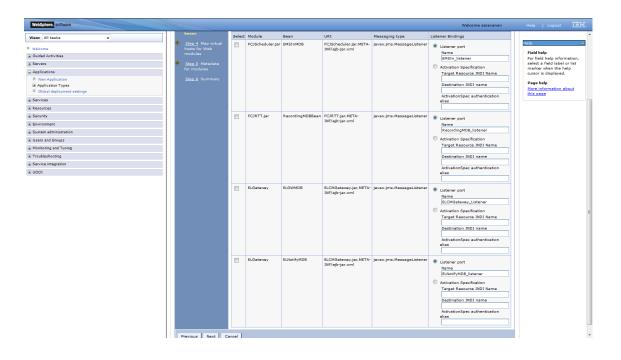

20. Click 'Next'. Following screen is displayed

| WebSphere Integrated Solu × -                                                                                                    | ÷           |                                                                                                    |         |                                   |                                                                                                    |           |           |                                   |          |     |            |                                                         | _ <b>D</b> X              |
|----------------------------------------------------------------------------------------------------|-------------|----------------------------------------------------------------------------------------------------|---------|-----------------------------------|----------------------------------------------------------------------------------------------------|-----------|-----------|-----------------------------------|----------|-----|------------|---------------------------------------------------------|---------------------------|
| https://10.184.133.191:9043/ibm/cc                                                                                                    | onsole/logi | n.do?action=secure                                                                                                    |         | ⊽ C <sup>i</sup>                  | <b>Q</b> Search                                                                                                    |           | ☆         | ê                                 | <b>ب</b> | ^ ∧ | 1 🐵 -      | *                                                       |                           |
| WebSphere. software                                                                                                    |             |                                                                                                    |         |                                   |                                                                                                    | ١         | Velcome   | sarav                             | vanan    |     |            | Logou                                                   | IBM.                      |
| View: All tasks                                                                                                    |             | fss220239Node01Ce                                                                                                    | ll, Pro | file=FPCFL                        |                                                                                                    |           |           |                                   |          |     |            |                                                         | Close pag                 |
| Welcome                                                                                                    | Insta       | all New Application                                                                                                    |         |                                   |                                                                                                    |           |           |                                   |          | ? - | Help       |                                                         |                           |
| Guided Activities                                                                                                    | Sp          | ecify options for inst                                                                                                    | talling | g enterpris                       | e applications and m                                                                                                    | odules.   |           |                                   |          |     |            | <b>d help</b><br>field help                             | information,              |
| Servers                                                                                                    |             | Step 1 Select                                                                                                    |         | Map virti                         | ual hosts for Web r                                                                                                    | nodules   |           |                                   |          |     | sele       | ct a field                                              | label or list<br>the help |
| Applications  New Application  Application Types  Global deployment settings  Services  Resources  Security  Security  System administration  System administration  Usrs and Groups  Monitoring and Tuning  Troubleshooting | →<br>*      | Installation options<br>Step 2 Map<br>modules to servers<br>Step 3 Bind<br>listeners for<br>message-driven<br>beans<br>Step 4 Map virtua<br>hosts for Web<br>modules<br>Step 5 Metadata<br>for modules<br>Step 6 Summary | 5       | in your an<br>virtual ho<br>Apply | e virtual host for the<br>pplication. You can ini<br>st or disperse them a<br>Multiple Mappings<br>Web module<br>FlexCubeCorporate<br>Enterprise Limits Gal | stall Web | veral hos | s on ti<br>sts.<br>host<br>ult_ho |          |     | Pag<br>Mon | or is disp<br>e help<br><u>e informa</u><br><u>page</u> | layed.                    |
| Service integration  UDDI                                                                                                    |             | Previous Next                                                                                                    | Car     | ncel                              |                                                                                                    |           |           |                                   |          |     |            |                                                         |                           |

21. Click 'Next'.

The following screen is displayed.

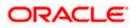

| () WebSphere Integrated Solu × +                   | 100 C 1                                      | -                            |                                            |                                    |                                                                              |
|----------------------------------------------------|----------------------------------------------|------------------------------|--------------------------------------------|------------------------------------|------------------------------------------------------------------------------|
| ← ▲ https://10.184.133.191:9043/ibm/console/lo     | gin.do?action=secure                         | ⊽ C <sup>4</sup> Q, S        | earch                                      | ☆ 自 ♣                              | ♠ 📣 🐠 - 🖗 - 🔯 🚍                                                              |
| WebSphere, software                                | listeners for                                | read. If the attribute re    | Welc                                       | ome saravanan<br>tation-based      | Help   Logout IBM.                                                           |
| View: All tasks 💌                                  | message-driven<br>beans                      |                              | ach time the module is read a              |                                    | Help –                                                                       |
| ■ Welcome<br>Guided Activities                     | <u>Step 4</u> Map virtual<br>hosts for Web   |                              |                                            |                                    | Field help<br>For field help information,                                    |
| Servers  Applications  New Application             | modules<br>→ Step 5: Metadata<br>for modules | Module                       | URI                                        | metadata-<br>complete<br>attribute | select a field label or list<br>marker when the help<br>cursor is displayed. |
| Application Types     Global deployment settings   | <u>Step 6</u> Summary                        | FCJGeneralEJB.jar            | FCJGeneralEJB.jar,META-<br>INF/ejb-jar.xml |                                    | Page help<br>More information about<br>this page                             |
| Services                                           |                                              | FCJSMS.jar                   | FCJSMS.jar,META-INF/ejb-<br>jar.xml        |                                    |                                                                              |
| Resources     Security                             |                                              | FCJBatch.jar                 | FCJBatch.jar,META-INF/ejb-<br>jar.xml      |                                    |                                                                              |
| Environment                                        |                                              | FCServiceEJB.jar             | FCServiceEJB.jar,META-<br>INF/eib-iar.xml  |                                    |                                                                              |
| <ul> <li>System administration</li> <li></li></ul> |                                              | FCJScheduler.jar             | FCJScheduler.jar,META-<br>INF/ejb-jar.xml  |                                    |                                                                              |
| Monitoring and Tuning                              |                                              | FCJRTT.jar                   | FCJRTT.jar,META-INF/ejb-<br>jar.xml        |                                    | =                                                                            |
| ★ Troubleshooting ★ Service integration            |                                              | ELCMEJB                      | ELCMEJB.jar,META-INF/ejb-<br>jar.xml       |                                    |                                                                              |
| UDDI                                               |                                              | ELGateway                    | ELCMGateway.jar,META-<br>INF/ejb-jar.xml   |                                    |                                                                              |
|                                                    |                                              | FlexCubeCorporate            | FCJNeoWeb.war,WEB-<br>INF/web.xml          |                                    |                                                                              |
|                                                    |                                              | Enterprise Limits<br>Gateway | ELCMWeb.war,WEB-<br>INF/web.xml            |                                    |                                                                              |
|                                                    | Previous Next Car                            |                              |                                            |                                    |                                                                              |
| FCJ A V Highlight                                  |                                              |                              |                                            |                                    | ×                                                                            |
|                                                    |                                              |                              |                                            |                                    |                                                                              |

#### Click next.

| ( WebSphere Integrated Solu × +                                                                                                    |                                     | 1.1                                                          |                                                 |                                                      |
|----------------------------------------------------------------------------------------------------|-------------------------------------|--------------------------------------------------------------|-------------------------------------------------|------------------------------------------------------|
| https://10.184.133.191:9043/ibm/console/se                                                                                                    | cure/securelogon.do?csrfid=Eh       | <-9MVv-uXW8I ⊽ C Q Search                                    | ☆ 自 ♣ 1                                         | ▶ 🛷 🐵 - 🦗 - 🔟 🚍                                      |
| WebSphere. software                                                                                                    |                                     |                                                              | Welcome saravanan                               | Help   Logout []].                                   |
| View: All tasks 🗸                                                                                                    | Install New Application             |                                                              | 2                                               | Help -                                               |
| Velcome                                                                                                    | Specify options for installi        | ng enterprise applications and modules.                      |                                                 | Field help                                           |
| Guided Activities     Guided Activities     Second Second Secon | Step 1 Select                       | Summary                                                      |                                                 | For field help information,                          |
| + Servers                                                                                                    | installation options                | Summary of installation options                              |                                                 | select a field label or list<br>marker when the help |
| - Applications                                                                                                    | <u>Step 2</u> Map                   | Options                                                      | Values                                          | cursor is displayed.                                 |
| New Application     Application Types                                                                                                    | modules to servers                  | Precompile JavaServer Pages files                            | No                                              | Page help                                            |
| Global deployment settings                                                                                                    | <u>Step 3</u> Bind<br>listeners for | Directory to install application                             |                                                 | More information about<br>this page                  |
| Services                                                                                                    | message-driven                      | Distribute application                                       | Yes                                             |                                                      |
| Resources                                                                                                    | beans                               | Use Binary Configuration                                     | No                                              | Command Assistance<br>View administrative            |
| Security                                                                                                    | Step 4 Map virtual                  | Deploy enterprise beans                                      | No                                              | scripting command for last                           |
| Environment                                                                                                    | hosts for Web<br>modules            | Application name                                             | FCUBSApp                                        | action                                               |
| System administration                                                                                                    | Step 5 Metadata                     | Create MBeans for resources                                  | Yes                                             |                                                      |
| Users and Groups                                                                                                    | for modules                         | Override class reloading settings for<br>Web and EJB modules | No                                              |                                                      |
| Monitoring and Tuning                                                                                                    | → Step 6: Summary                   | Reload interval in seconds                                   |                                                 |                                                      |
| Troubleshooting                                                                                                    |                                     | Deploy Web services                                          | No                                              |                                                      |
| Service integration                                                                                                    |                                     | Validate Input off/warn/fail                                 | warn                                            |                                                      |
| IDDI                                                                                                    |                                     | Process embedded configuration                               | No                                              |                                                      |
|                                                                                                    |                                     | File Permission                                              | .*\.dll=755#.*\.so=755#.*<br>\.a=755#.*\.sl=755 |                                                      |
|                                                                                                    |                                     | Application Build ID                                         | Unknown                                         |                                                      |
|                                                                                                    |                                     | Allow dispatching includes to remote resources               | No                                              |                                                      |
|                                                                                                    |                                     | Allow servicing includes from remote resources               | No                                              |                                                      |
|                                                                                                    |                                     | Business level application name                              |                                                 |                                                      |
|                                                                                                    |                                     | Asynchronous Request Dispatch Type                           | Disabled                                        |                                                      |
| 4                                                                                                    |                                     | Allow EJB reference targets to resolve<br>automatically      | No                                              |                                                      |

22. Click 'Finish'.

The following screen is displayed.

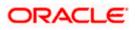

| C Connecting ×                                                 | +                                                                                                    |
|----------------------------------------------------------------|----------------------------------------------------------------------------------------------------|
| https://10.184.133.191:9043/ibm                                | /console/login.do?action=secure 🔍 🗙 🤤 Search 🏠 🛍 🖡 🎓 🚀 🚳 👻 🖬 🗧                                                                                          |
| WebSphere. software                                            | Welcome saravanan Help   Logout IBM.                                                                                                    |
| View: All tasks                                                | v Installing                                                                                                    |
| Welcome                                                        | If there are enterprise beans in the application, the EJB deployment process can take several minutes. Do not save the configuration unti               |
| Guided Activities                                              | the process completes.                                                                                                    |
| Servers                                                        | Check the SystemOut.log on the deployment manager or server where the application is deployed for specific information about the EJB deployment process |
| <ul> <li>Applications</li> </ul>                               | it occurs.                                                                                                    |
| <ul> <li>New Application</li> <li>Application Types</li> </ul> | ADMA5016I: Installation of FCJNeoWeb started.                                                                                                    |
| Global deployment settings                                     | ADMA0159W: Duplicate root context(FCJNeoWeb) was found on the same node ofss220239Node01 and same host default_host                                     |
| Services                                                       | ADMA5068I: The resource validation for application FCJNeoWeb completed successfully, but warnings occurred during validation.                           |
| ± Resources                                                    | ADMA5058I: Application and module vers                                                                                                    |
| + Security                                                     | ADMA5005I: The application FCJNeoWeb                                                                                                    |
| ± Environment                                                  | ADMA5005); The application FCJNeoWeb is configured in the WebSphere Application Server repository.                                                      |
| System administration                                          |                                                                                                    |
| Users and Groups                                               | ADMA50811: The bootstrap address for client module is configured in the WebSphere Application Server repository.                                        |
| ■ Monitoring and Tuning                                        | ADMA5053): The library references for the installed optional package are created.                                                                       |
| ± Troubleshooting                                              | ADMA5005I: The application FCJNeoWeb is configured in the WebSphere Application Server repository.                                                      |
| <ul> <li>Service integration</li> </ul>                        | ADMA50011: The application binaries are saved in /scratch/app/was855/IBM/WebSphere/AppServer/profiles/FPCFL/wstemp/835251123/workspace/cells            |
| ± UDDI                                                         | /ofss220239Node01Cell/applications/FCJNeoWeb.ear/FCJNeoWeb.ear                                                                                          |
|                                                                | ADMA5005I: The application FCJNeoWeb is configured in the WebSphere Application Server repository.                                                      |
|                                                                | SECJ0400I: Successfully updated the application FCJNeoWeb with the appContextIDForSecurity information.                                                 |
|                                                                |                                                                                                    |
|                                                                |                                                                                                    |
|                                                                |                                                                                                    |

#### Wait for few seconds...

| () WebSphere Integrated Solu ×            | \+                                                                                                    |
|-------------------------------------------|----------------------------------------------------------------------------------------------------|
| https://10.184.133.191:9043/ibm           | v/console/login.do?action=secure 🔍 C 🔍 Search 🏠 🖨 🖡 🎓 🐗 😎 🤘 =                                                                                                    |
| WebSphere. software                       | Welcome saravanan Help   Logout IBM.                                                                                                    |
| View: All tasks                           | ADMA0159W: Duplicate root context(FCJNeoWeb) was found on the same node ofss220239Node01 and same host default_host                                                                                                    |
| Welcome                                   | ADMA5068I: The resource validation for application FCJNeoWeb completed successfully, but warnings occurred during validation.<br>ADMA5058I: Application and module versions are validated with versions of deployment targets. |
| Golded Activities     Servers             | ADMA5005I: The application FCJNeoWeb is configured in the WebSphere Application Server repository.                                                                                                    |
| Applications                              | ADMA5005I: The application FCJNeoWeb is configured in the WebSphere Application Server repository.                                                                                                    |
| New Application     Application Types     | ADMA50811: The bootstrap address for client module is configured in the WebSphere Application Server repository.                                                                                                    |
| Global deployment settings                | ADMA5053I: The library references for the installed optional package are created.                                                                                                    |
| Services                                  | ADMA5005I: The application FCJNeoWeb is configured in the WebSphere Application Server repository.                                                                                                    |
| Resources     Security                    | ADMA50011: The application binaries are saved in /scratch/app/was855/IBM/WebSphere/AppServer/profiles/FPCFL/wstemp/835251123/workspace/cells<br>/ofss220239Node01Cell/applications/FCJNeoWeb.ear/FCJNeoWeb.ear                 |
| Environment                               | ADMA5005I: The application FCJNeoWeb is configured in the WebSphere Application Server repository.                                                                                                    |
|                                           | SECJ0400I: Successfully updated the application FCJNeoWeb with the appContextIDForSecurity information.                                                                                                    |
|                                           | ADMA5005I: The application FCJNeoWeb is configured in the WebSphere Application Server repository.                                                                                                    |
| <ul> <li>Monitoring and Tuning</li> </ul> | ADMA5005I: The application FCJNeoWeb is configured in the WebSphere Application Server repository.                                                                                                    |
| Troubleshooting     ■                     |                                                                                                    |
| Service integration                       | ADMA5113I: Activation plan created successfully.                                                                                                    |
| 1 UDDI                                    | ADMA5011I: The cleanup of the temp directory for application FCJNeoWeb is complete.                                                                                                    |
|                                           | ADMA5013I: Application FCJNeoWeb installed successfully.                                                                                                    |
|                                           | Application FCJNeoWeb installed successfully.                                                                                                    |
|                                           | To start the application, first save changes to the master configuration.                                                                                                    |
|                                           | Changes have been made to your local configuration. You can:                                                                                                    |
| < III                                     | Save directly to the master configuration.                                                                                                    |
| •                                         | R postavo skanna kafana anota na dianadira.                                                                                                    |

23. Click 'Save'.

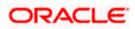

The following screen is displayed.

| 💮 WebSphere Integrated Solu 🗙                                        | +                |                                       |                              |                   |            |                  |            |       |
|----------------------------------------------------------------------|------------------|---------------------------------------|------------------------------|-------------------|------------|------------------|------------|-------|
| https://ofss220137.in.oracle.com                                     | m:9043/ibm/conso | le/login.do?action=secure 🛡 🤇         | Search                       | ☆自♣               | ^ ∧        | 🐠 <del>-</del> 🖋 | - <u>0</u> | =     |
| WebSphere. software                                                  |                  |                                       | Wel                          | come websphere    |            |                  |            | BM    |
| View: All tasks                                                      | •                | 20137Node01Cell, Profile=AppSrv01     |                              |                   |            |                  | Clo        | se pa |
| Welcome                                                              | Enterprise       | Applications                          |                              |                   |            |                  |            | ?     |
| Guided Activities                                                    | Enterp           | rise Applications                     |                              |                   |            |                  |            |       |
| Servers                                                              | Use th           | is page to manage installed applicati | ons. A single application ca | n be deployed ont | o multiple | servers.         |            |       |
| Applications                                                         | ± Pre            | ferences                              |                              |                   |            |                  |            |       |
| New Application     Application Types     Global deployment settings | Sta              | rt Stop Install Uninstall             | Update Rollout Update        | Remove File       | Export     | Export DDL       | Export     | File  |
| Services                                                             | Select           | Name 🗘                                | A                            | pplication Status | \$         |                  |            |       |
| Resources                                                            | You d            | an administer the following resources | :                            |                   |            |                  |            |       |
| Security                                                             |                  | DefaultApplication                    | ŧ                            | ۶                 |            |                  |            |       |
| Environment                                                          |                  | FCUBSAppITR2                          | •                            | <u></u>           |            |                  |            |       |
| System administration                                                |                  | ivtApp                                | •                            | <b>&gt;</b>       |            |                  |            |       |
| Users and Groups                                                     |                  | guery                                 | (                            | >                 |            |                  |            |       |
| Monitoring and Tuning                                                | Total            |                                       |                              |                   |            |                  |            |       |
| Troubleshooting                                                      | Iotal            | 4                                     |                              |                   |            |                  |            |       |
| Service integration                                                  |                  |                                       |                              |                   |            |                  |            |       |
| UDDI                                                                 |                  |                                       |                              |                   |            |                  |            |       |
|                                                                      |                  |                                       |                              |                   |            |                  |            |       |
|                                                                      |                  |                                       |                              |                   |            |                  |            |       |
|                                                                      |                  |                                       |                              |                   |            |                  |            |       |
|                                                                      |                  |                                       |                              |                   |            |                  |            |       |
|                                                                      |                  | ionDeploymentCollection.do?csployn    |                              |                   |            |                  |            |       |

24. Select the application and click 'Start'.

The application starts as shown below:

| ( WebSphere Integrated Solu × +                  |                                                                                                    |
|--------------------------------------------------|----------------------------------------------------------------------------------------------------|
| ♦ A https://ofss220137.in.oracle.com:9043        | /ibm/console/login.do?action=securi 🛡 C 🛛 🤤 C Search 🔄 🏠 💼 💺 🏫 🐗 🚳 👻 🥐 💌 🗾                                                                                          |
| WebSphere. software                              | Welcome websphere Help   Logout IBM.                                                                                                    |
| View: All tasks 🗸                                | Cell=ofss220137Node01Cell, Profile=AppSrv01 Close page                                                                                                    |
| Welcome Guided Activities Servers                | Messages                                                                                                    |
| Servers     Applications     New Application     | B Application FCUBSAppITR2 on server server1 and node ofss220137Node01 started<br>successfully. The collection may need to be refreshed to show the current status. |
| Application Types     Global deployment settings | Enterprise Applications<br>Use this page to manage installed applications. A single application can be deployed onto multiple servers.                              |
| Services                                         | ★ Preferences                                                                                                    |
| Resources                                        | Start Stop Install Uninstall Update Rollout Update Remove File Export DDL Export File                                                                               |
| Security     Environment                         |                                                                                                    |
| System administration                            | Select Name 🗘 Application Status 👲                                                                                                    |
| Users and Groups                                 | You can administer the following resources:                                                                                                    |
| Monitoring and Tuning                            | DefaultApplication                                                                                                    |
| Troubleshooting                                  | FCUBSAppITR2                                                                                                    |
| Service integration                              | ····· ···· ··························                                                                                                    |
| ± UDDI                                           | Guery 🕹                                                                                                    |
|                                                  |                                                                                                    |
|                                                  | Total 4                                                                                                    |
|                                                  |                                                                                                    |
|                                                  |                                                                                                    |
| 4 11                                             | ۲. III کې کې کې کې کې کې کې کې کې کې کې کې کې                                                                                                    |

This completes the deployment of EAR (FCJNeoWeb.ear) on IBM WebSphere 9.0.0.0 Application Server from the Administration Console.

## 1.2.3 Link the adapter (Shared Libraries ) to the Application

1. Open the Administrative Console of WebSphere server:

2. Open an internet browser and type the WebSphere Admin Console URL http://{Host}:{Port}/console.

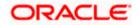

 Eg: https://10.10.10.1010/console
 In the above example, 10.10.10.10 is the machine IP address on which WebSphere is running

Go to Applications  $\rightarrow$  Application types  $\rightarrow$  WebSphere enterprise applications  $\rightarrow$ 

Click on the resource where the adapter to be added (here it is FCUBS)

| WebSphere. software                                                                        |            |                                             | Welcome infra                                               | Help   Logout                                              |
|--------------------------------------------------------------------------------------------|------------|---------------------------------------------|-------------------------------------------------------------|------------------------------------------------------------|
| Views All tasks                                                                            | Cell+olss2 | 311694Node10Cell, Profile=ELCM141ITR1       |                                                             | Close pa                                                   |
| Welcome                                                                                    | Enterprise | Applications                                | 9                                                           | E Help                                                     |
| Guided Activities                                                                          | Enters     | rise Applications                           |                                                             | Field help                                                 |
| Servers                                                                                    | Use th     | is page to manage installed applications. A | single application can be deployed onto multiple servers.   | For field help information<br>select a field label or list |
| Applications                                                                               | 8 Pre      | ferences                                    |                                                             | marker when the help<br>cursor is displayed.               |
| New Application                                                                            | Ste        | t Stop Install Uninstall Upda               | te Rollout Update Remove File Export Export DOL Export File |                                                            |
| Application Types                                                                          |            | 0 2 2                                       |                                                             | Page help<br>More information about                        |
| <ul> <li>WebSphere enterprise applications</li> <li>Business-level applications</li> </ul> |            |                                             |                                                             | this page                                                  |
| · Assets                                                                                   |            | Name 0                                      | Application Status 🧟                                        | <b>Command Assistance</b>                                  |
| - Global deployment settings                                                               |            | an administer the following resources:      |                                                             | View administrative                                        |
| Services                                                                                   |            | DefaultApplication                          | *                                                           | action<br>action                                           |
| Resources                                                                                  |            | ECUES                                       | •                                                           |                                                            |
| Security                                                                                   | 13         | OLGATEWAY                                   | •                                                           |                                                            |
| Environment                                                                                |            | bthee                                       | *                                                           |                                                            |
| System administration                                                                      |            | SVECK                                       | *                                                           |                                                            |
| Users and Groups                                                                           |            |                                             | •                                                           |                                                            |
| Monitoring and Tuning                                                                      | Total      | 5                                           |                                                             |                                                            |
| Troubleshooting                                                                            |            |                                             |                                                             |                                                            |
| Service integration                                                                        |            |                                             |                                                             |                                                            |
| 1000                                                                                       |            |                                             |                                                             |                                                            |
|                                                                                            |            |                                             |                                                             |                                                            |
|                                                                                            |            |                                             |                                                             |                                                            |
|                                                                                            |            |                                             |                                                             |                                                            |
|                                                                                            |            |                                             |                                                             |                                                            |
|                                                                                            |            |                                             |                                                             |                                                            |
|                                                                                            |            |                                             |                                                             |                                                            |
|                                                                                            |            |                                             |                                                             |                                                            |
|                                                                                            |            |                                             |                                                             |                                                            |
|                                                                                            |            |                                             |                                                             |                                                            |
|                                                                                            |            |                                             |                                                             |                                                            |
|                                                                                            |            |                                             |                                                             |                                                            |
|                                                                                            |            |                                             |                                                             |                                                            |
|                                                                                            |            |                                             |                                                             |                                                            |
|                                                                                            |            |                                             |                                                             |                                                            |
|                                                                                            |            |                                             |                                                             |                                                            |
|                                                                                            |            |                                             |                                                             |                                                            |
|                                                                                            |            |                                             |                                                             |                                                            |
|                                                                                            |            |                                             |                                                             |                                                            |
|                                                                                            |            |                                             |                                                             |                                                            |

It will open configuration page of FCUBS. Click on Reference > shared library reference

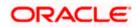

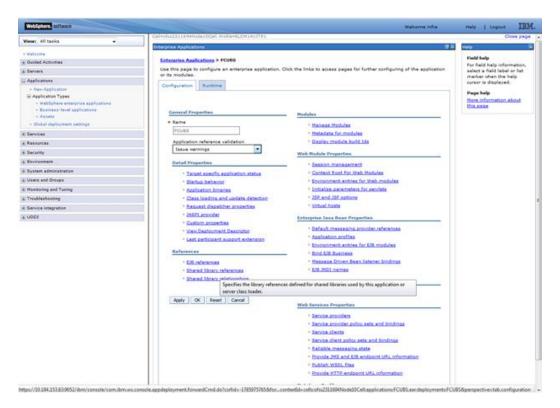

It will open the application > Shared library references page .Select the application (here FCUBS) and click on Reference shared libraries button.

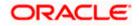

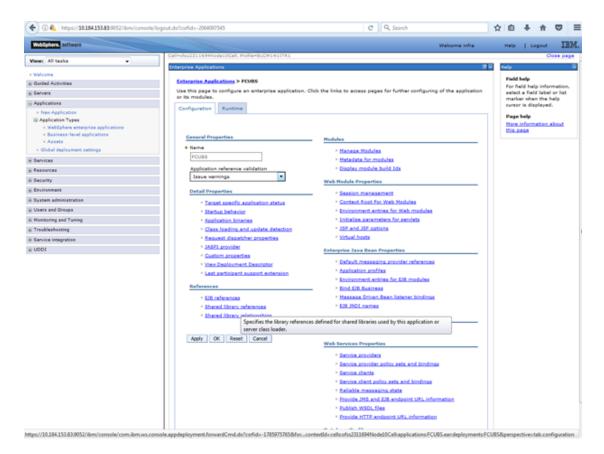

The Shared Library Mapping window opens add the available library and click on OK button.

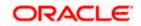

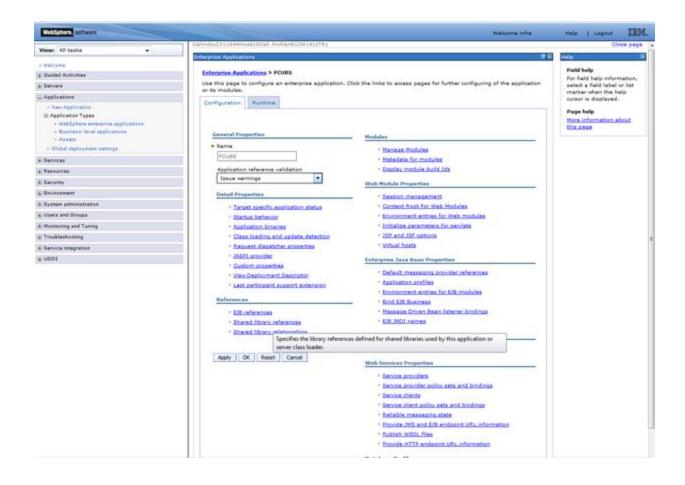

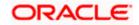

| WebSchere, software                                                                                                    | Welsone infra                                                                                                    | Halp   Lopest IBM.                                   |
|----------------------------------------------------------------------------------------------------|----------------------------------------------------------------------------------------------------|------------------------------------------------------|
| Viewi All tarks                                                                                                    | Cell+ufrx23136940edes0Cell, Profile+ELCM3453781                                                                                                    | Clease page                                          |
| 201 (Jan 1997)                                                                                                    | Exterprise Applications 2                                                                                                    | Help                                                 |
| = Walcone                                                                                                    | Enterprise Applications > FUIDS > Shared library references > Shared Library Napping                                                                                                    | Fieldhelp                                            |
| a Duided Activities                                                                                                    | Map shared libraries to an entire application or to one or more modules.                                                                                                    | For field help information.                          |
| a Servers                                                                                                    |                                                                                                    | select a field label or list<br>marker when the help |
| Applications                                                                                                    | Map libraries to the application or module listed                                                                                                    | ourser is displayed.                                 |
| <ul> <li>Item Application</li> <li>Application Types</li> <li>static Types</li> <li>business therei applications</li> <li>business therei applications</li> <li>Assute</li> <li>Object duplyment settings</li> </ul>                                                                                           | PCuss<br>Select the library in the Available list. Move it to the Selected list by slicking >>,                                                                                                    | Page help<br>More information about<br>this page     |
| E Services                                                                                                    | Available: Selected:                                                                                                    |                                                      |
| a Researces                                                                                                    | Discussional and the second second se |                                                      |
| in Security                                                                                                    | 4                                                                                                    |                                                      |
| S Environment                                                                                                    |                                                                                                    |                                                      |
| Virtus hans     Virtus joint internet plug-in configuration     Virtus global internet     Virtus global internet     Virtus global internet     Virtus global internet     Virtus global internet     Virtus global internet     Virtus global internet     Virtus global internet     Virtus global internet | OK Cancel                                                                                                    |                                                      |
| E System administration                                                                                                    |                                                                                                    |                                                      |
| · Upers and Groups                                                                                                    |                                                                                                    |                                                      |
| a Monitoring and Turing                                                                                                    |                                                                                                    |                                                      |
| + Troublashooting                                                                                                    |                                                                                                    |                                                      |
| A Dervice integration                                                                                                    |                                                                                                    |                                                      |
| * UDDI                                                                                                    |                                                                                                    |                                                      |
|                                                                                                    |                                                                                                    |                                                      |

Click ok

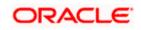

| WebSphere. software                                                                                                    |             |                                                |                                                 | Welcome infra          | Help   Lopout IBM                            |
|----------------------------------------------------------------------------------------------------|-------------|------------------------------------------------|-------------------------------------------------|------------------------|----------------------------------------------|
| Views All tasks                                                                                                    |             | 1694Node10Cell, Profile+ELCM141ITR1            |                                                 |                        | Close pa                                     |
| - Welcome                                                                                                    | (Merprise A | pplications                                    |                                                 | 7-                     | Help                                         |
| Coulded Activities                                                                                                    | Enterpris   | ne. Applications > <u>ECUBS</u> > Shared libro | ny references                                   |                        | Field help<br>For field help information     |
| Servers                                                                                                    | Shared L    | ibrary Mapping for Modules                     |                                                 |                        | select a field label or list                 |
| Applications                                                                                                    | Specify     | shared libraries that the application or       | individual modules reference. These libraries m | rust be defined in the | marker when the help<br>oursor is displayed. |
| - New Application                                                                                                    |             | ration at the appropriate scope.               |                                                 |                        |                                              |
| Application Types                                                                                                    | Rafe        | rence shared libraries                         |                                                 |                        | Page help<br>More information about          |
| <ul> <li>HebSphere enterprise applications</li> <li>Business level applications</li> </ul>                                                                                                    |             |                                                |                                                 |                        | this page                                    |
| + Assets                                                                                                    |             | tt Application                                 | URI                                             | Shared Libraries       |                                              |
| <ul> <li>Global deployment settings</li> </ul>                                                                                                    |             | FCUBS                                          | META-INF/application.xml                        | OBCLExtAdapter         |                                              |
| i Services                                                                                                    | Sele        | d. Module                                      | URI                                             | Shared Libraries       |                                              |
| Resources                                                                                                    |             | FlexCubeCorporate                              | FGINeoWeb.war,WEB-INF/web.xml                   |                        |                                              |
| E Security                                                                                                    | C           | Enterprise Limits Gateway                      | ELCMWeb.war,WEB-INF/web.xml                     |                        |                                              |
| Environment                                                                                                    | E           | Security Management Gatevay                    | SMWeb.var,WEB-DWF/web.sml                       |                        |                                              |
| Virtual hasts     Virtual hasts     Virtual hasts | OK C        | arcel                                          |                                                 |                        |                                              |
| System administration                                                                                                    |             |                                                |                                                 |                        |                                              |
| Users and Groups                                                                                                    |             |                                                |                                                 |                        |                                              |
| i Monitoring and Tuning                                                                                                    |             |                                                |                                                 |                        |                                              |
| E Troubleshooting                                                                                                    |             |                                                |                                                 |                        |                                              |
| E Service integration                                                                                                    |             |                                                |                                                 |                        |                                              |
| E UDDI                                                                                                    |             |                                                |                                                 |                        |                                              |
|                                                                                                    |             |                                                |                                                 |                        |                                              |
|                                                                                                    |             |                                                |                                                 |                        |                                              |
|                                                                                                    |             |                                                |                                                 |                        |                                              |
|                                                                                                    |             |                                                |                                                 |                        |                                              |
|                                                                                                    |             |                                                |                                                 |                        |                                              |
|                                                                                                    |             |                                                |                                                 |                        |                                              |
|                                                                                                    |             |                                                |                                                 |                        |                                              |
|                                                                                                    |             |                                                |                                                 |                        |                                              |
|                                                                                                    |             |                                                |                                                 |                        |                                              |
|                                                                                                    |             |                                                |                                                 |                        |                                              |
|                                                                                                    | 1           |                                                |                                                 |                        |                                              |
|                                                                                                    |             |                                                |                                                 |                        |                                              |

Click save and restart the Application server .

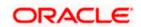

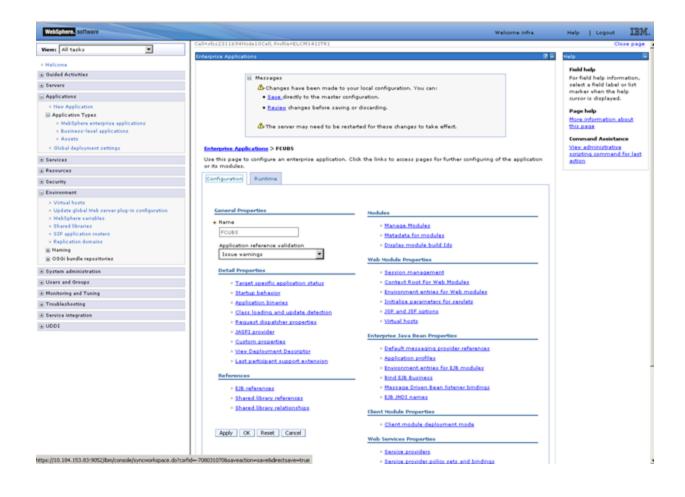

# 1.2.4 FCUBS Scheduler Application Deployment

To deploy Oracle FLEXCUBE UBS application on WebSphere application server, follow the steps given below:

1. Open the Administrative Console of WebSphere server:

Open an internet browser and type the WebSphere Admin Console URL http://{Host}:{Port}/console.

Eg: https://10.10.10.10:1010/console

In the above example, 10.10.10.10 is the machine IP address on which WebSphere is running.

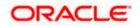

The following screen is displayed:

| WebSphere Integrated Solution ×      | +                                                                              |                                                                                                    |                                                                          |       |       | ∞ -  | • X |
|--------------------------------------|--------------------------------------------------------------------------------|----------------------------------------------------------------------------------------------------|--------------------------------------------------------------------------|-------|-------|------|-----|
| https://ofss220137.in.oracle.com     | 9043/ibm/console/logon.jsp                                                     | ∀ C ] Q Search                                                                                                    | ☆自                                                                       | ↓ ♠   | A 🐠 - | ** - |     |
|                                      | WebSphere, software                                                            |                                                                                                    |                                                                          |       |       |      |     |
|                                      | Rights Reserved.<br>registered trader<br>many jurisdiction<br>trademarks of IB | WebSphere Integrat<br>Solutions Console<br>User ID:<br>Password:<br>Log in<br>Is - Property of IBM (c) Copyright IBM Corr<br>. IBM, the IBM logo, Ibm.com and WebSph<br>south of the reduct and service and<br>is worldwide. Other product and service and<br>is worldwide. Other product and service and<br>is worldwide. Other product and service and | 5. 1997, 2011 All<br>ere are trademark<br>Cost might be<br>trademarks is | ts or |       |      |     |
| × Sync encountered an error while sy | yncing: Failed to connect to the server. Sync                                  | will automatically retry this action.                                                                                                    | nces                                                                     |       |       |      |     |

- 2. Enter the user name and password and click 'Log In' to log in to the application server.
- 3. Navigate to the WebSphere Home Page.

The following screen is displayed.

| Weicome         Weicome         Contract         About the Integrated Solutions Console         About the Integrated Solutions Console         About the Integrated Solutions Console         Console           © Servers         © Servers         EndedSolutions Console provides a common administrative console for multiple products. The table lists the product suites that can be additioned provides and through the installations. Select a product suite to view more information.         Integrated Solutions Console, 90.0.0 Bluid Bluiders priviles, 90.0.0 Bluid Bluiders priviles, 90.0.0 Bluid Bluiders, 90.0.0 Bluid Bluiders, 90.0.0 Bluid Bluiders, 90.0.0 Bluid Bluiders, 90.0.0 Bluid Bluiders, 90.0.0 Bluid Bluiders, 90.0.0 Bluid Bluiders, 90.0.0 Bluiders, 90.0.0 Bluid Bluiders, 90.0.0 Bluid Bluiders, 90.0.0 Bluiders, 90.0.0 Bluid Bluiders, 90.0.0 Bluid Bluiders, 90.0.0 Bluid Bluiders, 90.0.0 Bluid Bluiders, 90.0.0 Bluid Bluiders, 90.0.0 Bluid Bluiders, 90.0.0 Bluid Bluiders, 90.0.0 Bluiders, 90.0.0 Bluid Bluiders, 90.0.0 Bluiders, 90.0.0 Blu | WebSphere Integrated Solu_ × Oracle Financial Services14                                                                                                    | < +                                                                                                    | - 6 ×                                                                                                    |
|----------------------------------------------------------------------------------------------------|----------------------------------------------------------------------------------------------------|----------------------------------------------------------------------------------------------------|----------------------------------------------------------------------------------------------------|
| Concent         Concent         Concent <t< td=""><td>( ♦ ) ●   https://ofss222771:9043/ibm/console/login.do?action=secure</td><td>C Q. Search</td><td>☆ 🖨 🖡 🎓 🗢 ≡</td></t<>                                                                                                    | ( ♦ ) ●   https://ofss222771:9043/ibm/console/login.do?action=secure                                                                                                    | C Q. Search                                                                                                    | ☆ 🖨 🖡 🎓 🗢 ≡                                                                                                    |
| Water in Name         Control         Control         Contro         Contro         <                                                                                                    | WebSphere. software                                                                                                    |                                                                                                    | Welcome websphere Help   Logout IBM.                                                                                                    |
| Indext           Indext           In                                                                                                    | View: All tasks                                                                                                    |                                                                                                    |                                                                                                    |
|                                                                                                    | Weren All taxics           © Gold Activities           © Servers           © Servers           © DBCC provider           © DBCC provider           © DBCC provider           © DBCC provider           © DBCC provider           © DBCC provider           © DBCC provider           © DBCC provider           © DBCC provider           © DBCC provider           © DBCC provider           © DBCC provider           © DBCC provider <t< td=""><td>Integrated Solutions Console provides a common administrative console for multiple products. The table lists the product sultes that can be<br/>administered through this installation. Select a product suite to view more information.</td><td>About the Integrated Solutions Console  Integrated Solutions Console, 9.0.0 Build Date: 3724/36 Unit Date: 3724/36 Unit Date: 3</td></t<> | Integrated Solutions Console provides a common administrative console for multiple products. The table lists the product sultes that can be<br>administered through this installation. Select a product suite to view more information. | About the Integrated Solutions Console  Integrated Solutions Console, 9.0.0 Build Date: 3724/36 Unit Date: 3724/36 Unit Date: 3 |
|                                                                                                    |                                                                                                    |                                                                                                    |                                                                                                    |
| add A V Highlight All Match Case 1 of 1 match                                                                                                    | add A V bliphEabt All Match Care 1 o                                                                                                    | 1 match                                                                                                    | x                                                                                                    |

4. Expand Applications from left-side menu and Click 'New Application'.

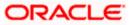

The following screen is displayed.

| ( WebSphere Integrated Solu × +                                                                                                    |                                                                             |                        |                    |
|----------------------------------------------------------------------------------------------------|-----------------------------------------------------------------------------|------------------------|--------------------|
| ← ▲ https://10.184.133.191:9043/ibm/cons                                                                                                    | ole/login.do?action=secure V C Q Search                                     | ☆ 自 ♣ 斋 ∢ 💩-           | 🦗 🔻 👩 🚍            |
| WebSphere. software                                                                                                    |                                                                             | Welcome saravanan Help | Logout <u>IBM.</u> |
| View: All tasks 🗸                                                                                                    | Cell=ofss220239Node01Cell, Profile=FPCFL<br>New Application                 |                        | Close page         |
| Welcome     Guided Activities                                                                                                    | New Application                                                             |                        |                    |
|                                                                                                    | This page provides links to create new applications of different to         | vpes.                  |                    |
| Servers     Applications                                                                                                    | Install a New Application                                                   |                        |                    |
| Applications     New Application     Maphication Types     Global deployment settings     Services     Security     Security     Environment     System administration     Users and Groups | New Enterprise Application     New Business Level Application     New Asset |                        |                    |
| <ul> <li>Monitoring and Tuning</li> <li>Troubleshooting</li> <li>Service integration</li> </ul>                                                                                             |                                                                             |                        |                    |
|                                                                                                    |                                                                             |                        |                    |
| < m >>                                                                                                    |                                                                             |                        |                    |

5. Click 'New Enterprise Application.

| WebSphere Integrated Solu × +                                                                                                    |                                                                                                    |                               |            |          |   |     |                   |                                     | . <b>D</b> X |
|----------------------------------------------------------------------------------------------------|----------------------------------------------------------------------------------------------------|-------------------------------|------------|----------|---|-----|-------------------|-------------------------------------|--------------|
| A https://10.184.133.191:9043/ibm/conso                                                                                                    | ole/login.do?action=secure 🛛 🛡 🖸                                                                                   | Search                        | ☆ 🖻        |          | ⋒ |     | ABP 👻             | - <del>1</del>                      |              |
| WebSphere, software                                                                                                    |                                                                                                    | 1                             | Welcome sa | iravanan | 1 |     | Help              | Logout                              | IBM.         |
| View: All tasks 👻                                                                                                    | Enterprise Applications                                                                                            |                               |            |          |   |     |                   |                                     | Close page   |
| Welcome     Guided Activities                                                                                                    | Preparing for the application installation                                                                         | 1                             |            |          |   | ? - | Help              | d help                              | E            |
| Servers                                                                                                    | Specify the EAR, WAR, JAR, or SAR r                                                                                | nodule to upload and install. |            |          |   | _   |                   |                                     | information, |
| Applications                                                                                                    | Path to the new application                                                                                        |                               |            |          |   |     |                   | ect a field l<br>rker when t        | abel or list |
| New Application     Application     Application     Application     Services      Security     Environment     System administration     Users and Groups     Monitoring and Tuning     Troubleshooting     Service Integration     UDDI | Local file system     Full path     Browse. No file selected.     Remote file system     Full path     Next Cancel |                               | Brow       | ¥58      |   |     | Pag<br><u>Mor</u> | ior is displa<br>e informat<br>page |              |
| ۰ III ا                                                                                                    |                                                                                                    |                               |            |          |   |     |                   |                                     |              |

6. Browse the application EAR file and click next button

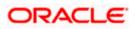

| https://10.184.132.178/9053/ibm/console/navigator | md.do?csrlid=-18548779178dforwardName=ApplicationDeployment.content.main80WSC=true 🤍 🖱 🗌 🔍 Sea | inchi 🏠 💼    | 1 🕹 🗄 🛷 🦧 🖺 - 1                                                          |
|---------------------------------------------------|------------------------------------------------------------------------------------------------|--------------|--------------------------------------------------------------------------|
| WebSphere. software                               |                                                                                                | Welcome infr | · Help   Logout IB]                                                      |
| Tiews All tasks 👻                                 | Enterprise Applications                                                                        |              | Close pa                                                                 |
| Welcome                                           | Preparing for the application installation                                                     | 2 H          | Help                                                                     |
| Guided Activities                                 |                                                                                                |              | Field help                                                               |
| Servers                                           | Specify the EAR, WAR, JAR, or SAR module to upload and install.                                |              | For field help information, select a field label or list marker when the |
| Applications                                      | Path to the new application                                                                    |              | help cursor is displayed.                                                |
| R New Application                                 | Local file system                                                                              |              | Page help                                                                |
| Application Types                                 | Full path                                                                                      |              | More information about this page                                         |
| WebSpherw enterprise applications                 | Brows. SCHOLRAppCOOP7.ear                                                                      |              |                                                                          |
| <ul> <li>Business-level applications</li> </ul>   | C Remote file system                                                                           |              |                                                                          |
| · Assets                                          | Full path                                                                                      |              |                                                                          |
| Global deployment settings                        | Browser                                                                                        |              |                                                                          |
| Services                                          |                                                                                                |              |                                                                          |
| Resources                                         | Next Cancel                                                                                    |              |                                                                          |
| Security                                          |                                                                                                |              |                                                                          |
| Environment                                       | 2,                                                                                             |              |                                                                          |
| System administration                             |                                                                                                |              |                                                                          |
| Users and Groups                                  |                                                                                                |              |                                                                          |
| Monitoring and Tuning                             |                                                                                                |              |                                                                          |
| Troubleshooting                                   |                                                                                                |              |                                                                          |
|                                                   |                                                                                                |              |                                                                          |
| Service integration                               |                                                                                                |              |                                                                          |
| UDDI                                              |                                                                                                |              |                                                                          |
|                                                   |                                                                                                |              |                                                                          |
|                                                   |                                                                                                |              |                                                                          |
|                                                   |                                                                                                |              |                                                                          |
|                                                   |                                                                                                |              |                                                                          |
|                                                   |                                                                                                |              |                                                                          |
|                                                   |                                                                                                |              |                                                                          |
|                                                   |                                                                                                |              |                                                                          |
|                                                   |                                                                                                |              |                                                                          |
|                                                   |                                                                                                |              |                                                                          |
|                                                   |                                                                                                |              |                                                                          |
|                                                   |                                                                                                |              |                                                                          |
|                                                   |                                                                                                |              |                                                                          |
|                                                   |                                                                                                |              |                                                                          |
|                                                   |                                                                                                |              |                                                                          |
|                                                   |                                                                                                |              |                                                                          |
|                                                   |                                                                                                | Con Battan   | tinainfea in cea                                                         |
|                                                   |                                                                                                | Flexcub      | tinginfra_in_grp<br>e Environment Health Check Pack : May-12 18:         |
|                                                   |                                                                                                | *×           |                                                                          |

The following screen is displayed.

| () WebSphere Integrated Solu × +                                                                                                    |                                                                                                    |                                | - <b>0</b> X  |
|----------------------------------------------------------------------------------------------------|----------------------------------------------------------------------------------------------------|--------------------------------|---------------|
| ♦ https://10.184.133.191:9043/ibm/consc                                                                                                    | le/login.do?action=secure  v C Q Search                                                                                                    | ☆ 自 ♣ 斋 ∢ 💩 🕫                  | - 🖸 🚍         |
| WebSphere. software                                                                                                    |                                                                                                    | Welcome saravanan Help   Logou | t <u>IDM.</u> |
| View: All tasks 👻                                                                                                    | Enterprise Applications                                                                                                    |                                | Close page    |
| Welcome     Guided Activities     Servers     Applications     New Application     Application Types     Global deployment settings     Services | Preparing for the application installation         How do you want to install the application? <ul> <li>Fast Path - Prompt only when additional information</li> <li>Detailed - Show all installation options and parame</li> </ul> <ul> <li>Choose to generate default bindings and mappings</li> </ul> |                                | 2 -           |
| Assources     Security     Environment     System administration     Users and Groups     Monitoring and Tuning                                  | Previous Next Cancel                                                                                                    |                                |               |
| Troubleshooting     Service integration     DDI                                                                                                  |                                                                                                    |                                |               |
| 4                                                                                                    |                                                                                                    |                                |               |

7. Click 'Next'. The following screen is displayed.

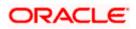

| https://10.184.132.178.9053/ibm/console/navigatorCmo                                                                                                    |
|----------------------------------------------------------------------------------------------------|
| WebSphere. software                                                                                                    |
| A Instruct 2005/12/07/2003/University Provided Provided Provi |

8. Enter the Application Name. This should be the application name mentioned as part of EAR building.

| https://10.184.132.178-9053/ibm/console/navigatorCm   | nd.do?csrfid=-1854877917&dorwardName=Appl      | licationDep      | oyment.content.main                    | &WSC=true                         | V C Q Search                                                                                                    | ☆ 自          | + +       | 4 🦨                  |           |
|-------------------------------------------------------|------------------------------------------------|------------------|----------------------------------------|-----------------------------------|----------------------------------------------------------------------------------------------------|--------------|-----------|----------------------|-----------|
| WebSphere, software                                   |                                                |                  |                                        |                                   |                                                                                                    | Welcome infr |           | telp   Logour        | a IBN     |
| View: All tasks                                       | Cell+sfss220075Node11Cell. Pro                 | ofile=FC123      | COOP                                   |                                   |                                                                                                    |              |           |                      | Close par |
|                                                       | Install New Application                        |                  |                                        |                                   |                                                                                                    | 7 -          | Help      |                      | 1         |
| Welcome                                               | Specify options for installin                  |                  |                                        |                                   |                                                                                                    |              | Field he  |                      |           |
| Guided Activities                                     |                                                |                  |                                        | (obuves,                          |                                                                                                    |              | field lab | help informatio      | when the  |
| i Servers                                             | Stop 1 Select<br>installation options          | Map mod          | ules to servers                        |                                   |                                                                                                    |              | help cur  | sor is displayed.    |           |
| Applications                                          | -> Step 2: Map                                 | Specify to       | rgets such as application. Modules can | tion servers or clusters          | of application servers where you want to install the modules that are cont<br>e application server or dispersed among several application servers. Also, | sined in     | Page he   | ip<br>ormation about |           |
| New Application     Application Types                 | modules to servers                             | Web serv         | ers as targets that s                  | erve as routers for requi         | ests to this application. The plug-in configuration file (plugin-cfg.xml) for                                                                            | each Web     | More in   | ormation about       | this page |
| <ul> <li>WebSphere enterprise applications</li> </ul> | Bitep 3 Bind                                   |                  | and servers:                           | the applications that an          | e routed through.                                                                                                    |              |           |                      |           |
| Business level applications                           | listeners for<br>message-driven                | WebSp            | here:cell=ofas220075                   | Node11Cell,node=ofss2             | 220075Node11,server=server1 Apply                                                                                                    |              |           |                      |           |
| Assets                                                | beens                                          | -                |                                        |                                   |                                                                                                    |              |           |                      |           |
| <ul> <li>Global deployment settings</li> </ul>        | Step 4 Map virtual                             | D C              |                                        |                                   |                                                                                                    |              |           |                      |           |
| ± Services                                            | Step 4 Map virtual<br>hosts for Web<br>modules | Calant           | Module                                 | URI                               | Sarver                                                                                                    |              |           |                      |           |
| ± Resources                                           | Step 5 Metadata                                | 11 To 4 10 TO 10 |                                        |                                   | Server<br>WebSphere:cell=ofss220075Node11Cell.node=ofss220075Node11.serve                                                                                | Tanana I     |           |                      |           |
| ± Security                                            | for modules                                    | ×.               | FCJScheduler.jar                       | INF/ejb-jar.xml                   | 10000000000000000000000000000000000000                                                                                                    |              |           |                      |           |
| ± Environment                                         | Step 6 Summary                                 | 1                | FlexCubeCorporate                      | FCINeoWeb.war,WEB-<br>INF/web.xml | WebSphere:cell=ofss220075Node11Cell,node=ofss220075Node11,serve                                                                                          | er=server1   |           |                      |           |
| ± System administration                               |                                                | and a            |                                        | Intr/ Web.schil                   |                                                                                                    |              |           |                      |           |
| ± Users and Groups                                    |                                                | 22/15            |                                        |                                   |                                                                                                    |              |           |                      |           |
| ± Monitoring and Tuning                               | Previous Next Ca                               | ancel            |                                        |                                   |                                                                                                    |              |           |                      |           |
| ± Troubleshooting                                     |                                                |                  |                                        |                                   |                                                                                                    |              |           |                      |           |
| E Service Integration                                 |                                                |                  |                                        |                                   |                                                                                                    |              |           |                      |           |
| ± UDDI                                                |                                                |                  |                                        |                                   |                                                                                                    |              |           |                      |           |
|                                                       |                                                |                  |                                        |                                   |                                                                                                    |              |           |                      |           |
|                                                       |                                                |                  |                                        |                                   |                                                                                                    |              |           |                      |           |
|                                                       |                                                |                  |                                        |                                   |                                                                                                    |              |           |                      |           |
|                                                       |                                                |                  |                                        |                                   |                                                                                                    |              |           |                      |           |
|                                                       |                                                |                  |                                        |                                   |                                                                                                    |              |           |                      |           |
|                                                       |                                                |                  |                                        |                                   |                                                                                                    |              |           |                      |           |
|                                                       |                                                |                  |                                        |                                   |                                                                                                    |              |           |                      |           |
|                                                       |                                                |                  |                                        |                                   |                                                                                                    |              |           |                      |           |
|                                                       |                                                |                  |                                        |                                   |                                                                                                    |              |           |                      |           |
|                                                       |                                                |                  |                                        |                                   |                                                                                                    |              |           |                      |           |
|                                                       |                                                |                  |                                        |                                   |                                                                                                    |              |           |                      |           |
|                                                       |                                                |                  |                                        |                                   |                                                                                                    |              |           |                      |           |
|                                                       |                                                |                  |                                        |                                   |                                                                                                    |              |           |                      |           |
|                                                       |                                                |                  |                                        |                                   |                                                                                                    |              |           |                      |           |
|                                                       |                                                |                  |                                        |                                   |                                                                                                    |              |           |                      |           |
|                                                       |                                                |                  |                                        |                                   |                                                                                                    |              |           |                      |           |
|                                                       |                                                |                  |                                        |                                   |                                                                                                    |              |           |                      |           |
|                                                       |                                                |                  |                                        |                                   |                                                                                                    |              |           |                      |           |

9. Check all the options. Click 'Next'. The following screen is displayed.

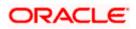

| https://10.184.132.178.9053/ibm/console/navigatorCmd.do                                              | ?csrfid=-1854877917&forwardName=ApplicationDe                             | ployment.cont     | ent.main&WSC=tr  | Je                                           |                             | C Q Search                                                                           | ☆                                                              | ė     | + 1      | ê 4        | 2                                    | 1         |
|----------------------------------------------------------------------------------------------------|---------------------------------------------------------------------------|-------------------|------------------|----------------------------------------------|-----------------------------|--------------------------------------------------------------------------------------|----------------------------------------------------------------|-------|----------|------------|--------------------------------------|-----------|
| WebSphere, software                                                                                  |                                                                           |                   |                  |                                              |                             |                                                                                      | Welcome                                                        | infra |          | Help       | Logou                                | ot I      |
| liew: All tasks 🗸                                                                                    | Cell=ofss220075Node11Cell, Profile=FC1<br>Install New Application         | 22COOP            |                  |                                              |                             |                                                                                      | 19 1                                                           |       |          |            |                                      | Close     |
| Welcome                                                                                              | Specify options for installing enterp                                     |                   |                  |                                              |                             |                                                                                      | · ·                                                            |       | Field I  |            |                                      |           |
| Guided Activities<br>Servers                                                                         | Step 1 Select                                                             |                   | steners for mes  | sage-drive                                   | en beans                    |                                                                                      |                                                                |       | field la | label or l | nformatio<br>st marker<br>displayed. | r when th |
| avvex<br>Applications<br># Application<br># Application Types<br># webSphare enterprise applications | → Step 3: Bind<br>Installation options<br>→ Step 3: Bind<br>Instances for | Each m<br>activat | essage-driven en | terprise bea<br>IDI name. V<br>fy the destin | in in your application or r | module must be bound to a l<br>enterprise bean is bound to a<br>uthentication alias. | istener port name or to an<br>an activation specification JNDI |       | Page     | help       | ion about                            |           |
| Business-level applications                                                                          | message-driven                                                            | D                 | n                |                                              |                             |                                                                                      |                                                                |       |          |            |                                      |           |
| <ul> <li>Assets</li> <li>Global deployment settings</li> </ul>                                       | beans                                                                     |                   | Module           | Bean                                         | URI                         | Messaging type                                                                       | Listener Bindings                                              |       |          |            |                                      |           |
| Services                                                                                             | Step 4 Map virtual<br>hosts for Web<br>modules                            | 1                 |                  |                                              |                             | javax.jms.MessageListener                                                            | Listener port                                                  |       |          |            |                                      |           |
| Resources                                                                                            | 🔶 <u>Step 3</u> Metadata                                                  |                   |                  |                                              |                             |                                                                                      | Name<br>EmsIn_Listener                                         |       |          |            |                                      |           |
| Security                                                                                             | for modules                                                               |                   |                  |                                              |                             |                                                                                      | O Activation Specification                                     |       |          |            |                                      |           |
| Environment<br>System administration                                                                 | Step 5 Summary                                                            |                   |                  |                                              |                             |                                                                                      | Target Resource JNDI<br>Name                                   |       |          |            |                                      |           |
| System administration<br>Users and Groups                                                            |                                                                           |                   |                  |                                              |                             |                                                                                      | Destination JNDI name                                          |       |          |            |                                      |           |
|                                                                                                    |                                                                           |                   |                  |                                              |                             |                                                                                      |                                                                |       |          |            |                                      |           |
| Monitoring and Tuning<br>Troubleshooting                                                             |                                                                           |                   |                  |                                              |                             |                                                                                      | ActivationSpec<br>authentication alias                         |       |          |            |                                      |           |
| Service integration                                                                                  |                                                                           |                   |                  |                                              |                             |                                                                                      |                                                                |       |          |            |                                      |           |
| UDDI                                                                                                 | Previous Next Cancel                                                      |                   |                  |                                              |                             |                                                                                      |                                                                |       |          |            |                                      |           |
|                                                                                                    |                                                                           |                   |                  |                                              |                             |                                                                                      |                                                                |       |          |            |                                      |           |

10. Specify the details as shown in the figure.

| WebSphere Integrated Solu × +                                                                                                    |                                                                                                    | the based must be the other         |                                                                                        |         |                                                                                                    |                                           |                     |
|----------------------------------------------------------------------------------------------------|----------------------------------------------------------------------------------------------------|-------------------------------------|----------------------------------------------------------------------------------------|---------|----------------------------------------------------------------------------------------------------|-------------------------------------------|---------------------|
| A https://10.184.132.178.9053/ibm/console/navigatorCmd.do?csrfid=-                                                                                                    | 1854877917&forwardName=ApplicationDeploym                                                                                                    | nent.content.main&WSC=true $ eta C$ | Q. Search                                                                              | n e     | + + 4                                                                                                    | и 🖌                                       | n   •   =           |
| WebSphere. software                                                                                                    |                                                                                                    |                                     | Welcom                                                                                 | e infra | Help                                                                                                    | Logout                                    | IBM.                |
| Viewn All tasks 🗸                                                                                                    | Cell=ofss220075Node11Cell, Profile=FC122CO                                                                                                    | 40                                  | 2                                                                                      |         | Helo                                                                                                    |                                           | Close page          |
| Veen Al tabal<br>Divide<br>Divide | DATAB Name Application       Specify existions for installing enterprise at<br>Repair allocations for installing enterprise at<br>Repair allocation and the<br>metabolication account of the<br>Repair and the repair and the<br>Repair and the repair and the repair and the<br>Repair and the repair and the repair and the<br>Repair and the repair and the repair and the<br>Repair and the repair and the repair and the<br>Repair and the repair and the repair and the repair and the<br>Repair and the repair and the repair and the<br>Repair and |                                     | n yeur application. Yeu can install Web modules on the<br>Virtual host<br>default_heat |         | Plays<br>Prant haip<br>Prant haip<br>Prant haip<br>Reid states<br>heip cursor is<br>Page haip<br>bines information<br>information<br>informa | nformation,<br>st marker wi<br>displayed. | select a<br>hen the |

11. Click 'Next'. The following screen is displayed.

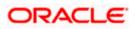

| https://10.184.132.178-9053/ibm/console/navigatorCmd                                       |                                                                                                    |                                                     | v ♂ ℃ Q Searci                                                                                           |                                                                                        |                                                                  |
|--------------------------------------------------------------------------------------------|----------------------------------------------------------------------------------------------------|-----------------------------------------------------|----------------------------------------------------------------------------------------------------|----------------------------------------------------------------------------------------|------------------------------------------------------------------|
| WebSphere. software                                                                        | Cell+ofss220075Node11Cell, Profile=PC                                                                                                    | 122COOP                                             |                                                                                                    | Welcome                                                                                | infra Help   Logout IBA<br>Close pag                             |
| View: All tasks 🗸                                                                          | Install New Application                                                                                                    |                                                     |                                                                                                    | 7                                                                                      |                                                                  |
| Welcome                                                                                    | 1. 1. 1. 1. 1. 1. 1. 1. 1. 1. 1. 1. 1. 1                                                                                                    | 1. (2. mol/129) (3. mol 2004)                       |                                                                                                    |                                                                                        | Field help                                                       |
| E Guided Activities                                                                        | Specify options for installing ente                                                                                                    | prise applications and modules.                     |                                                                                                    |                                                                                        | For field help information, select a                             |
| E Servers                                                                                  | Step 1 Select                                                                                                    | Metadata for modules                                |                                                                                                    |                                                                                        | field label or list marker when the<br>help cursor is displayed. |
| D Applications                                                                             |                                                                                                    | The metadata-complete                               | attribute defines whether the deployment descrip                                                         | tor for this module is complete. Set the                                               | Page help                                                        |
| New Application                                                                            | Step 2 Map<br>modules to servers                                                                                                    | metadata-complete attrib<br>deployment descriptor m | ute to "true" to merge and persist annotation-based m<br>atedata to avoid scanning of annotation-based m | ased metadata with existing XML-based<br>netadata each time the module is read. If the | More information about this page                                 |
| Application Types                                                                          |                                                                                                    | attribute remains "false",<br>performance.          | then the annotation-based metadata is scanned                                                            | d each time the module is read and can impact                                          |                                                                  |
| <ul> <li>WebSphere enterprise applications</li> <li>Business-level applications</li> </ul> | <u>Stop 3</u> Bind<br>listeners for                                                                                                    |                                                     |                                                                                                    |                                                                                        |                                                                  |
| # Asses                                                                                    | listeners for<br>message-driven<br>beans                                                                                                    | 6.0                                                 |                                                                                                    |                                                                                        |                                                                  |
| Global deployment settings                                                                 | Step 4 Map virtual                                                                                                    | Module                                              | URI                                                                                                    |                                                                                        |                                                                  |
| Services                                                                                   | hosts for Web<br>modules                                                                                                    |                                                     |                                                                                                    | metadata-complete attribute                                                            |                                                                  |
| Resources                                                                                  |                                                                                                    | FCJScheduler.jar                                    | FC3Scheduler.jar,META-INF/ejb-jar.xml                                                                    |                                                                                        |                                                                  |
| E Security                                                                                 | Step 5: Metadata<br>for modules                                                                                                    | FlexCubeCorporate                                   | FCJNeoWeb.war, WEB-INF/web.xml                                                                           | 1223                                                                                   |                                                                  |
| Environment                                                                                | Step 6 Summary                                                                                                    |                                                     |                                                                                                    |                                                                                        |                                                                  |
| E System administration                                                                    | and a second second sec |                                                     |                                                                                                    |                                                                                        |                                                                  |
| E Users and Groups                                                                         | Previous Next Cancel                                                                                                    |                                                     |                                                                                                    |                                                                                        |                                                                  |
| E Monitoring and Tuning                                                                    |                                                                                                    |                                                     |                                                                                                    |                                                                                        |                                                                  |
| Troubleshooting                                                                            |                                                                                                    |                                                     |                                                                                                    |                                                                                        |                                                                  |
| E Service integration                                                                      |                                                                                                    |                                                     |                                                                                                    |                                                                                        |                                                                  |
| E UDDI                                                                                     |                                                                                                    |                                                     |                                                                                                    |                                                                                        |                                                                  |
|                                                                                            |                                                                                                    |                                                     |                                                                                                    |                                                                                        |                                                                  |
|                                                                                            |                                                                                                    |                                                     |                                                                                                    |                                                                                        |                                                                  |
|                                                                                            |                                                                                                    |                                                     |                                                                                                    |                                                                                        |                                                                  |
|                                                                                            |                                                                                                    |                                                     |                                                                                                    |                                                                                        |                                                                  |
|                                                                                            |                                                                                                    |                                                     |                                                                                                    |                                                                                        |                                                                  |
|                                                                                            |                                                                                                    |                                                     |                                                                                                    |                                                                                        |                                                                  |
|                                                                                            |                                                                                                    |                                                     |                                                                                                    |                                                                                        |                                                                  |
|                                                                                            |                                                                                                    |                                                     |                                                                                                    |                                                                                        |                                                                  |
|                                                                                            |                                                                                                    |                                                     |                                                                                                    |                                                                                        |                                                                  |
|                                                                                            |                                                                                                    |                                                     |                                                                                                    |                                                                                        |                                                                  |
|                                                                                            |                                                                                                    |                                                     |                                                                                                    |                                                                                        |                                                                  |
|                                                                                            |                                                                                                    |                                                     |                                                                                                    |                                                                                        |                                                                  |
|                                                                                            |                                                                                                    |                                                     |                                                                                                    |                                                                                        |                                                                  |
|                                                                                            |                                                                                                    |                                                     |                                                                                                    |                                                                                        |                                                                  |
|                                                                                            | 1                                                                                                    |                                                     |                                                                                                    |                                                                                        |                                                                  |
|                                                                                            |                                                                                                    |                                                     |                                                                                                    |                                                                                        |                                                                  |
|                                                                                            |                                                                                                    |                                                     |                                                                                                    |                                                                                        |                                                                  |

12. Click 'Next'. The following screen is displayed.

|                                                                                                    | d.do?csrfid=-18548779178dorwardName=ApplicationI      | n                                                         | Q. Search                                   |           | + +         | 4 .0            | B - 3     |
|----------------------------------------------------------------------------------------------------|-------------------------------------------------------|-----------------------------------------------------------|---------------------------------------------|-----------|-------------|-----------------|-----------|
| The second second se | a.dorcsmidii-1034877947600rwardruameii Applicationu   | Deployment.content.main.cov/sciettue VC                   | Search                                      | ¥ 🗉       | * п         | 11 4            |           |
| WebSphere, software                                                                                                    |                                                       |                                                           | Web                                         | ome infra | He          | ip   Logout     |           |
| View: All tasks 👻                                                                                                    | Cell=ofss220075Node11Cell. Profile=FC                 | 5122C00P                                                  |                                             |           | -           |                 | Close pag |
| Welcome                                                                                                    | Install New Application                               |                                                           |                                             | 7 =       | Help        |                 |           |
| Guided Activities                                                                                                    | Specify options for installing enter                  | rorise applications and modules.                          |                                             |           | Field help  | elp information |           |
|                                                                                                    | Step 1 Select                                         | Summary                                                   |                                             |           | field label | or list marker  | when the  |
| 8 Servers                                                                                                    | installation options                                  |                                                           |                                             |           |             | r is displayed. |           |
| Applications                                                                                                    | Step Z Map                                            | Summary of installation options                           | ****                                        | _         | Page help   |                 | 10.000    |
| New Application     Application Types                                                                                                    | modules to servers                                    | Options                                                   | Values                                      |           |             | mation about t  | this page |
| WebSphere enterprise applications                                                                                                    | Step 3 Bind                                           | Precompile JavaServer Pages files                         | No                                          |           |             | Assistance      |           |
| Business-level applications                                                                                                    | listeners for                                         | Directory to install application                          |                                             |           | command     | for last action | anna a    |
| # Assets                                                                                                    | message-driven<br>beens                               | Distribute application                                    | Yes                                         |           |             |                 |           |
| Global deployment settings                                                                                                    | Store of Management                                   | Use Binary Configuration                                  | No                                          |           |             |                 |           |
| Services                                                                                                    | <u>Step 4</u> Map virtual<br>hosts for Web<br>modules | Application name                                          | SCHDLRAppCOOP7                              |           |             |                 |           |
| * Resources                                                                                                    | modules                                               | Create MBeans for resources                               | Yes                                         |           |             |                 |           |
| ± Security                                                                                                    | <u>Step 5</u> Metadata                                | Override class reloading settings for Web and EJB modules | No                                          |           |             |                 |           |
| + Environment                                                                                                    | for modules                                           | Reload interval in seconds                                |                                             |           |             |                 |           |
|                                                                                                    | → Step 6: Summary                                     | Deploy Web services                                       | No                                          |           |             |                 |           |
| System administration                                                                                                    |                                                       | Validate Input off/warn/fail                              | warn                                        |           |             |                 |           |
| Users and Groups                                                                                                    |                                                       | Process embedded configuration                            | No                                          |           |             |                 |           |
| Monitoring and Tuning                                                                                                    |                                                       | File Permission                                           | .*\.dll=755#.*\.so=755#.*\.a=755#.*\.sl=755 |           |             |                 |           |
| Troubleshooting                                                                                                    |                                                       | Application Build ID                                      | Unknown                                     |           |             |                 |           |
| Service integration                                                                                                    |                                                       | Allow dispatching includes to remote resources            | No                                          |           |             |                 |           |
| T UDDI                                                                                                    |                                                       | Allow servicing includes from remote resources            | No                                          |           |             |                 |           |
|                                                                                                    |                                                       | Business level application name                           |                                             |           |             |                 |           |
|                                                                                                    |                                                       | Asynchronous Request Dispatch Type                        | Disabled                                    |           |             |                 |           |
|                                                                                                    |                                                       | Allow EJB reference targets to resolve automatically      | No                                          |           |             |                 |           |
|                                                                                                    |                                                       | Deploy client modules                                     | No                                          |           |             |                 |           |
|                                                                                                    |                                                       | Client deployment mode                                    | Isolated                                    |           |             |                 |           |
|                                                                                                    |                                                       | Validate schema                                           | No                                          |           |             |                 |           |
|                                                                                                    |                                                       | Cell/Node/Server                                          | Click here                                  |           |             |                 |           |
|                                                                                                    | Previous Finish Cancel                                |                                                           |                                             |           |             |                 |           |
|                                                                                                    | Previous Finish Cancel                                |                                                           |                                             |           |             |                 |           |

13. Click 'Finish'. The following screen is displayed.

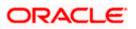

| ( WebSphere Integrated Solu × +                                                            |                                                                                                    |                                                                |                                                                      |
|--------------------------------------------------------------------------------------------|----------------------------------------------------------------------------------------------------|----------------------------------------------------------------|----------------------------------------------------------------------|
| https://10.184.132.178:9053/ibm/console/navigato                                           | rCmd.do?csrfid=-1854877917&drowardName=ApplicationDeployment.content.main&WSC=true                 | ∀ C Q Search                                                   | ☆ 自 두 숨 🦧 🎽 - 😑                                                      |
| WebSphere. software                                                                        |                                                                                                    |                                                                | Welcome infra Help   Logout IBM                                      |
| View: All tasks 👻                                                                          | Installing                                                                                         |                                                                |                                                                      |
| Welcome                                                                                    | If there are enterprise beans in the application, the EJB deployment process can take sev          | eral minutes. Do not save the configuration until the pr       | ocess completes.                                                     |
| Guided Activities                                                                          | Check the SystemOut log on the deployment manager or server where the application is deployed for  | specific information about the EJB deployment process as it oc | curs.                                                                |
| ± Servers                                                                                  | ADMA5016I: Installation of SCHDLRAppCOOP7 started.                                                 |                                                                |                                                                      |
| Applications                                                                               |                                                                                                    |                                                                |                                                                      |
| New Application                                                                            | ADMA5067I: Resource validation for application SCHDLRAppCOOP7 completed successfully.              |                                                                |                                                                      |
| Application Types                                                                          | ADMA5058I: Application and module versions are validated with versions of deployment targets.      |                                                                |                                                                      |
| <ul> <li>WebSphere enterprise applications</li> <li>Business-level applications</li> </ul> | ADMA5005I: The application SCHDLRAppCOOP7 is configured in the WebSphere Application Server re     | postory.                                                       |                                                                      |
| # Assets                                                                                   | ADMA5005I: The application SCHDLRAppCOOP7 is configured in the WebSphere Application Server re     | postory.                                                       |                                                                      |
| Global deployment settings                                                                 | ADMA5081I: The bootstrap address for client module is configured in the WebSphere Application Serv | er repository                                                  |                                                                      |
| ± Services                                                                                 | ADMA5053I: The library references for the installed optional package are created.                  | a topolita y                                                   |                                                                      |
|                                                                                            |                                                                                                    |                                                                |                                                                      |
|                                                                                            | ADMA5005I: The application SCHDLRAppCOOP7 is configured in the WebSphere Application Server re     |                                                                |                                                                      |
| Environment                                                                                | ADMA5001I: The application binaries are saved in /scratch/app/was8555/IBM/WebSphere/AppServer/     | profiles/FC122COOP/wstemp/100348368/workspace/cells/ofs        | s220075Node11Cell/applications/SCHDLRAppCOOP7.ear/SCHDLRAppCOOP7.ear |
| System administration                                                                      | ADMA5005I: The application SCHDLRAppCOOP7 is configured in the WebSphere Application Server re     | pository.                                                      |                                                                      |
| Users and Groups                                                                           | SECJ0400I: Successfully updated the application SCHDLRAppCOOP7 with the appContextIDForSecurit     | y information.                                                 |                                                                      |
| Monitoring and Tuning                                                                      | ADMA5005I: The application SCHDLRAppCOOP7 is configured in the WebSphere Application Server re     |                                                                |                                                                      |
| Troubleshooting                                                                            |                                                                                                    |                                                                |                                                                      |
| Service Integration                                                                        | ADMA5005I: The application SCHDLRAppCOOP7 is configured in the WebSphere Application Server re     | postory.                                                       |                                                                      |
| UDDI                                                                                       | ADMA5113t Activation plan created successfully.                                                    |                                                                |                                                                      |
| ± 0001                                                                                     | ADMA50111: The cleanup of the temp directory for application SCHDLRAppCOOP7 is complete.           |                                                                |                                                                      |
|                                                                                            | ADMA5013I: Application SCHDLRAppCOOP7 installed successfully.                                      |                                                                |                                                                      |
|                                                                                            | Application SCHDLRAppCOOP7 installed successfully.                                                 |                                                                |                                                                      |
|                                                                                            | To start the application, first save changes to the master configuration.                          |                                                                |                                                                      |
|                                                                                            | Changes have been made to your local configuration. You can:                                       |                                                                |                                                                      |
|                                                                                            | Save directly to the master configuration.                                                         |                                                                |                                                                      |
|                                                                                            | <ul> <li><u>Review</u> changes before saving or discarding.</li> </ul>                             |                                                                |                                                                      |
|                                                                                            | To work with installed applications, click the "Manage Applications" link.                         |                                                                |                                                                      |
|                                                                                            |                                                                                                    |                                                                |                                                                      |
|                                                                                            | Manage Applications                                                                                |                                                                |                                                                      |
|                                                                                            |                                                                                                    |                                                                |                                                                      |
|                                                                                            |                                                                                                    |                                                                |                                                                      |
|                                                                                            |                                                                                                    |                                                                |                                                                      |
|                                                                                            |                                                                                                    |                                                                |                                                                      |
|                                                                                            |                                                                                                    |                                                                |                                                                      |
|                                                                                            |                                                                                                    |                                                                |                                                                      |
|                                                                                            |                                                                                                    |                                                                |                                                                      |
|                                                                                            |                                                                                                    |                                                                |                                                                      |
|                                                                                            |                                                                                                    |                                                                |                                                                      |

Click 'Save'. The following screen is displayed.

| () WebSphere Integrated Solu × +                                     |                                                                                                    |                                                           |                       |              |               | - <b>-</b> X     |  |  |
|----------------------------------------------------------------------|----------------------------------------------------------------------------------------------------|-----------------------------------------------------------|-----------------------|--------------|---------------|------------------|--|--|
| https://ofss220137.in.oracle.com:9043/                               | ibm/consol                                                                                                    | e/login.do?action=secure 🔻 😋 🛛 🔍 Search                   | ☆ 自 ♣                 | ^ ∧          | 🐠 👻 🛷         | - 🖸 😑            |  |  |
| WebSphere. software                                                  |                                                                                                    | w                                                         | elcome websphere      |              |               | out IBM.         |  |  |
| View: All tasks 🔻                                                    |                                                                                                    | 20137Node01Cell, Profile=AppSrv01                         |                       |              |               | Close page       |  |  |
| Welcome                                                              |                                                                                                    | Applications                                              |                       |              |               | ? -              |  |  |
| Guided Activities                                                    | Enterprise Applications<br>Use this page to manage installed applications. A single application can be deployed onto multiple servers. |                                                           |                       |              |               |                  |  |  |
|                                                                      |                                                                                                    |                                                           | can be deployed ont   | o multiple s | servers.      |                  |  |  |
| Applications                                                         | ± Pret                                                                                                    | erences                                                   |                       |              |               |                  |  |  |
| New Application     Application Types     Global deployment settings | Star                                                                                                    | t Stop Install Uninstall Update Rollout Updat             | te Remove File        | Export       | Export DDL    | Export File      |  |  |
|                                                                      | Select                                                                                                    | Name 🗘                                                    | Application Status    | <u>2</u>     |               |                  |  |  |
| Resources                                                            | You c                                                                                                    | an administer the following resources:                    |                       |              |               |                  |  |  |
|                                                                      |                                                                                                    | DefaultApplication                                        | €                     |              |               |                  |  |  |
| Environment                                                          |                                                                                                    | FCUBSAppITR2                                              | €                     |              |               |                  |  |  |
|                                                                      |                                                                                                    | ivtApp                                                    | €                     |              |               |                  |  |  |
|                                                                      |                                                                                                    | query                                                     | €)                    |              |               |                  |  |  |
| Monitoring and Tuning                                                |                                                                                                    |                                                           |                       |              |               |                  |  |  |
| Troubleshooting                                                      | Total                                                                                                    | 4                                                         |                       |              |               |                  |  |  |
| Service integration                                                  |                                                                                                    |                                                           |                       |              |               |                  |  |  |
| ± UDDI                                                               |                                                                                                    |                                                           |                       |              |               |                  |  |  |
|                                                                      |                                                                                                    |                                                           |                       |              |               |                  |  |  |
|                                                                      |                                                                                                    |                                                           |                       |              |               |                  |  |  |
|                                                                      |                                                                                                    |                                                           |                       |              |               |                  |  |  |
|                                                                      |                                                                                                    |                                                           |                       |              |               |                  |  |  |
|                                                                      |                                                                                                    |                                                           |                       |              |               |                  |  |  |
| https://ofss220137.in.oracle.com:9043/ibm/consc                      | ole/applicat                                                                                                    | onDeploymentCollection.do?csployment.xml&perspective=tab. | .configuration&lastPa | ge=Applicat  | tionDeploymen | t.content.main 🕨 |  |  |

14. Select the application and click 'Start'.

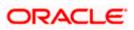

The application starts as shown below:

| WebSphere Integrated Solu × +                                                                                                    |           |         |             | -            |                        |               |                  |        |         |          |            |       |         |     |     | • ×       |
|----------------------------------------------------------------------------------------------------|-----------|---------|-------------|--------------|------------------------|---------------|------------------|--------|---------|----------|------------|-------|---------|-----|-----|-----------|
| ← A https://ofss220137.in.oracle.com:90                                                                                                    | 43/ibm/co | onsole/ | login.do?ac | tion=secu    | Irt ⊽ C <sup>4</sup> C | Search        |                  | ☆      | Ê       | +        | <b>俞</b> 4 | A     | ABP 👻   | ₩₽. | -   | o 😑       |
| WebSphere. software                                                                                                    |           |         |             |              |                        |               | w                | /elcom | ie webs | sphere   |            |       |         |     |     | IBM.      |
| View: All tasks                                                                                                    |           |         | 137Node01   | Cell, Profil | e=AppSrv01             |               |                  |        |         |          |            |       |         |     |     | Close pag |
| Welcome                                                                                                    |           |         |             |              |                        |               |                  |        |         |          |            |       |         |     |     |           |
| Guided Activities     Guided Activities     Guided Activities     Subscript Activities     Guided Activities     Subscript Activities     Subscript Activities     Subscrite     Subscript |           |         |             | Messages     | i                      |               |                  |        |         |          |            |       |         |     |     |           |
| Servers                                                                                                    |           |         |             |              |                        |               | server server1   |        |         |          |            |       | rted    |     |     |           |
| Applications                                                                                                    |           |         |             | successf     | ully. The colle        | ection may i  | need to be refre | eshed  | to show | w the cu | rrent sta  | tus.  |         |     |     |           |
| New Application                                                                                                    |           |         |             |              |                        |               |                  |        |         |          |            |       |         |     |     |           |
| Application Types     Global deployment settings                                                                                                    |           |         | e Applicat  |              |                        |               |                  |        |         |          |            |       |         |     |     |           |
| Services                                                                                                    |           |         |             | anage ins    | talled applica         | itions. A sin | gle application  | can be | e deplo | yed ont  | o multip   | le se | ervers. |     |     |           |
| + Besources                                                                                                    |           | Prefer  | ences       |              |                        |               |                  |        |         |          |            |       |         |     |     |           |
| Security                                                                                                    |           | Start   | Stop        | Install      | Uninstall              | Update        | Rollout Upda     | te     | Remov   | ve File  | Expor      | t     | Export  | DDL | Exp | ort File  |
| + Environment                                                                                                    | -         | a n     | *** *2      |              |                        |               |                  |        |         |          |            |       |         |     |     |           |
| System administration                                                                                                    |           |         | Name 🗘      |              |                        |               |                  | Appl   | isation | Status   | (*)        |       |         |     |     |           |
| Users and Groups                                                                                                    |           |         | •           | r the felle  | wing resource          |               |                  | Appi   | ication | Status   | <u>~</u>   |       |         |     |     |           |
| Monitoring and Tuning                                                                                                    |           |         | DefaultApp  |              | wing resource          | ===.          |                  |        |         |          |            |       |         |     |     |           |
| Troubleshooting                                                                                                    |           |         |             |              |                        |               |                  | -      |         |          |            |       |         |     |     |           |
| Service integration                                                                                                    |           | ] ]     | FCUBSAppI   | TR2          |                        |               |                  | ٠      |         |          |            |       |         |     |     |           |
| UDDI                                                                                                    | _         | ] ]     | ivtApp      |              |                        |               |                  | €      |         |          |            |       |         |     |     |           |
|                                                                                                    |           | ] 9     | query       |              |                        |               |                  | €      |         |          |            |       |         |     |     |           |
|                                                                                                    | т         | otal 4  |             |              |                        |               |                  |        |         |          |            |       |         |     |     |           |
|                                                                                                    |           |         |             |              |                        |               |                  |        |         |          |            |       |         |     |     |           |
|                                                                                                    |           |         |             |              |                        |               |                  |        |         |          |            |       |         |     |     |           |
|                                                                                                    |           |         |             |              |                        |               |                  |        |         |          |            |       |         |     |     |           |
|                                                                                                    |           |         |             |              |                        |               |                  |        |         |          |            | _     |         |     |     |           |
| III                                                                                                    | • •       |         |             |              |                        |               |                  | _      |         |          |            |       |         |     |     |           |

### 1.2.5 FCUBS GWEJB Application Deployment

To deploy Oracle FLEXCUBE UBS application on WebSphere application server, follow the steps given below:

1. Open the Administrative Console of WebSphere server:

Open an internet0020browser and type the WebSphere Admin Console URL http://{Host}:{Port}/console.

Eg: https://10.10.10.10:1010/console

In the above example, 10.10.10.10 is the machine IP address on which WebSphere is running.

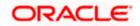

The following screen is displayed:

| WebSphere Integrated Solution × +         |                                                                              |                                                                                                    |                                                                                  |       | ∞ <u>- • ×</u> |
|-------------------------------------------|------------------------------------------------------------------------------|----------------------------------------------------------------------------------------------------|----------------------------------------------------------------------------------|-------|----------------|
| https://ofss220137.in.oracle.com:9043/    | ibm/console/logon.jsp                                                        | v C Q Search                                                                                                    | ☆ 自 →                                                                            | F 🕆 🐗 | • * - 🖸 😑      |
|                                           | WebSphere, software                                                          |                                                                                                    |                                                                                  |       |                |
|                                           |                                                                              | WebSphere Integrat<br>Solutions Console<br>UserID:<br>Password:<br>Log in                                                                                                    | ted                                                                              |       |                |
| :                                         | Rights Reserved<br>registered trade<br>many jurisdiction<br>trademarks of II | als - Property of IBM (c) Copyright IBM Cor<br>J. IBM, the IBM logo, ibm.com and WebSpi<br>marks of International Business Machines<br>as worldwide. Other product and service na<br>BM or other companies. A current list of IB<br>Web at <u>Copyright and trademark informa</u> | here are trademarks (<br>Corp., registered in<br>mes might be<br>M trademarks is | or    |                |
|                                           |                                                                              |                                                                                                    |                                                                                  |       |                |
| × Sync encountered an error while syncing | g: Failed to connect to the server. Sync                                     | c will automatically retry this action.                                                                                                    | ences                                                                            |       |                |

2. Enter the user name and password and click 'Log In' to log in to the application server.

3. Navigate to the WebSphere Home Page.

The following screen is displayed.

| () A https://ofss222771:9043/ibm/console/login.do?action= | secure                                                           | C Q Search                                                                        |                          |                            | ☆ 自            | + 1        |      |     |
|-----------------------------------------------------------|------------------------------------------------------------------|-----------------------------------------------------------------------------------|--------------------------|----------------------------|----------------|------------|------|-----|
| VebSphere, software                                       |                                                                  |                                                                                   | Welcome #                | ebsphere                   | Help           | Logo       | ut I | IBN |
| iew: All tasks                                            | Welcome                                                          |                                                                                   |                          |                            |                |            |      | _   |
|                                                           | Welcome                                                          |                                                                                   | 7-0 4                    | out this Integ             | rated Solution | ons Consol | ٥    |     |
| Welcome                                                   |                                                                  |                                                                                   |                          |                            |                |            |      |     |
| Guided Activities                                         | Integrated Solutions Console provides a common administrat       | ive console for multiple products. The table lists the product suites that can be | Integrated Solutions Con |                            |                |            | 0.0  | *   |
| Servers                                                   | administered through this installation. Select a product suite t |                                                                                   |                          | Build Numbe<br>Build Date: |                | 54         |      |     |
| <ul> <li>Server Types</li> </ul>                          |                                                                  |                                                                                   |                          |                            |                |            |      |     |
| WebSphere application servers                             | Suite Name                                                       | Version                                                                           |                          | LICENSED M<br>5724-J08, 5  |                |            |      |     |
| WebSphere MQ servers Web servers                          | WebSphere Application Server                                     | 9.0.0                                                                             |                          | 5655-W65 (                 |                |            |      |     |
|                                                           |                                                                  | 2101010                                                                           |                          | Business Ma                | chines Corp    | 1996, 20   | 12   | -   |
| Applications                                              |                                                                  |                                                                                   |                          |                            |                |            |      |     |
| New Application                                           |                                                                  |                                                                                   |                          |                            |                |            |      |     |
| Application Types                                         |                                                                  |                                                                                   |                          |                            |                |            |      |     |
| Global deployment settings                                |                                                                  |                                                                                   |                          |                            |                |            |      |     |
| Services                                                  |                                                                  |                                                                                   |                          |                            |                |            |      |     |
| Service providers                                         |                                                                  |                                                                                   |                          |                            |                |            |      |     |
| Service clients                                           |                                                                  |                                                                                   |                          |                            |                |            |      |     |
| Policy sets                                               |                                                                  |                                                                                   |                          |                            |                |            |      |     |
| Trust service                                             |                                                                  |                                                                                   |                          |                            |                |            |      |     |
| Security cache                                            |                                                                  |                                                                                   |                          |                            |                |            |      |     |
| Reliable messaging state                                  |                                                                  |                                                                                   |                          |                            |                |            |      |     |
| Resources                                                 |                                                                  |                                                                                   |                          |                            |                |            |      |     |
| Schedulers                                                |                                                                  |                                                                                   |                          |                            |                |            |      |     |
| Object pool managers                                      |                                                                  |                                                                                   |                          |                            |                |            |      |     |
| Java EE default resources     JMS                         |                                                                  |                                                                                   |                          |                            |                |            |      |     |
| i JMS<br>⊫ JDBC                                           |                                                                  |                                                                                   |                          |                            |                |            |      |     |
| JDBC     JDBC providers                                   |                                                                  |                                                                                   |                          |                            |                |            |      |     |
| Data sources                                              |                                                                  |                                                                                   |                          |                            |                |            |      |     |
| Data sources (V4 - deprecated)                            |                                                                  |                                                                                   |                          |                            |                |            |      |     |
| Resource Adapters                                         |                                                                  |                                                                                   |                          |                            |                |            |      |     |
| Concurrency                                               |                                                                  |                                                                                   |                          |                            |                |            |      |     |
| Cache instances                                           |                                                                  |                                                                                   |                          |                            |                |            |      |     |
| Mail                                                      |                                                                  |                                                                                   |                          |                            |                |            |      |     |
| 1 URL                                                     |                                                                  |                                                                                   |                          |                            |                |            |      |     |
| Resource Environment                                      |                                                                  |                                                                                   |                          |                            |                |            |      |     |
| Security                                                  |                                                                  |                                                                                   |                          |                            |                |            |      |     |
| Environment                                               |                                                                  |                                                                                   |                          |                            |                |            |      |     |
| System administration                                     |                                                                  |                                                                                   |                          |                            |                |            |      |     |
| Users and Groups                                          |                                                                  |                                                                                   |                          |                            |                |            |      |     |
| Monitoring and Tuning                                     |                                                                  |                                                                                   |                          |                            |                |            |      |     |
| Troubleshooting                                           |                                                                  |                                                                                   |                          |                            |                |            |      |     |
|                                                           |                                                                  |                                                                                   |                          |                            |                |            |      |     |
| Service integration                                       |                                                                  |                                                                                   |                          |                            |                |            |      |     |
| Service Integration UDD1                                  |                                                                  |                                                                                   |                          |                            |                |            |      |     |
|                                                           |                                                                  |                                                                                   |                          |                            |                |            |      |     |

4. Expand Applications from left-side menu and Click 'New Application'.

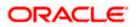

The following screen is displayed.

| WebSphere Integrated Solu × +                                        |                                                                         |
|----------------------------------------------------------------------|-------------------------------------------------------------------------|
| https://10.184.133.191:9043/ibm/con:                                 | sole/login.do?action=secure 🔍 C 🔍 Search 🏠 🖨 🖡 🎓 🐗 👁 💌 💌 🧧              |
| WebSphere. software                                                  | Welcome saravanan Help   Logout IBM.                                    |
| View: All tasks 🗸                                                    | Cell=ofss220239Node01Cell, Profile=FPCFL Close pag                      |
| Welcome                                                              | New Application                                                         |
| Guided Activities     Servers                                        | This page provides links to create new applications of different types. |
| Applications                                                         | Install a New Application                                               |
| New Application     Application Types     Global deployment settings | Inew Enterprise Application                                             |
| <ul> <li>● Services</li> <li>● Resources</li> </ul>                  | INew Business Level Application                                         |
| Security     Environment                                             | Rew Asset                                                               |
| System administration                                                |                                                                         |
| Users and Groups                                                     |                                                                         |
| Monitoring and Tuning                                                |                                                                         |
| Troubleshooting                                                      |                                                                         |
| Service integration                                                  |                                                                         |
| ± UDDI                                                               |                                                                         |
| < [ ] >                                                              |                                                                         |

### 5. Click 'New Enterprise Application.

| 💮 WebSphere Integrated Solu × +                                                                                                    |                                                            |                                 |                   |                                        |                                                         |            |
|----------------------------------------------------------------------------------------------------|------------------------------------------------------------|---------------------------------|-------------------|----------------------------------------|---------------------------------------------------------|------------|
| https://10.184.133.191:9043/ibm/cons                                                                                                    | ole/login.do?action=secure                                 | ⊽ C <sup>e</sup> Q Search       | ☆ 自 ↓ 1           | ABP -                                  | æ   +                                                   |            |
| WebSphere. software                                                                                                    |                                                            |                                 | Welcome saravanan |                                        |                                                         | IBM.       |
| View: All tasks 🗸                                                                                                    | Enterprise Applications                                    |                                 |                   |                                        |                                                         | Close page |
| Welcome     Guided Activities     Servers     Applications     New Application     Application Types     Global deployment settings     Services     Security     Environment     System administration     Users and Groups     Monitoring and Tuning     Troubleshooting     Service Integration     UDDI | Path to the new applic     Cocal file system     Full path | , or SAR module to upload and i | nstall.           | select a<br>market<br>cursor<br>Page h | d help i<br>a field la<br>r when t<br>is displa<br>nelp |            |
| 4                                                                                                    |                                                            |                                 |                   |                                        |                                                         |            |

6. Browse the application EAR file and click next button

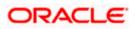

| Anttps://10.184.132.178.9053/ibm/console/navigatorCm            | nd.do?csrfid=-1854877917&forwardName=ApplicationDeployment.content.main&WSC=true 🛛 🗸 🖉 🛛 🔍 Search | ☆自            | + +          | a 🦧 🔳 -                                       |
|-----------------------------------------------------------------|---------------------------------------------------------------------------------------------------|---------------|--------------|-----------------------------------------------|
| WebSphere, software                                             |                                                                                                   | Welcome infra | Hel          | p   Lagout                                    |
| View: All tasks                                                 | Enterprise Applications                                                                           |               |              | Clos                                          |
| Welcome                                                         | Preparing for the application installation                                                        | 7 =           | Help         |                                               |
| Guided Activities                                               | Specify the EAR, WAR, JAR, or SAR module to upload and install.                                   |               | Field help   |                                               |
| Servers                                                         |                                                                                                   |               | For field he | Ip information, sele<br>or list marker when t |
| Applications                                                    | Path to the new application                                                                       |               | help cursor  | is displayed.                                 |
| Rev Application                                                 | Local file system                                                                                 |               | Page help    |                                               |
| E Application Types                                             | Full path                                                                                         |               | More inform  | nation about this pa                          |
| WebSphere enterprise applications                               | Browne GWE28.ear                                                                                  |               |              |                                               |
| <ul> <li>Business-level applications</li> <li>Assets</li> </ul> | Remote file system                                                                                |               |              |                                               |
| <ul> <li>Global deployment settings</li> </ul>                  | Full path                                                                                         |               |              |                                               |
|                                                                 | Browse                                                                                            |               |              |                                               |
| Services                                                        |                                                                                                   |               |              |                                               |
| Resources                                                       | Next Cancel                                                                                       |               |              |                                               |
| Security                                                        |                                                                                                   |               |              |                                               |
| Environment                                                     |                                                                                                   |               |              |                                               |
| System administration                                           |                                                                                                   |               |              |                                               |
| Users and Groups                                                |                                                                                                   |               |              |                                               |
| Monitoring and Tuning                                           |                                                                                                   |               |              |                                               |
| Troubleshooting                                                 |                                                                                                   |               |              |                                               |
| Service Integration                                             |                                                                                                   |               |              |                                               |
| UDDI                                                            |                                                                                                   |               |              |                                               |
|                                                                 |                                                                                                   |               |              |                                               |
|                                                                 |                                                                                                   |               |              |                                               |
|                                                                 |                                                                                                   |               |              |                                               |
|                                                                 |                                                                                                   |               |              |                                               |
|                                                                 |                                                                                                   |               |              |                                               |
|                                                                 |                                                                                                   |               |              |                                               |
|                                                                 |                                                                                                   |               |              |                                               |
|                                                                 |                                                                                                   |               |              |                                               |
|                                                                 |                                                                                                   |               |              |                                               |
|                                                                 |                                                                                                   |               |              |                                               |
|                                                                 |                                                                                                   |               |              |                                               |
|                                                                 |                                                                                                   |               |              |                                               |
|                                                                 |                                                                                                   |               |              |                                               |
|                                                                 |                                                                                                   |               |              |                                               |
|                                                                 |                                                                                                   |               |              |                                               |
|                                                                 |                                                                                                   |               |              |                                               |
|                                                                 |                                                                                                   |               |              |                                               |
|                                                                 |                                                                                                   |               |              |                                               |
|                                                                 |                                                                                                   |               |              |                                               |

7. Click Next and the following screen is displayed.

| WebSphere Integrated Solu × +                                                                                                    |                                                                                                    |       |                             | • ×                  |
|----------------------------------------------------------------------------------------------------|----------------------------------------------------------------------------------------------------|-------|-----------------------------|----------------------|
| A https://10.184.132.178.9053/ibm/console/navigatorCmd.do?csr                                                                                                    | id=-1854877917&forwardName=ApplicationDeployment.content.main&WSC=true                                                                                                    |       | ☆ 自 寺 会 🛷 ど 🖺               | - =                  |
| WebSphere, software                                                                                                    |                                                                                                    |       | Welcome infra Help   Logout | IBM.                 |
| View: All tasks 🗸                                                                                                    | Enterprise Applications                                                                                                    |       | Cle                         | ose page             |
| Stocker Actives     CodeFactores     Server     Server     Server     Server     Server     Serverserver     Serverserverserver | Presence for the application instantiation     How do you want to install the application?     Fast Path - Rompt only when additional information is required.     Detailed - Shew all installation options and parameters.     Choose to generate difficult bindings and mappings     Previous Test Cancer |       |                             | 2                    |
| a Services<br>a Kasarves<br>b Secury<br>d System administration<br>d System administration<br>d Voters and Groups<br>d Machinering<br>3 Transferbarreng<br>3 Service Integration<br>a UDOI                                                                                                    |                                                                                                    |       |                             |                      |
|                                                                                                    |                                                                                                    |       |                             |                      |
| 3 📋 🖉 🔍 🕞 🗿 🖀                                                                                                    | - 2 🔤 🤤 🤍 📦 🗉 🧿 🖻                                                                                                    | 🗄 🔽 🖉 | , 0+ Ct -                   | 6:51 PM<br>5/12/2016 |

8. Click next and the following screen is displayed.

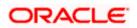

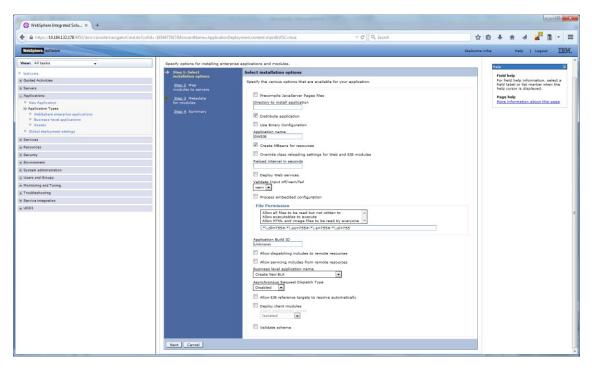

9. Click next and the following screen is displayed.

| WebSphere Integrated Solu_ × +                                                             |                                                                                                    |                                                                  |
|--------------------------------------------------------------------------------------------|----------------------------------------------------------------------------------------------------|------------------------------------------------------------------|
| https://10.184.132.178:9053/ibm/console/navigatorCm                                        | md.do?csrfid=-18548779178tForwardName=ApplicationDeployment.content.main&WSC=true 🖤 C 🔍 Q. Search 🙀 💼                                                                                                    | + A 🖌 🦊 🗎 - 🗉                                                    |
| WebSphere. software                                                                        | Welcome Infra                                                                                                    | Help   Logout IBM                                                |
| Views All tasks 🗸                                                                          | Cellinds1220073Node11Cell. Profile=#C122COOP Textall New Application IP                                                                                                    | Close pag                                                        |
| Welcome                                                                                    |                                                                                                    | Field help                                                       |
| Guided Activities                                                                          | Specify options for installing enterprise applications and modules.                                                                                                    | For field help information, select a                             |
| i Servers                                                                                  | Step 1 Select Map modules to servers                                                                                                    | field label or list marker when the<br>help cursor is displayed. |
| Applications                                                                               | Specify targets such as application servers or clusters of application servers where you want to install the modules that are contained in your                                                                                                    | Page help                                                        |
| New Application                                                                            | → Stop 2: Map<br>modules to servers<br>application. Modules can be installed on the same application server or dispersed among several application servers. Also, specify the Web<br>servers as targets that serve as routers for requests to this application. The plug-in configuration file (plugin-dp.xml) for each Web server<br>is generated, based on the applications that are outed through.                                                                                                    | More information about this page                                 |
| Application Types     WebSphere enterprise applications                                    |                                                                                                    |                                                                  |
| <ul> <li>Weosphere enterprise applications</li> <li>Business-level applications</li> </ul> | for modules Clusters and servers: WebSphere icell=ofss220075Node11Cell.node=ofss220075Node11.server=server1 Apply                                                                                                    |                                                                  |
| Assets                                                                                     | Step 4 Summary                                                                                                    |                                                                  |
| <ul> <li>Global deployment settings</li> </ul>                                             |                                                                                                    |                                                                  |
| i Services                                                                                 |                                                                                                    |                                                                  |
| n Resources                                                                                | Selet Module URI Server FCServiceEB.iar.META WebSohere.cell=ofss220075Node11Cell.node=ofss220075Node11.server=server1                                                                                                    |                                                                  |
| i Security                                                                                 | (V) FCServiceLis.jar INF/ejb-jar.xml                                                                                                    |                                                                  |
| Environment                                                                                | GWEJB.jar     GWEJB.jar     GWEJB.jar/BTA:DIF/ejb·     WebSphere:cell=ofss220075Node11Cell.node=ofss220075Node11.server=server1     Jar.zml                                                                                                    |                                                                  |
| E System administration                                                                    |                                                                                                    |                                                                  |
| E Users and Groups                                                                         | <ul> <li>GWMsgProcEB.ger</li> <li>GWMsgProcEB.ger</li> <li>GWM</li></ul> |                                                                  |
| E Monitoring and Tuning                                                                    |                                                                                                    |                                                                  |
| Troubleshooting                                                                            | Previous Next Cancel                                                                                                    |                                                                  |
| E Service Integration                                                                      |                                                                                                    |                                                                  |
|                                                                                            |                                                                                                    |                                                                  |
|                                                                                            |                                                                                                    |                                                                  |

10. click next and the following Screen is displayed.

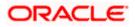

| <u> </u>                                                                                   | md.do?csrfid=-1854877917&forwardName=ApplicationDe | epioyment.content.manocvisc=tri                                                                                 | ve ♥ C Q Searc                                                                                         | H                                           | 0 + 6 4 🛃 🛙 -                                                    |
|--------------------------------------------------------------------------------------------|----------------------------------------------------|----------------------------------------------------------------------------------------------------|----------------------------------------------------------------------------------------------------|---------------------------------------------|------------------------------------------------------------------|
| WebSphore. software                                                                        |                                                    |                                                                                                    |                                                                                                    | Welcome in                                  |                                                                  |
| View: All tasks                                                                            | Cell=ofss220075Node11Cell, Profile=FC1             | 22C00P                                                                                                    |                                                                                                    |                                             | Close pa                                                         |
| Welcome                                                                                    | Install New Application                            |                                                                                                    |                                                                                                    | 2                                           | Help                                                             |
| Guided Activities                                                                          | Specify options for installing enterp              | orise applications and modules.                                                                                 |                                                                                                    |                                             | Field help<br>For field help information, select a               |
| ± Servera                                                                                  | Step 1 Select                                      | Metadata for modules                                                                                            |                                                                                                    |                                             | field label or list marker when the<br>help cursor is displayed. |
| Applications                                                                               | installation options                               | The metadata-complete                                                                                           | attribute defines whether the deployment descrip                                                       | tor for this module is complete. Set the    | Page help                                                        |
| New Application                                                                            | Step 2 Map<br>modules to servers                   | metadata-complete attr<br>deployment descriptor p                                                               | ibute to "true" to merge and persist annotation-ba<br>netedata to avoid scanning of annotation-based n | ased metadata with existing XML-based       | More information about this page                                 |
| E Application Types                                                                        |                                                    | attribute remains 'false'<br>performance.                                                                       | , then the annotation-based metadata is scanned                                                        | each time the module is read and can impact |                                                                  |
| <ul> <li>WebSphere enterprise applications</li> <li>Business-level applications</li> </ul> | → Step 3: Hetadata<br>for modules                  | The second second second second second second second second second second second second second second second se |                                                                                                    |                                             |                                                                  |
| - Assets                                                                                   | Step 4 Summary                                     | 00                                                                                                    |                                                                                                    |                                             |                                                                  |
| <ul> <li>Global deployment settings</li> </ul>                                             |                                                    | Module                                                                                                    | URI                                                                                                    | metadata-complete attribute                 |                                                                  |
| Services                                                                                   |                                                    | FCServiceEJB.jar                                                                                                | FCServiceEJ8.jar.META-INF/ejb-jar.xml                                                                  |                                             |                                                                  |
| E Resources                                                                                |                                                    | GWEJ8.jar                                                                                                    | GWEI8.jar.META-INF/ejb-jar.xml                                                                         |                                             |                                                                  |
| n becunty                                                                                  |                                                    | GWMsgProcE38.3ar                                                                                                | GWMsgProcEJB.jar.META-INF/ejb-jar.xml                                                                  |                                             |                                                                  |
| ± System administration                                                                    |                                                    | Ginnsgelocese.jar                                                                                               | Ganage occord and the restriction of a sound                                                           | 1.1                                         |                                                                  |
| Users and Groups                                                                           |                                                    |                                                                                                    |                                                                                                    |                                             |                                                                  |
| ■ Monitoring and Tuning                                                                    | Previous Next Cancel                               |                                                                                                    |                                                                                                    |                                             |                                                                  |
| * Troubleshooting                                                                          | L                                                  |                                                                                                    |                                                                                                    |                                             |                                                                  |
| E Service Integration                                                                      |                                                    |                                                                                                    |                                                                                                    |                                             |                                                                  |
| ± UDDI                                                                                     |                                                    |                                                                                                    |                                                                                                    |                                             |                                                                  |
| 20001                                                                                      |                                                    |                                                                                                    |                                                                                                    |                                             |                                                                  |
|                                                                                            |                                                    |                                                                                                    |                                                                                                    |                                             |                                                                  |
|                                                                                            |                                                    |                                                                                                    |                                                                                                    |                                             |                                                                  |
|                                                                                            |                                                    |                                                                                                    |                                                                                                    |                                             |                                                                  |
|                                                                                            |                                                    |                                                                                                    |                                                                                                    |                                             |                                                                  |
|                                                                                            |                                                    |                                                                                                    |                                                                                                    |                                             |                                                                  |
|                                                                                            |                                                    |                                                                                                    |                                                                                                    |                                             |                                                                  |
|                                                                                            |                                                    |                                                                                                    |                                                                                                    |                                             |                                                                  |
|                                                                                            |                                                    |                                                                                                    |                                                                                                    |                                             |                                                                  |
|                                                                                            |                                                    |                                                                                                    |                                                                                                    |                                             |                                                                  |
|                                                                                            |                                                    |                                                                                                    |                                                                                                    |                                             |                                                                  |
|                                                                                            |                                                    |                                                                                                    |                                                                                                    |                                             |                                                                  |
|                                                                                            |                                                    |                                                                                                    |                                                                                                    |                                             |                                                                  |
|                                                                                            |                                                    |                                                                                                    |                                                                                                    |                                             |                                                                  |
|                                                                                            |                                                    |                                                                                                    |                                                                                                    |                                             |                                                                  |
|                                                                                            |                                                    |                                                                                                    |                                                                                                    |                                             |                                                                  |
|                                                                                            |                                                    |                                                                                                    |                                                                                                    |                                             |                                                                  |
|                                                                                            |                                                    |                                                                                                    |                                                                                                    |                                             |                                                                  |

11. Click next and the following screen is displayed.

| WeSphere, Moltraug                                              |                                                      |                                                           |                                             | me infra | Halo                                                                        | Logout          | T      |
|-----------------------------------------------------------------|------------------------------------------------------|-----------------------------------------------------------|---------------------------------------------|----------|-----------------------------------------------------------------------------|-----------------|--------|
|                                                                 | Cell+ofss220075Node11Cell. Profile=FC                | 1122COOP                                                  | - HALLO                                     |          |                                                                             | 1 Logour        | Close  |
| View: All tasks 🗸                                               | Install New Application                              |                                                           |                                             |          | Help                                                                        |                 |        |
| Welcome                                                         |                                                      | (2) S (18) VA (2) (17)                                    |                                             |          | Field help                                                                  |                 |        |
| Guided Activities                                               | Specify options for installing enter                 | rprise applications and modules.                          |                                             | _        | For field hel                                                               | p information   | selec  |
| Servers                                                         | Step 1 Select. Summary                               |                                                           |                                             |          | field label or list marker when t<br>help cursor is displayed.<br>Page help |                 |        |
| Applications                                                    | Installation options Summary of Installation options |                                                           |                                             |          |                                                                             |                 |        |
| II New Application                                              | Step 2 Map<br>modules to servers                     | Options                                                   | Values                                      |          |                                                                             | ation about ti  | NS PRO |
| Application Types                                               |                                                      | Precompile JavaServer Pages files                         | No                                          |          | Command A                                                                   | ssistance       |        |
| WebSphere enterprise applications                               | Step 3 Metadata<br>for modules                       | Directory to install application                          |                                             |          | View admini                                                                 | strative script | DQ.    |
| <ul> <li>Business-level applications</li> <li>Assets</li> </ul> |                                                      | Distribute application                                    | Yes                                         |          | command fo                                                                  | r last action   |        |
| Global deployment settings                                      | → Step 4: Summary                                    | Use Binary Configuration                                  | No                                          |          |                                                                             |                 |        |
| Services                                                        |                                                      | Application name                                          | GWEIB                                       |          |                                                                             |                 |        |
|                                                                 |                                                      | Create MBeans for resources                               | Yes                                         |          |                                                                             |                 |        |
| Resources                                                       |                                                      | Override class reloading settings for Web and EJB modules | No                                          |          |                                                                             |                 |        |
| Security                                                        |                                                      | Reload interval in seconds                                |                                             |          |                                                                             |                 |        |
| Environment                                                     |                                                      | Deploy Web services                                       | No                                          |          |                                                                             |                 |        |
| System administration                                           |                                                      | Validate Input off/warn/fail                              | wern                                        |          |                                                                             |                 |        |
| Users and Groups                                                |                                                      | Process embedded configuration                            | No                                          |          |                                                                             |                 |        |
| Monitoring and Tuning                                           |                                                      | File Permission                                           | .*\.dll=755#.*\.so=755#.*\.a=755#.*\.sl=755 |          |                                                                             |                 |        |
| Troubleshooting                                                 |                                                      | Application Build ID                                      | Unknown                                     |          |                                                                             |                 |        |
| Service integration                                             |                                                      | Allow dispatching includes to remote resources            | No                                          |          |                                                                             |                 |        |
| UDDI                                                            |                                                      | Allow servicing includes from remote resources            | No                                          |          |                                                                             |                 |        |
| 0001                                                            |                                                      | Business level application name                           |                                             | 1        |                                                                             |                 |        |
|                                                                 |                                                      | Asynchronous Request Dispatch Type                        | Disabled                                    |          |                                                                             |                 |        |
|                                                                 |                                                      | Allow EJB reference targets to resolve automatically      | No                                          |          |                                                                             |                 |        |
|                                                                 |                                                      | Deploy client modules                                     | No                                          |          |                                                                             |                 |        |
|                                                                 |                                                      | Client deployment mode                                    | Isolated                                    |          |                                                                             |                 |        |
|                                                                 |                                                      | Validate schema                                           | No                                          |          |                                                                             |                 |        |
|                                                                 |                                                      | Cell/Node/Server                                          | Click here                                  |          |                                                                             |                 |        |
|                                                                 | Previous Pinish Cancel                               | 1                                                         |                                             |          |                                                                             |                 |        |

12. Click on finish and the following screen is displayed.

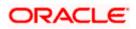

| WebSphere Integrated Solu × +                         |                                                                                                    | v C Q Search                                                 | 文白 表 余 4 🔑 🛙                                       | 1.  |
|-------------------------------------------------------|----------------------------------------------------------------------------------------------------|--------------------------------------------------------------|----------------------------------------------------|-----|
| 9                                                     | orCmd.do?csrfid=-1854877917&forwardName=ApplicationDeployment.content.main&WSC=true                  | V C Q Search                                                 |                                                    | 1   |
| WebSphere, software                                   |                                                                                                    |                                                              | Welcome infra Help   Logout                        | IBA |
| Viewi All tasks 👻                                     | Installing                                                                                           |                                                              |                                                    |     |
| Welcome                                               | If there are enterprise beans in the application, the EJB deployment process can take sever          | al minutes. Do not save the configuration until the pr       | rocess completes.                                  |     |
| E Guided Activities                                   | Check the SystemOut.log on the deployment manager or server where the application is deployed for sp | ecific information about the EJB deployment process as it oc | cours.                                             |     |
| ži Servers                                            | ADMA5016L installation of GWEJB started                                                              |                                                              |                                                    |     |
| Applications                                          | ADMA50671 Resource valdation for application GWEJB completed successfully.                           |                                                              |                                                    |     |
| New Application     Application Types                 | ADMASOSBI Application and module versions are validated with versions of deployment targets.         |                                                              |                                                    |     |
| <ul> <li>WebSphere enterprise applications</li> </ul> |                                                                                                    |                                                              |                                                    |     |
| <ul> <li>Business-level applications</li> </ul>       | ADMA5005I: The application GWEJB is configured in the WebSphere Application Server repository.       |                                                              |                                                    |     |
| Assets     Global deployment settings                 | ADMA50051 The application GWEJB is configured in the WebSphere Application Server repository.        |                                                              |                                                    |     |
| * Services                                            | ADMA50811 The bootstrap address for client module is configured in the WebSphere Application Server  | repository.                                                  |                                                    |     |
| a bervices                                            | ADMA5053t The library references for the installed optional package are created.                     |                                                              |                                                    |     |
| n Security                                            | ADMA5005t The application GWEJB is configured in the WebSphere Application Server repository.        |                                                              |                                                    |     |
| <ul> <li>Decomy</li> <li>Environment</li> </ul>       | ADMA50011: The application binaries are saved in /scratch/app/was8555/BM/WebSphere/AppServeripri     | nies/FC122C00P/wstemp/100348368/workspace/cells/ofs          | 4s220075Node11Cellapplications/GWEJB.ear/GWEJB.ear |     |
| Environment     System administration                 | ADMA5005I: The application GWEJB is configured in the WebSphere Application Server repository.       |                                                              |                                                    |     |
| Jystem community and     Users and Groups             | SECJ04001 Successfully updated the application GWEJB with the appContextDForSecurity information.    |                                                              |                                                    |     |
| + Monitoring and Tuning                               |                                                                                                    |                                                              |                                                    |     |
| * Troubleshooting                                     | ADMA5005t The application GWEJB is configured in the WebSphere Application Server repository         |                                                              |                                                    |     |
| Foreignering     Service Integration                  | ADMA5005I: The application GWEJB is configured in the WebSphere Application Server repository.       |                                                              |                                                    |     |
| a service integration                                 | ADMAS113: Activation plan created successfully.                                                      |                                                              |                                                    |     |
| E ODOS                                                | ADMA50111: The cleanup of the temp directory for application GWEJB is complete.                      |                                                              |                                                    |     |
|                                                       | ADMA5013L Application GWEJB installed successfully.                                                  |                                                              |                                                    |     |
|                                                       | Application GWEJB installed successfully.                                                            |                                                              |                                                    |     |
|                                                       | To start the application, first save changes to the master configuration.                            |                                                              |                                                    |     |
|                                                       | Changes have been made to your local configuration. You can:                                         |                                                              |                                                    |     |
|                                                       | <ul> <li><u>Save</u> directly to the master configuration.</li> </ul>                                |                                                              |                                                    |     |
|                                                       | <ul> <li><u>Review</u> changes before saving or discarding.</li> </ul>                               |                                                              |                                                    |     |
|                                                       | To work with installed applications, click the "Manage Applications" link.                           |                                                              |                                                    |     |
|                                                       | Manage Applications                                                                                  |                                                              |                                                    |     |
|                                                       | DOI: 1940 PARTICIPATION CONTRACTOR                                                                   |                                                              |                                                    |     |
|                                                       |                                                                                                    |                                                              |                                                    |     |
|                                                       |                                                                                                    |                                                              |                                                    |     |
|                                                       |                                                                                                    |                                                              |                                                    |     |
|                                                       |                                                                                                    |                                                              |                                                    |     |
|                                                       |                                                                                                    |                                                              |                                                    |     |
|                                                       |                                                                                                    |                                                              |                                                    |     |
|                                                       |                                                                                                    |                                                              |                                                    |     |

13. Click on save and the following screen is displayed.

| WebSphere. software               |            |                                                        |                                              |               |                                                             |
|-----------------------------------|------------|--------------------------------------------------------|----------------------------------------------|---------------|-------------------------------------------------------------|
| Base All Isalia                   |            |                                                        |                                              | Welcome infra | Help   Logout                                               |
| HEMI HI LESNS                     |            | 0075Nede11Cell, Preñie=FC122COOP                       |                                              |               | C                                                           |
| Welcome                           | enterprise | Appications                                            |                                              | 7 H           | neip                                                        |
| Guided Activities                 | Enterpr    | ise Applications                                       |                                              |               | Field help<br>For field help information, se                |
| Servers                           |            | page to manage installed applications. A single applic | ation can be deployed onto multiple servers. |               | field label or list marker whe<br>help cursor is displayed. |
| Applications                      | Pref       | rences                                                 |                                              |               |                                                             |
| New Application                   | Start      | Stop Install Uninstall Update Rollout                  | Update Remove File Export DDL Export File    |               | Page help<br>More information about this                    |
| Application Types                 | 10 1       | 1 4 9                                                  |                                              |               | Command Assistance                                          |
| WebSphere enterprise applications |            |                                                        |                                              |               | View administrative scripting                               |
| Business-level applications       |            | Name 🗘                                                 | Application Status 🧟                         |               | command for last action                                     |
| Assets                            | You ca     | n administer the following resources:                  |                                              |               |                                                             |
| Global deployment settings        | E3         | DefaultApplication                                     | *                                            |               |                                                             |
| Services                          | 11         | FCUBSADD                                               | *                                            |               |                                                             |
| Resources                         |            |                                                        | *                                            |               |                                                             |
| Security                          | 2          | <u>GWE38</u>                                           |                                              |               |                                                             |
| Environment                       | E          | GWHTTP                                                 | *                                            |               |                                                             |
| System administration             | 13         | GWMDB                                                  | *                                            |               |                                                             |
| Jsers and Groups                  | 11         | GWWebServices                                          | *                                            |               |                                                             |
| Monitoring and Tuning             |            | SCHDLRAppCOOP1                                         | •                                            |               |                                                             |
| Troubleshooting                   |            |                                                        |                                              |               |                                                             |
| Service integration               | E1         | SCHDLRAppCOOP2                                         | *                                            |               |                                                             |
| UDDI                              | 13         | SCHDLRAppCOOP3                                         | *                                            |               |                                                             |
|                                   | 12         | SCHDLRAppCOOP4                                         | *                                            |               |                                                             |
|                                   | 11         | SCHDLRAppCOOP5                                         | •                                            |               |                                                             |
|                                   | 11         | SCHDLRAppCOOP6                                         | *                                            |               |                                                             |
|                                   | 10         | SCHDLRAppCOOP7                                         | •                                            |               |                                                             |
|                                   | 10         | NtApp                                                  | *                                            |               |                                                             |
|                                   |            |                                                        | *                                            |               |                                                             |
|                                   |            | avery                                                  | 9                                            |               |                                                             |
|                                   | Total :    | 5                                                      |                                              |               |                                                             |

15. Select the deployed application and click on start

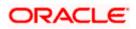

| (1) WebSphere Integrated Solu × +                                                                                                    |             | the second second secon |                      |               |                                           |                                                                                       | . • -      |
|----------------------------------------------------------------------------------------------------|-------------|----------------------------------------------------------------------------------------------------|----------------------|---------------|-------------------------------------------|---------------------------------------------------------------------------------------|------------|
| A https://10.184.132.178:9053/ibm/console/navigatorCmd.do?csrfid=-                                                                                                    | 18548779178 | forwardName=ApplicationDeployment.content.main&WSC=true                                                                                                    | ⊽ C Q. Search        | ☆自            | . ♦                                       | 1 🦊 🛙                                                                                 |            |
| WebSphere, software                                                                                                    |             |                                                                                                    |                      | Welcome infra | Help                                      | D   Logout                                                                            | IBM        |
| View: All tasks                                                                                                    |             | 0075Node11Cell, Profile=FC122COOP<br>Applications                                                                                                    |                      | ? =           | Help                                      | _                                                                                     | Close page |
| Velcome Overlage General Activities Servers Applications Applications | Enterp      | Messages     Magazine GWB38 on server server1 and node ofss2200791     refreshed to show the current status.                                                                                                    |                      |               | field label o<br>help cursor<br>Page help | lp information,<br>or list marker w<br>is displayed.<br>nation about th<br>Assistance | hen the    |
| WebSphere enterprise applications     Business-level applications     Assets     Global deployment settings                                                                                                    | Pref        | s page to manage installed applications. A single application can be deployed o<br>arances<br>t                                                                                                    |                      |               |                                           | istrative scriptin<br>or last action                                                  | 19         |
| ± Services                                                                                                    |             | - 牛 ぞ                                                                                                    |                      |               |                                           |                                                                                       |            |
| Resources                                                                                                    | Select      | Name 🗘                                                                                                    | Application Status 🖞 |               |                                           |                                                                                       |            |
| Security                                                                                                    | You c       | an administer the following resources:                                                                                                    |                      |               |                                           |                                                                                       |            |
| Environment                                                                                                    |             | DefaultApplication                                                                                                    | •                    |               |                                           |                                                                                       |            |
| System administration                                                                                                    |             | FCUBSApp                                                                                                    | •                    |               |                                           |                                                                                       |            |
|                                                                                                    | 13          | GWEJB                                                                                                    | •                    |               |                                           |                                                                                       |            |
| Monitoring and Tuning                                                                                                    |             | GWHTTP                                                                                                    | •                    |               |                                           |                                                                                       |            |
| ( ■ Troubleshooting                                                                                                    |             | GWMDB                                                                                                    | 8                    |               |                                           |                                                                                       |            |
| Service integration                                                                                                    |             |                                                                                                    | 27<br>29             |               |                                           |                                                                                       |            |
| UDDI .                                                                                                    |             | GWWebServices                                                                                                    |                      |               |                                           |                                                                                       |            |
|                                                                                                    | 10          | SCHDLRAppCOOP1                                                                                                    | •                    |               |                                           |                                                                                       |            |
|                                                                                                    |             | SCHDLRAppCOOP2                                                                                                    | •                    |               |                                           |                                                                                       |            |
|                                                                                                    |             | SCHDLRAppCOOP3                                                                                                    | •                    |               |                                           |                                                                                       |            |
|                                                                                                    |             | SCHDLRAppCOOP4                                                                                                    | •                    |               |                                           |                                                                                       |            |
|                                                                                                    |             | SCHDLRAppCOOP5                                                                                                    | \$                   |               |                                           |                                                                                       |            |
|                                                                                                    |             | SCHDLRAppCOOP6                                                                                                    | •                    |               |                                           |                                                                                       |            |
|                                                                                                    |             | SCHDLRAppCOOP7                                                                                                    | 8                    |               |                                           |                                                                                       |            |
|                                                                                                    |             | IVADD IVADD                                                                                                    | 9<br>9               |               |                                           |                                                                                       |            |
|                                                                                                    |             | guery                                                                                                    | 8                    |               |                                           |                                                                                       |            |
|                                                                                                    |             |                                                                                                    |                      |               |                                           |                                                                                       |            |
|                                                                                                    | Total       | 10                                                                                                    |                      |               |                                           |                                                                                       |            |
|                                                                                                    |             |                                                                                                    |                      |               |                                           |                                                                                       |            |

16. Click on the application and the following screen is displayed.

| WebSphere Integrated Solu × +                                                                                                    | tere ter teres                                                    | N.                                                                         |               |                                                 |           |
|----------------------------------------------------------------------------------------------------|-------------------------------------------------------------------|----------------------------------------------------------------------------|---------------|-------------------------------------------------|-----------|
| https://10.184.132.178:9053/ibm/console/navigatorCmd.do?csrfid                                                                                                    | 1854877917&forwardName=ApplicationDeployment.content.main&WSC=tru | ue v C Q Search                                                            | ☆自            | <b>↓ ☆</b> ∢                                    | 2 🕅 👻     |
| WebSphere. software                                                                                                    | Cell=ofss220075Node11Cell, Profile=FC122COOP                      |                                                                            | Welcome infra | Help                                            | Logout IB |
| Year         All tasks           I Weicrea         Service           Golded Activities         Service           Application         Service           Application         Service           Backacton Types         Service           Backacton         Service           Backacton | Enterprise Applications <u>Enterprise Applications</u> > GWEJB    | to access pages for further configuring of the application or its modules. |               | field label or l<br>help cursor is<br>Page help | Close p   |

17. Click on EJB JNDI names and the following screen is displayed.

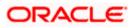

| A https://10.184.132.178-9053/ibm/console/navigatorCm                                                                          | nd.do?csrfid=-1854877917&forwardName=A                                                     | pplicationDeployment.com                             | tent.main&WSC=true v                                 | C Q Search                                                                                                    | 3 🕈 A 🖌 🛃 🖬 - 1                                                                                                    |
|----------------------------------------------------------------------------------------------------|--------------------------------------------------------------------------------------------|------------------------------------------------------|------------------------------------------------------|----------------------------------------------------------------------------------------------------|----------------------------------------------------------------------------------------------------|
| WebSphere. software                                                                                                    |                                                                                            |                                                      |                                                      | Welcome inf                                                                                                    | ra Help   Logout IBN                                                                                                    |
| View: All tasks                                                                                                    | Cell=ofss220075Node11Cell.                                                                 | Profile=FC122COOP                                    |                                                      |                                                                                                    | Close pa                                                                                                    |
| <ul> <li>Welcoma</li> <li>Guided Activities</li> <li>Servars</li> <li>Applications</li> <li>New Application</li> </ul>         | EJB JNDI names<br>Each non-message-dri<br>pre-EJB 3.0 module, yo<br>name for the bean or 1 | ou have to use JNDI nam-<br>local/remote home JNDI r | our application or module must be bound to a Java Na | aming and Directory Interface (JNDI) name. For beans in a<br>DB 3.0 module, you can optionally provide binding through JNDI<br>most payoff himfly for the local/worker horms and ary business                                                                                                    | Help<br>Field help<br>For field help information, select a<br>field label or list marker when the<br>help cursor is displayed.<br>Page help<br>More information about this page |
| Application Types     WebSphere enterprise applications                                                                        | Module                                                                                     | Bean                                                 | UR1                                                  | Target Resource JNDI Name                                                                                                    |                                                                                                    |
| weapone more applications     Busines: - Invola applications     Asses     Gibil deployment settings     Services     Services | PCServiceEJB.jar                                                                           | FCMainProcE38                                        | FCServiceE38.jar.META-1NF/ejb-jar.xml                | XNOT name for all interfaces     Target Resource JNDT Name     JNDT name for specific Interfaces     Local Home JNDT Name                                                                                                    |                                                                                                    |
| E Security                                                                                                    |                                                                                            |                                                      |                                                      | Remote Home JNDI Name                                                                                                    |                                                                                                    |
| Environment                                                                                                    |                                                                                            |                                                      |                                                      |                                                                                                    |                                                                                                    |
| s System administration<br>u Uuer and Groups<br>Monkhoning and Tuning<br>s Troubleshooting<br>S Service Integration<br>4 UDD1  | FCServiceEJB.jar                                                                           | FCSrvRouterE3B                                       | FCSeniceEl8.jar,META-INF/qB-jar.xml                  | NOL name for all interfaces     Tanget Resource 2001 Name     Not Name Root Interfaces     Local Home 2001 Name     Remote Home 2001 Name                                                                                                    |                                                                                                    |
|                                                                                                    | GWE38.jar                                                                                  | GWEIB                                                | GWEJB.jar.META-1MF/qjb-jar.xml                       | 302 name for all charless     Tage of the second all charless     Tage of the second all charles     (bit growth) All the second all charles     (charless and the second all charless and the second all charless     (charless and the second all charless and the second all charless and the second all charless     Remote shorts all charless     Remote shorts all charless |                                                                                                    |
|                                                                                                    | GWMsgProcE3B.jar                                                                           | GWMsgProcE3B                                         | GWMsgProd38.jar.META-INF/ejb-jar.xml                 | 3NDI name for all interfaces     Target Resource 2003 Name     DIOI name for specific interfaces     tool name for specific interfaces     tool name     Remote Home 2001 Name                                                                                                    |                                                                                                    |
|                                                                                                    | OK Cancel                                                                                  |                                                      | •                                                    |                                                                                                    |                                                                                                    |

Provide the JNDI Name for GWEJB.jar as "GWEJB#com.ofss.fcubs.gw.ejb.GWEJBRemote"

| WebSphere Integrated Solu × +  Key American Solu × +  Key American Solution (Console/nevigatorCmd.)                                                                                                    | do?cufid=-18548779178donwardName=ApplicationDeployment.content.main&WSC                                                                                                    | itrue V C Q, Search | ☆自            | + + 4 ど 🛙                                                                                                    | +    |
|----------------------------------------------------------------------------------------------------|----------------------------------------------------------------------------------------------------|---------------------|---------------|----------------------------------------------------------------------------------------------------|------|
| WebSphere, software                                                                                                    |                                                                                                    |                     | Welcome Infra |                                                                                                    | IB   |
| Vere: Al taxis Vere: Al taxis Vere: Al taxis Vere: Al taxis Vere: Vere: | Cellsboloopproversite and a series of the series of the se | ation.<br>carding.  |               | Chemistry Control (Control (Contro) (Control (Co | page |

18. Click on OK, and the following screen is displayed.

19. Click on save and the deployment is finished.

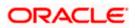

## 1.2.6 FCUBS GWMDB Application Deployment

To deploy Oracle FLEXCUBE UBS application on WebSphere application server, follow the steps given below:

1. Open the Administrative Console of WebSphere server:

Open an internet browser and type the WebSphere Admin Console URL http://{Host}:{Port}/console.

Eg: https://10.10.10.10:1010/console

In the above example, 10.10.10.10 is the machine IP address on which WebSphere is running.

The following screen is displayed:

| We | bSphere Integrated Solution × +      |                       |                                                                             |                                                                                                    |                                                                                                    |             |     | *             |     | X |
|----|--------------------------------------|-----------------------|-----------------------------------------------------------------------------|----------------------------------------------------------------------------------------------------|----------------------------------------------------------------------------------------------------|-------------|-----|---------------|-----|---|
| •  | https://ofss220137.in.oracle.com:904 | 13/ibm/console/logor  | ijsp                                                                        | ⊽ C Q Search                                                                                                    | ☆自                                                                                                  | +           | ♠ 🔺 | <b>ee</b> – 🐝 | - 0 | ≡ |
|    |                                      | WebSphere. softwa     | re                                                                          | WebSphere Inte                                                                                                    |                                                                                                    |             |     |               |     |   |
|    |                                      | C                     | P                                                                           | Solutions Conso<br>User ID:<br>Password:<br>Log in                                                                                                    | le                                                                                                  |             |     |               |     |   |
|    |                                      | IBM.                  | Rights Reserved<br>registered trade<br>many jurisdiction<br>trademarks of I | als - Property of IBM (c) Copyright I<br>1. IBM, the IBM logo, ibm.com and 1<br>marks of International Business Ma<br>ns worldwide. Other product and ser-<br>BM or other companies. A current lis<br>BM or other companies. A current lis-<br>ter the set the set of the set of the | NebSphere are trademar<br>chines Corp., registered<br>vice names might be<br>t of IBM trademarks is | ks or<br>in |     |               |     |   |
|    |                                      |                       |                                                                             |                                                                                                    |                                                                                                    |             |     |               |     |   |
| ×  | Sync encountered an error while sync | ing: Failed to connec | to the server. Syn                                                          | c will automatically retry this action.                                                                                                    | Preferences                                                                                         |             |     |               |     |   |

- 2. Enter the user name and password and click 'Log In' to log in to the application server.
- 3. Navigate to the WebSphere Home Page.

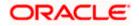

#### The following screen is displayed.

| WebSphere Integrated Solu × Oracle Financial Ser                                | vices14 × +                                                                 |                | - 6                                                                |
|---------------------------------------------------------------------------------|-----------------------------------------------------------------------------|----------------|--------------------------------------------------------------------|
| (i) a https://ofss222771:9043/ibm/console/login.do?activ                        | n=secure                                                                    | C Q Search     | ☆ 自 ♣ 合 ♡                                                          |
| WebSphere, software                                                             |                                                                             |                | Welcome websphere Help   Logout IB                                 |
| View: All tasks 👻                                                               | Welcome                                                                     |                |                                                                    |
| Welcome                                                                         | Welcome                                                                     |                | About this Integrated Solutions Console                            |
| E Guided Activities                                                             |                                                                             |                |                                                                    |
|                                                                                 | Integrated Solutions Console provides a common administrative console       |                | Integrated Solutions Console, 9.0.0.0 .<br>Build Number: gm1621.04 |
| 3 Servers                                                                       | administered through this installation. Select a product suite to view more | e information. | Build Number: gm1621.04<br>Build Date: 5/26/16                     |
| E Server Types                                                                  |                                                                             |                | LICENSED MATERIALS PROPERTY OF IBM                                 |
| <ul> <li>WebSphere application servers</li> <li>WebSphere MO servers</li> </ul> | Suite Name                                                                  | Version        | 5724-J08, 5724-I63, 5724-H88, 5724-H89,                            |
| Web servers                                                                     | WebSphere Application Server                                                | 9.0.0.0        | 5655-W65 (C) Copyright International                               |
|                                                                                 |                                                                             |                | Business Machines Corp. 1996, 2012                                 |
| Applications                                                                    |                                                                             |                |                                                                    |
| New Application                                                                 |                                                                             |                |                                                                    |
| Application Types     Global deployment settings                                |                                                                             |                |                                                                    |
|                                                                                 |                                                                             |                |                                                                    |
| Services                                                                        |                                                                             |                |                                                                    |
| Service providers                                                               |                                                                             |                |                                                                    |
| Service clients                                                                 |                                                                             |                |                                                                    |
| Policy sets                                                                     |                                                                             |                |                                                                    |
| Trust service Security cache                                                    |                                                                             |                |                                                                    |
| <ul> <li>Security cache</li> <li>Reliable messaging state</li> </ul>            |                                                                             |                |                                                                    |
|                                                                                 |                                                                             |                |                                                                    |
| - Resources                                                                     |                                                                             |                |                                                                    |
| Schedulers                                                                      |                                                                             |                |                                                                    |
| Object pool managers     Java EE default resources                              |                                                                             |                |                                                                    |
| JMS                                                                             |                                                                             |                |                                                                    |
| E JDBC                                                                          |                                                                             |                |                                                                    |
| JDBC providers                                                                  |                                                                             |                |                                                                    |
| Data sources                                                                    |                                                                             |                |                                                                    |
| Data sources (V4 - deprecated)                                                  |                                                                             |                |                                                                    |
| Resource Adapters                                                               |                                                                             |                |                                                                    |
| Concurrency                                                                     |                                                                             |                |                                                                    |
| Cache instances                                                                 |                                                                             |                |                                                                    |
| 🕢 Mail                                                                          |                                                                             |                |                                                                    |
| I URL                                                                           |                                                                             |                |                                                                    |
| Resource Environment                                                            |                                                                             |                |                                                                    |
| Security                                                                        |                                                                             |                |                                                                    |
| Environment                                                                     |                                                                             |                |                                                                    |
| System administration                                                           |                                                                             |                |                                                                    |
| Users and Groups                                                                |                                                                             |                |                                                                    |
| Monitoring and Tuning                                                           |                                                                             |                |                                                                    |
|                                                                                 |                                                                             |                |                                                                    |
|                                                                                 |                                                                             |                |                                                                    |
| E Troubleshooting                                                               |                                                                             |                |                                                                    |
| E Troubleshooting<br>E Service integration                                      |                                                                             |                |                                                                    |
| E Troubleshooting                                                               |                                                                             |                |                                                                    |

4. Expand Applications from left-side menu and Click 'New Application'.

The following screen is displayed.

| 🚯 WebSphere Integrated Solu 🗙 🕂                                                                       |                                                                    |                   |           |            |
|----------------------------------------------------------------------------------------------------|--------------------------------------------------------------------|-------------------|-----------|------------|
| ♦ https://10.184.133.191:9043/ibm/cons                                                                | ole/login.do?action=secure  v C Q Search                           | ☆ 自 ♣ 俞           | 📣 🐠 = 🦗 = |            |
| WebSphere. software                                                                                   |                                                                    | Welcome saravanan |           | IDM.       |
| View: All tasks 🔻                                                                                     | Cell=ofss220239Node01Cell, Profile=FPCFL                           |                   |           | Close page |
| Welcome Guided Activities                                                                             | New Application                                                    |                   |           |            |
|                                                                                                    | This page provides links to create new applications of different t | types.            |           |            |
| Applications     New Application     Application     Application Types     Global deployment settings | Install a New Application                                          |                   |           |            |
| <ul> <li></li></ul>                                                                                   | New Business Level Application                                     |                   |           |            |
|                                                                                                    | New Asset                                                          |                   |           |            |
| <ul> <li></li></ul>                                                                                   |                                                                    |                   |           |            |
| Monitoring and Tuning                                                                                 |                                                                    |                   |           |            |
| + Troubleshooting                                                                                     |                                                                    |                   |           |            |
| Service integration                                                                                   |                                                                    |                   |           |            |
| Iddu                                                                                                  |                                                                    |                   |           |            |
| ۰ III ا                                                                                               | 1                                                                  |                   |           |            |

5. Click 'New Enterprise Application.

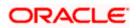

| WebSphere Integrated Solu × +                                                                      |                                                                 |                   |                                                             |
|----------------------------------------------------------------------------------------------------|-----------------------------------------------------------------|-------------------|-------------------------------------------------------------|
| ←                                                                                                  | ole/login.do?action=secure 🔍 😋 🔍 Search                         | ☆ 自 ♣ 俞           | 🛷 🐵 - 🥐 - 🖸 🚍                                               |
| WebSphere. software                                                                                |                                                                 | Welcome saravanan | Help   Logout 📴 🤼                                           |
| View: All tasks 🔻                                                                                  | Enterprise Applications                                         |                   | Close page                                                  |
| Welcome                                                                                            | Preparing for the application installation                      |                   | ? - Help -                                                  |
| ∃ Guided Activities                                                                                | Specify the EAR, WAR, JAR, or SAR module to upload and install. |                   | Field help                                                  |
| Servers                                                                                            |                                                                 |                   | For field help information,<br>select a field label or list |
| Applications                                                                                       | Path to the new application                                     |                   | marker when the help                                        |
| <ul> <li>New Application</li> <li>Application Types</li> <li>Global deployment settings</li> </ul> | Local file system     Full path                                 |                   | cursor is displayed.<br>Page help                           |
|                                                                                                    | Browse_ No file selected.                                       |                   | More information about<br>this page                         |
| Resources                                                                                          | Remote file system                                              |                   |                                                             |
| Security                                                                                           | Full path                                                       | Browse            |                                                             |
| Environment                                                                                        |                                                                 | DIOWSe            |                                                             |
|                                                                                                    | Next Cancel                                                     |                   |                                                             |
|                                                                                                    | Hext Cancer                                                     |                   |                                                             |
| Monitoring and Tuning                                                                              |                                                                 |                   |                                                             |
| Troubleshooting                                                                                    |                                                                 |                   |                                                             |
| Service integration                                                                                |                                                                 |                   |                                                             |
| . UDDI                                                                                             |                                                                 |                   |                                                             |
| × [ III ] }                                                                                        |                                                                 |                   |                                                             |

6. Click on Browse and select the MDB EAR and the following screen is displayed

| WebSphere Integrated Solu × +     |                                                                                           |                                                                                                    |
|-----------------------------------|-------------------------------------------------------------------------------------------|----------------------------------------------------------------------------------------------------|
|                                   | .do?csrfid=-1854877917&forwardName=ApplicationDeployment.content.main8WSC=true 🛛 🗸 Search | ☆ 自 ♣ 舎 ∢ 🦊 🗂 -                                                                                          |
| WebSphere, software               |                                                                                           | Welcome infra Help   Logout 133                                                                          |
| View: All tasks                   | Enterprise Applications                                                                   | Close pa                                                                                                 |
| Welcome                           | Preparing for the application installation                                                | ? Help                                                                                                   |
| Welcome     Guided Activities     |                                                                                           | Field help                                                                                               |
| t Servers                         | Specify the EAR, WAR, JAR, or SAR module to upload and install.                           | For field help information, select a<br>field label or list marker when the<br>help cursor is displayed. |
| Applications                      | Path to the new application                                                               | held label or list marker when the<br>help cursor is displayed.                                          |
| New Application                   | Local file system                                                                         | Page help                                                                                                |
| Application Types                 | Full path                                                                                 | More information about this page                                                                         |
| WebSphere enterprise applications | Browse GWMDB.ear                                                                          |                                                                                                    |
| Business-level applications       | Remote file system                                                                        |                                                                                                    |
| Assets                            | Full path                                                                                 |                                                                                                    |
| Global deployment settings        | Browse                                                                                    |                                                                                                    |
| ± Services                        |                                                                                           |                                                                                                    |
| Resources                         | Next Cancel                                                                               |                                                                                                    |
| ± Security                        |                                                                                           |                                                                                                    |
| Environment                       |                                                                                           |                                                                                                    |
| E System administration           |                                                                                           |                                                                                                    |
| Users and Groups                  |                                                                                           |                                                                                                    |
| Monitoring and Tuning             |                                                                                           |                                                                                                    |
| + Troubleshooting                 |                                                                                           |                                                                                                    |
|                                   |                                                                                           |                                                                                                    |
| Service integration               |                                                                                           |                                                                                                    |
| I UDDI                            |                                                                                           |                                                                                                    |
|                                   |                                                                                           |                                                                                                    |
|                                   |                                                                                           |                                                                                                    |
|                                   |                                                                                           |                                                                                                    |
|                                   |                                                                                           |                                                                                                    |
|                                   |                                                                                           |                                                                                                    |
|                                   |                                                                                           |                                                                                                    |
|                                   |                                                                                           |                                                                                                    |
|                                   |                                                                                           |                                                                                                    |
|                                   |                                                                                           |                                                                                                    |
|                                   |                                                                                           |                                                                                                    |
|                                   |                                                                                           |                                                                                                    |
|                                   |                                                                                           |                                                                                                    |
|                                   |                                                                                           |                                                                                                    |
|                                   |                                                                                           |                                                                                                    |
|                                   |                                                                                           |                                                                                                    |
|                                   |                                                                                           |                                                                                                    |
|                                   |                                                                                           |                                                                                                    |
|                                   |                                                                                           |                                                                                                    |
|                                   |                                                                                           |                                                                                                    |
|                                   |                                                                                           |                                                                                                    |
|                                   |                                                                                           |                                                                                                    |

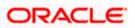

| A https://10.184.132.178:9053/ibm/console/navigatorC | nd.do?csrfid=-1854877917&forwardName=ApplicationDeployment.content.main&WSC=true                                                                                                    | ッ C 🔍 Search 🗘 🖨 🤞 🦑 📲 👔    | - =    |
|------------------------------------------------------|----------------------------------------------------------------------------------------------------|-----------------------------|--------|
| WebSphere. software                                  |                                                                                                    | Welcome Infra Help   Logout | IBM    |
| View: All tasks 🗸                                    | Enterprise Applications                                                                                                    | Cle                         | se pag |
|                                                      | Pagalang for the application restall the application?  Pagalang for the application restall the application?  Pagalang for the application of when additional information is regimed.  Conserved to parameter advant bindings and mappings  Pagalang for the application restall the application?  Conserved advant bindings and mappings  Pagalang for the application restall the application restalled to restall the application restalled to restall the application restalled to restall the application restalled to restall the application restalled to restall the application restalled to restall the application restalled to restall the application restalled to restall the application restalled to restall the application restalled to restall the application restalled to restall the application restalled to restall the application restalled to restall the application restalled to restalled to restalled |                             |        |

8. Click on next and the following screen is displayed.

| https://10.184.132.178-9053/ibm/console/navigatorCmd.                                      | do?csrfid=-1854877917&forwardName=Applicatio                                                                                                    | nDeployment.content.main&WSC=true v C Q, Search                                                                               | \$         | e + + 4 ど 🛚 -                                                    |
|--------------------------------------------------------------------------------------------|----------------------------------------------------------------------------------------------------|----------------------------------------------------------------------------------------------------|------------|------------------------------------------------------------------|
| WebSphere, software                                                                        |                                                                                                    |                                                                                                    | Welcome in | nfra Help   Logout I                                             |
| View: All tasks                                                                            | Specify options for installing ent                                                                                                    | erprise applications and modules.                                                                                             |            | <b>N</b>                                                         |
| Welcome                                                                                    | → Step 1: Select                                                                                                    | Select installation options                                                                                                   |            | Help                                                             |
| Guided Activities                                                                          | installation options                                                                                                    | Specify the various options that are available for your application.                                                          |            | Field help<br>For field help information, select a               |
| Servers                                                                                    | Step Z Map<br>modules to servers                                                                                                    |                                                                                                    |            | field label or list marker when the<br>help cursor is displayed. |
| Applications                                                                               | and the second second se | Precompile JavaServer Pages files                                                                                             |            | Page help                                                        |
| New Application                                                                            | Step 3 Bind<br>listeners for                                                                                                    | Directory to install application                                                                                              |            | More information about this page                                 |
| Application Types                                                                          | message-driven<br>beans                                                                                                    |                                                                                                    |            |                                                                  |
| <ul> <li>WebSphere enterprise applications</li> <li>Business level applications</li> </ul> | Step 4 Map                                                                                                    | V Distribute application                                                                                                    |            |                                                                  |
| · Assets                                                                                   | resource references<br>to resources                                                                                                    | Use Binary Configuration                                                                                                    |            |                                                                  |
| Global deployment settings                                                                 |                                                                                                    | Application name                                                                                                    |            |                                                                  |
| Services                                                                                   | Step 5 Map<br>resource                                                                                                    | GWMDB                                                                                                    |            |                                                                  |
| Resources                                                                                  | environment<br>references to                                                                                                    | Create MBeans for resources                                                                                                   |            |                                                                  |
| ecurity.                                                                                   | references to<br>resources                                                                                                    | Override class reloading settings for Web and EJB modules                                                                     |            |                                                                  |
| invironment                                                                                | Step 6 Metadata for modules                                                                                                    | Reload interval in seconds                                                                                                    |            |                                                                  |
| system administration                                                                      | for modules                                                                                                    |                                                                                                    |            |                                                                  |
| Jsers and Groups                                                                           | Step 7 Summary                                                                                                    | Deploy Web services                                                                                                    |            |                                                                  |
| Monitoring and Tuning                                                                      |                                                                                                    | Validate Input off/wam/fail                                                                                                   |            |                                                                  |
| Troubleshooting                                                                            |                                                                                                    |                                                                                                    |            |                                                                  |
| Service integration                                                                        |                                                                                                    | Process embedded configuration                                                                                                |            |                                                                  |
| IDDI                                                                                       |                                                                                                    | File Permission                                                                                                    |            |                                                                  |
|                                                                                            |                                                                                                    | Allow all files to be read but not written to Allow accutables to execute Allow MTML and image files to be read by everyone = |            |                                                                  |
|                                                                                            |                                                                                                    | .*\.dE=755#.*\.so=755#.*\.s=755#.*\.s=755                                                                                     |            |                                                                  |
|                                                                                            |                                                                                                    | Application Build ID<br>Unknown                                                                                               |            |                                                                  |
|                                                                                            |                                                                                                    | Allow dispatching includes to remote resources                                                                                |            |                                                                  |
|                                                                                            |                                                                                                    | Allow servicing includes from remote resources                                                                                |            |                                                                  |
|                                                                                            |                                                                                                    | Business level application name                                                                                               |            |                                                                  |
|                                                                                            |                                                                                                    | Create New BLA                                                                                                    |            |                                                                  |
|                                                                                            |                                                                                                    | Asynchronous Request Dispatch Type<br>Disabled                                                                                |            |                                                                  |
|                                                                                            |                                                                                                    | Allow EB reference targets to resolve automatically                                                                           |            |                                                                  |
|                                                                                            |                                                                                                    | Deploy client modules                                                                                                    |            |                                                                  |
|                                                                                            |                                                                                                    | Clear depresent modules<br>Isolated                                                                                           |            |                                                                  |
|                                                                                            |                                                                                                    | 🖾 Validate schema                                                                                                    |            |                                                                  |
|                                                                                            |                                                                                                    |                                                                                                    |            |                                                                  |

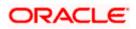

| https://10.184.132.178.9053/ibm/console/navigatorCn                                        | nd.do?csrfid=-1854877917&forwardName=Apple | cationDepl  | syment.content.ma | in&WSCi true                              | ∀ C   Q. Sea                                  | rch                                                                            | ☆ 目               | * * 4                              | 💒 🖩 🕒                 |
|--------------------------------------------------------------------------------------------|--------------------------------------------|-------------|-------------------|-------------------------------------------|-----------------------------------------------|--------------------------------------------------------------------------------|-------------------|------------------------------------|-----------------------|
| WebSphere. software                                                                        |                                            |             |                   |                                           |                                               |                                                                                | Welcome infra     | Help                               | Logout                |
| View: All tasks 🗸                                                                          | Cell=ofss220075Node11Cell, Pro             | file=FC122  | COOP              |                                           |                                               |                                                                                |                   | 1000                               | Close p               |
| Welcome                                                                                    | Install New Application                    |             |                   |                                           |                                               |                                                                                | 17 11             | Help                               |                       |
| Guided Activities                                                                          | Specify options for installin              | g enterpris | applications and  | modules.                                  |                                               |                                                                                |                   | Field help                         | information, select a |
| * Servers                                                                                  | Step 1 Select                              | Map mod     | ules to servers   |                                           |                                               |                                                                                |                   | field label or I<br>help cursor is | ist marker when the   |
| - Applications                                                                             | installation options                       | Consile to  |                   | ination annuals of chatters o             | f application services where you a            | ent to install the modules that are                                            | contained in your | Page help                          |                       |
| New Application                                                                            | Step 2: Map     modules to servers         | applicatio  | n. Modules can be | installed on the same app                 | lication server or dispersed amon             | g several application servers. Also,<br>figuration file (plugin-cfg.xml) for e | specify the Web   |                                    | ion about this page   |
| Application Types                                                                          |                                            | is genera   | ed, based on the  | applications that are router              | this application. The plug-in con<br>through. | riguration file (plugin-crg.xml) for e                                         | ach web server    |                                    |                       |
| <ul> <li>WebSphere enterprise applications</li> <li>Business-level applications</li> </ul> | Step 3 Bind<br>listeners for               | Clusters    | and servers:      |                                           |                                               |                                                                                |                   |                                    |                       |
| Assets                                                                                     | message-driven<br>beans                    | WebSpl      | ere cell=ofss2200 | 75Node11Cell.node=ofss2:                  | 10075Node11.server=server1                    | Apply                                                                          |                   |                                    |                       |
| Global deployment settings                                                                 | Step 4 Map                                 | Q C         |                   |                                           |                                               |                                                                                |                   |                                    |                       |
| ± Services                                                                                 | resource references<br>to resources        |             |                   |                                           |                                               |                                                                                |                   |                                    |                       |
| E Resources                                                                                |                                            | Select      | Module            | URI                                       | Server                                        |                                                                                |                   |                                    |                       |
| * Security                                                                                 | Step 5 Map                                 |             | FCServiceEJB.jar  | FCServiceEJB.jar.META-<br>INF/ejb-jar.xml | WebSphere cell=ofss220075Nor                  | de11Cell,node=ofss220075Node11,                                                | server=server1    |                                    |                       |
| Environment                                                                                | environment                                | 19          | GWMD8.iar         | GWMOB.jar.META-                           | WebSphere (cell=ofss220075Nor                 | de11Cell.node=ofss220075Node11.                                                | server=server1    |                                    |                       |
| E System administration                                                                    | references to resources                    |             | Gwmoe.jar         | INF/ejb-jar.xml                           |                                               |                                                                                |                   |                                    |                       |
| E Users and Groups                                                                         | Step 6 Metadata                            |             | GWMsgProcEJ8.ja   | GWMsgProcEJB.jar.META-<br>INF/ejb-jar.xml | WebSphere:cell=ofss220075Nor                  | de11Cell.node=ofss220075Node11.                                                | server=server1    |                                    |                       |
| ± Monitoring and Tuning                                                                    | for modules                                |             |                   |                                           |                                               |                                                                                |                   |                                    |                       |
| + Troubleshooting                                                                          | Step 7 Summary                             |             |                   |                                           |                                               |                                                                                |                   |                                    |                       |
| ± Service Integration                                                                      | Previous Next Ca                           | nral        |                   |                                           |                                               |                                                                                |                   |                                    |                       |
| * UDDI                                                                                     |                                            |             |                   |                                           |                                               |                                                                                |                   |                                    |                       |
|                                                                                            |                                            |             |                   |                                           |                                               |                                                                                |                   |                                    |                       |
|                                                                                            |                                            |             |                   |                                           |                                               |                                                                                |                   |                                    |                       |
|                                                                                            |                                            |             |                   |                                           |                                               |                                                                                |                   |                                    |                       |
|                                                                                            |                                            |             |                   |                                           |                                               |                                                                                |                   |                                    |                       |
|                                                                                            |                                            |             |                   |                                           |                                               |                                                                                |                   |                                    |                       |
|                                                                                            |                                            |             |                   |                                           |                                               |                                                                                |                   |                                    |                       |
|                                                                                            |                                            |             |                   |                                           |                                               |                                                                                |                   |                                    |                       |
|                                                                                            |                                            |             |                   |                                           |                                               |                                                                                |                   |                                    |                       |
|                                                                                            |                                            |             |                   |                                           |                                               |                                                                                |                   |                                    |                       |
|                                                                                            |                                            |             |                   |                                           |                                               |                                                                                |                   |                                    |                       |
|                                                                                            |                                            |             |                   |                                           |                                               |                                                                                |                   |                                    |                       |

10. Click on next and the following screen is displayed.

| ( WebSphere Integrated Solu × +                                                                                                    |                                                                             | Dependent Mar            | and that                                              |                                             |                                                                                                    |                           |                                                             | - 0 ×             |
|----------------------------------------------------------------------------------------------------|-----------------------------------------------------------------------------|--------------------------|-------------------------------------------------------|---------------------------------------------|----------------------------------------------------------------------------------------------------|---------------------------|-------------------------------------------------------------|-------------------|
| A https://10.184.132.178:9053/ibm/console/navigatorCmd.do?csrfid                                                                                                    | i=-1854877917&forwardName=ApplicationDeployment.co                          | content.main&WSC=true    |                                                       | ∀ C <sup>e</sup> Q, Search                  | ☆                                                                                                    | â <b>↓</b> 1              | ñ 🖪 🦊                                                       |                   |
| WebSphere. software                                                                                                    |                                                                             |                          |                                                       |                                             | Welcome in                                                                                           | fra                       | Help   Logo                                                 | out IBM.          |
| View: All tasks                                                                                                    | Cell=ofss220075Node11Cell, Profile=FC122COOP                                |                          |                                                       |                                             | s =                                                                                                  | Help                      |                                                             | Close page        |
| ■ Walcone<br>© Goldek Archites<br>© Servers<br>■ Applications<br>■ New Application<br>■ New Application<br>■ Veh Application<br>■ Veh Applications                   | installation options<br><u>Step 2</u> Map act<br>modules to servers nat     | nd listeners for message | se bean in your application<br>ame. When a message-dr | iven enterprise bean is boun                | to a listener port name or to an<br>d to an activation specification JNDI                            | field l<br>help o<br>Page | ald help informat<br>abel or list mark<br>ursor is displaye | er when the<br>d. |
| Business-Invel applications Action Collabil deployment settings Collabil deployment settings Resources Resources Resources Security Businement System administration | message-driven<br>beans                                                     | GWMDB.jar GWMDB          |                                                       | Messaging type<br>javax.jms.MessageListener | Listener port     Name     EmsIn_Listener     Activation Specification     Target Resource JNDI Name |                           |                                                             |                   |
| s: Users and Groups<br>6: Monitoring and Tuning<br>6: Troublashooring<br>6: Service Integration<br>6: UOD1                                                           | Stop 6 Metadata<br>for modules     Stop 7 Summary      Previous Next Cancel |                          |                                                       |                                             | Destination JNDI name<br>ActivationSpec authentication<br>alias                                      |                           |                                                             |                   |
|                                                                                                    |                                                                             |                          |                                                       |                                             |                                                                                                    |                           |                                                             |                   |
|                                                                                                    |                                                                             |                          |                                                       |                                             |                                                                                                    |                           |                                                             |                   |

11. Input the listner name click next. Following screen is displayed.

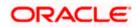

| Withoms         Watcome infla         Watcome infla<                                                                                                    | WebSphere Integrated Solu × +                        |                                                    |                        | -                  | 4. <del>.</del> |                       |                       |                              |                           |      |                                    |                            | •         |
|----------------------------------------------------------------------------------------------------|------------------------------------------------------|----------------------------------------------------|------------------------|--------------------|-----------------|-----------------------|-----------------------|------------------------------|---------------------------|------|------------------------------------|----------------------------|-----------|
| Vertical Landow   Vertical Landow   Vertical Landow <th>https://10.184.132.178.9053/ibm/console/navigatorCmd</th> <th>d.do?csrfid=-1854877917&amp;forwardName=ApplicationDep</th> <th>oloyment.conten</th> <th>t.main&amp;WSC</th> <th>trué</th> <th></th> <th></th> <th>arch</th> <th>☆</th> <th>ė +</th> <th>A</th> <th>2 1</th> <th>1-1</th>                                                                                                    | https://10.184.132.178.9053/ibm/console/navigatorCmd | d.do?csrfid=-1854877917&forwardName=ApplicationDep | oloyment.conten        | t.main&WSC         | trué            |                       |                       | arch                         | ☆                         | ė +  | A                                  | 2 1                        | 1-1       |
| Num: Call lasks   Num: Solid A Balance   Solid A Balance Salid a Malance   Solid A Balance Salid a Malance   Solid A Balance Salid A Malance   Solid A Balance Salid A Malance <th>WebSphere, software</th> <th></th> <th></th> <th></th> <th></th> <th></th> <th></th> <th></th> <th>Welcome in</th> <th>ufra</th> <th>Help</th> <th></th> <th>IBN</th>                                                                                                    | WebSphere, software                                  |                                                    |                        |                    |                 |                       |                       |                              | Welcome in                | ufra | Help                               |                            | IBN       |
| width Address   Solids Address   Solids Address   Solids Address   Application   Solids Address   Address address   Solids Address   Solids A                                                                                                    | View: All tasks 👻                                    |                                                    | 20000                  |                    |                 |                       |                       |                              |                           |      | -                                  |                            | Close pag |
| <pre>Setial Additional Set Set Set Set Set Set Set Set Set Set</pre>                                                                                                    | Welcome                                              | Install New Application                            |                        |                    |                 |                       |                       |                              | 7 ×                       | Help | P                                  |                            |           |
| Several description enforcement of resources       International description enforcement of resources     International description enforcement of resources                                                                                                    | Guided Activities                                    | Specify options for installing enterprise          | ise applications       | and modules        |                 |                       |                       |                              |                           | Fo   | or field help i                    | nformation,                | select a  |
| <pre>selectands<br/>An Argingtions<br/>B An Argingtions<br/>B An Argi</pre> | E Servers                                            | Step 1 Select                                      | Map res                | ource refer        | ences to        | resources             |                       |                              |                           | fie  | eld label or li<br>elp cursor is i | st marker wi<br>displayed. | ten the   |
| * Nordigitation: * Addicists Type a play labeling: • Addicists Type a play labeling: • Addicist Type a play labeling: • Addicist Type a                                                                                                    | Applications                                         |                                                    | Each res               | ource referer      | ce that is      | defined in your appli | cation must be ma     | oped to a resource.          |                           | P    | age help                           |                            |           |
| <ul> <li>A plane in a space in a plane in a plane in a space in a plane in a space in a plane in a space in a plane in a space in a plane in a space in a space</li></ul>                                                                                                    | New Application                                      | Step 2 Map                                         |                        |                    |                 |                       |                       |                              |                           |      |                                    | on about thi               | s page    |
| <ul> <li>Bit State Ministry Register State State</li></ul>                                                                                                    |                                                      |                                                    |                        | CARD IN CONTRACTOR |                 |                       |                       | -                            |                           |      |                                    |                            |           |
| <ul> <li>A constant</li> <li>A constant</li> <li>A charact</li> <li>A charact</li> <li>A char</li></ul>                                                                                                    |                                                      | Step 3 Bind                                        | - International Action |                    | othentical      | bon Method   Ex       | tended Properties.    |                              |                           |      |                                    |                            |           |
| • Orbital displayment settings         • Services         • Services                                                                                                    |                                                      | message-driven                                     | C C                    | 5                  |                 |                       |                       |                              |                           |      |                                    |                            |           |
| • Brack Hadron Sectors Model And Sectors Model And Sectors Mode                                                                                                    |                                                      | beans                                              |                        |                    |                 |                       |                       |                              |                           |      |                                    |                            |           |
| Interaction   Executive   Environment   Users and Groups   Second Manufactor   Second Manufactor   Environment   Users and Groups   Second Manufactor   Second Manufactor   Second Manu                                                                                                    |                                                      |                                                    | Selec                  | Module             | Bean            | URI                   | Resource<br>Reference | Target Resource JNDI<br>Name | Login configuration       |      |                                    |                            |           |
| Serviry       Back Map         Bioinstration       Back Map         Servire deministration       Image: Service deministration         Users add mistration       Partice Service deministration         Service integration       Partice Service deministration         Trababasesing       Partice Service deministration         Service integration       Costancer in Authorization         Trababasesing       Status of add Turner         Service integration       Status of add Turner         UOD 1       Status of add Turner         UOD 1       Status of add Turner         UOD 1       Status of add Turner         UOD 1       Status of Turner         UOD 1       Status of add Turner         UOD 1       Status of add Turner         UOD 1       Status of add Turner         UDD 1       Status of add Turner         UDD 1       Status of add Turner         UDD 1       Status of add Turner         UDD 1       Status of add Turner         UDD 1       Status of add Turner         UDD 1       Status of add Turner         UDD 1       Status of add Turner         UDD 1       Status of add Turner         UDD 1       Status of add Turner <t< td=""><td>Resources</td><td></td><td></td><td></td><td></td><td></td><td></td><td></td><td>Resource</td><td></td><td></td><td></td><td></td></t<>                                                                                                    | Resources                                            |                                                    |                        |                    |                 |                       |                       |                              | Resource                  |      |                                    |                            |           |
| System Sources       resources       method:       method:         Weaking and Tuning       States Sources       States Sources       method:       method:         States resources       States Sources       States Sources       Method:       method:       method:         UPDI       States Sources       States Sources       Method:       Extended Properties       States Sources         UPDI       States Sources       States Sources       States Sources       States Sources       States Sources         UPDI       States Sources       States Sources       States Sources       States Sources       States Sources         UPDI       States Sources       States Sources       States Sources       States Sources       States Sources         UPDI       States Sources       States Sources       States Sources       States Sources       States Sources       States Sources         UPDI       States Sources       States Sources                                                                                                    | Security                                             | + Step 5 Map                                       |                        |                    |                 |                       |                       |                              | authorization:            |      |                                    |                            |           |
| System Software       Tessources       methods:       methods:         Measures of Turneg       State:::       State::::       State:::::::::::::::::::::::::::::::::::                                                                                                    | Environment                                          | environment                                        |                        | GWMDB.jat          | GWMDB           | GWMDB.jar, META-      | MDBQCF                | MOBQCF                       |                           |      |                                    |                            |           |
| Uners and franke     Resc. & Methodale       Wanking and Taking     Social Statistication       Service Integration     Social Statistication       UDD1     Service Integration       UDD1     Service Integration       UDD2     Service Integration       UDD2     Service Integration       UDD2     Service Integration       UDD2 </td <td>System administration</td> <td>resources</td> <td></td> <td></td> <td></td> <td>Trev elo-Jacocci</td> <td></td> <td></td> <td>Authentication<br/>method:</td> <td></td> <td></td> <td></td> <td></td>                                                                                                    | System administration                                | resources                                          |                        |                    |                 | Trev elo-Jacocci      |                       |                              | Authentication<br>method: |      |                                    |                            |           |
| Monimorg and Timing Tor Incides Status 2 Summary Status 2 Summary Status 2                                                                                                    |                                                      | Step 6 Metadata                                    |                        |                    |                 |                       |                       |                              | None                      |      |                                    |                            |           |
| Tradiakhesing         Senica Magritian         UDD1             Belet       Module       Rea       UE1       Resource       Literaded Bropartias             Belet       Module       Rea       UE1       Resource       Target Resource 2001       Literia             WHDE jaw       ownEdB jaw       OwnEdB jaw       PLANTEST.WORLD       PLANTEST.WORLD       Authentication                                                                                                    | Mesiterine and Tuning                                | for modules                                        |                        |                    |                 |                       |                       |                              |                           |      |                                    |                            |           |
| Indextraining         UDDI         UDDI         Service integration         UDDI         Service integration         UDDI         Service integration         UDDI         Service integration         UDDI         Service integration         UDDI         Service integration         UDDI         Service integration         UDDI         Service integration         UDDI         Service integration         UDDI         Service integration         UDDI         Service integration         UDDI         Service integration         UDDI         Service integration         UDDI         Service integration         Service integration         Service integration         Service integration         Service integration         Service integration         Service integration         Service integration         Service integration         Service integration         Service integration         Service integration         Service integratintegratintegrat                                                                                                    |                                                      | Step 7 Summary                                     | javar                  | sqLXADataSos       | rce             |                       |                       |                              |                           |      |                                    |                            |           |
| UDDI<br>Helest Module Bean URI Resource 3001 Leggi<br>W gwydb gw gwydb gw gwydb gw MHTA, av MHTA<br>Dar Pelottest work LD Pelottest work LD Pelottest work LD Pelottest work LD Pelottest work LD Reference in method:<br>Nore                                                                                                    |                                                      |                                                    | Mo                     | dify Resourc       | a Authenti      | cation Method         | Extended Propertie    |                              |                           |      |                                    |                            |           |
| Select     Module     Bean     URI     Resource<br>Reference     Target Resource 2001     Login<br>configuration       (2)     GWHDB.jar     GWHDB.jar.     GWHDB.jar.MITA-<br>DBF/glc/jar.mit     PLEXTEST.WORLD     FLEXTEST.WORLD     Authentication<br>Reference                                                                                                    |                                                      |                                                    |                        |                    |                 |                       |                       |                              |                           |      |                                    |                            |           |
| Image: Image:                                                                                                    | UDDI                                                 |                                                    | Q                      | 0                  |                 |                       |                       |                              |                           |      |                                    |                            |           |
| Image: Construction of the second second s                                                                                                    |                                                      |                                                    | Se                     | ect Module         | Bean            | URI                   | Resource<br>Reference | Target Resource 3NDI<br>Name | Login<br>configuration    |      |                                    |                            |           |
| Image: Control of the second control of the second contecontecond control of the second control of the second                                                                                                    |                                                      |                                                    |                        |                    |                 |                       |                       |                              |                           |      |                                    |                            |           |
| (2) Underge United INFreibijkkund Perfebijkkund Center House United Infreibijkkund Refereibijkkund Refereibijkkund                                                                                                    |                                                      |                                                    |                        |                    |                 | GWMDB inc META        |                       | -                            | Container                 |      |                                    |                            |           |
|                                                                                                    |                                                      |                                                    | 12                     | GWMDB              | jar GWMI        | DB INF/ejb-jar.xml    | FLEXTEST, WORLD       | FLEXTEST.WORLD               | method:                   |      |                                    |                            |           |
|                                                                                                    |                                                      | Perious Next Cancel                                |                        |                    |                 |                       |                       |                              | NUTR                      |      |                                    |                            |           |
|                                                                                                    |                                                      |                                                    |                        |                    |                 |                       |                       |                              |                           |      |                                    |                            |           |
|                                                                                                    |                                                      |                                                    |                        |                    |                 |                       |                       |                              |                           |      |                                    |                            |           |

12. Enter the details as shown and click next.

| WebSphere Integrated Solu × +                          | And Road a                                                                                                    |                                                                                                    |                                          |                |              |            |
|--------------------------------------------------------|----------------------------------------------------------------------------------------------------|----------------------------------------------------------------------------------------------------|------------------------------------------|----------------|--------------|------------|
| + https://10.184.132.178/9053/ibm/console/navigatorCmd | d.do?csrfid=-1854877917&forwardName=ApplicationDeployment.content.main&WSC=true                                                                                               | ∀ C Q Search                                                                                                   | ☆自↓                                      | ÷ 4            | 2            | 1 · =      |
| WebSphers. software                                    |                                                                                                    |                                                                                                    | Welcome infra                            | Help           | 1 Logout     | IBM.       |
| View: All tasks                                        | Enterprise Applications                                                                                                    |                                                                                                    |                                          |                |              | Close page |
| = Welcome                                              | Application Resource Warnings                                                                                                    |                                                                                                    |                                          |                |              | =          |
| Guided Activities                                      | ADMA8019E: The resources that are assigned to the application are beyond the de                                                                                               | eployment target scope. Resources are within the deply                                                         | lovment target scope if they are defined | at the cell, r | ode, server. | or         |
| 1: Servers                                             | application level when the deployment target is a server, or at the cell, cluster, or ap<br>application or confirm that these resources assignments are correct as specified. | plication level when the deployment target is a cluster.                                                       | Assign resources that are within the dep | ployment tar   | get scope of | the        |
| Applications                                           | Step 4 - Map resource references to resources resulted in the following resource warm                                                                                         | the second second second second second second second second second second second second second second second s |                                          |                |              |            |
| New Application     Application Types                  |                                                                                                    | ings. If Application Resource validation is set to fail, yo                                                    | ou will not be able to continue.         |                |              | _          |
| WebSohere enterprise applications                      | Modules                                                                                                    |                                                                                                    |                                          |                |              |            |
| Business-level applications                            | Name: GWMDB.jar<br>UR1: GWMDB.jar.META-INF/eib+jar.xml                                                                                                    |                                                                                                    |                                          |                |              |            |
| Assetz                                                 | Target: WebSphere:cell=ofss220075Node11Cell.node=ofss220075Node11.server=s                                                                                                    | erver1                                                                                                    |                                          |                |              |            |
| 8 Global deployment settings                           | Resource Reference:                                                                                                    |                                                                                                    |                                          |                |              |            |
| a Services                                             | Name: FLEXTEST.WORLD                                                                                                    |                                                                                                    |                                          |                |              |            |
| ⊕ Resources                                            | Type: javax.sql.XADataSource                                                                                                    |                                                                                                    |                                          |                |              |            |
| * Security                                             | Resource Assignment:                                                                                                    |                                                                                                    |                                          |                |              |            |
| Environment                                            | & Type: javax.sql.XADataSource                                                                                                    |                                                                                                    |                                          |                |              |            |
| System administration                                  | JND11 FLEXTEST.WORLD                                                                                                    |                                                                                                    |                                          |                |              |            |
| Users and Groups                                       | The JNDI name specified was not found therefore data source validation cannot l                                                                                               | be done.                                                                                                    |                                          |                |              |            |
| Monitoring and Tuning                                  |                                                                                                    |                                                                                                    |                                          |                |              |            |
| Troubleshooting                                        | Module:                                                                                                    |                                                                                                    |                                          |                |              |            |
|                                                        | Name: GWMDB.jar<br>URI: GWMDB.jar.META-INF/elb-lar.xml                                                                                                    |                                                                                                    |                                          |                |              |            |
| Service integration                                    | Resource Reference:                                                                                                    |                                                                                                    |                                          |                |              |            |
| ± UDDI                                                 | Name: MDBQCF                                                                                                    |                                                                                                    |                                          |                |              |            |
|                                                        | Type: javax.jms.XAQueueConnectionFactory                                                                                                    |                                                                                                    |                                          |                |              |            |
|                                                        | Resource Assignment:                                                                                                    |                                                                                                    |                                          |                |              |            |
|                                                        | Type: javax.jms.XAQueueConnectionFactory                                                                                                    |                                                                                                    |                                          |                |              |            |
|                                                        | 3ND1: MDBQCF                                                                                                    |                                                                                                    |                                          |                |              |            |
|                                                        |                                                                                                    |                                                                                                    |                                          |                |              |            |
|                                                        | Continue Cancel                                                                                                    |                                                                                                    |                                          |                |              |            |
|                                                        |                                                                                                    |                                                                                                    |                                          |                |              |            |
|                                                        |                                                                                                    |                                                                                                    |                                          |                |              |            |
|                                                        |                                                                                                    |                                                                                                    |                                          |                |              |            |
|                                                        |                                                                                                    |                                                                                                    |                                          |                |              |            |
|                                                        |                                                                                                    |                                                                                                    |                                          |                |              |            |
|                                                        |                                                                                                    |                                                                                                    |                                          |                |              |            |
|                                                        |                                                                                                    |                                                                                                    |                                          |                |              |            |
|                                                        |                                                                                                    |                                                                                                    |                                          |                |              |            |
|                                                        |                                                                                                    |                                                                                                    |                                          |                |              |            |
|                                                        |                                                                                                    |                                                                                                    |                                          |                |              |            |
|                                                        |                                                                                                    |                                                                                                    |                                          |                |              |            |
|                                                        |                                                                                                    |                                                                                                    |                                          |                |              |            |
|                                                        |                                                                                                    |                                                                                                    |                                          |                |              |            |
|                                                        |                                                                                                    |                                                                                                    |                                          |                |              |            |

13. Click on continue and following screen is displayed.

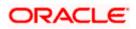

|                                                                                                    |                           | + +       |               |                          | C Q. Search           |                              |                    | nDeployment.conte   | -18548779178d orwardName=ApplicationD | 8:9053/ibm/console/navigatorCmd.do?csrfic | https://10.184.132.178:905 |
|----------------------------------------------------------------------------------------------------|---------------------------|-----------|---------------|--------------------------|-----------------------|------------------------------|--------------------|---------------------|---------------------------------------|-------------------------------------------|----------------------------|
| Year: Al table                                                                                                    | elp   Legout              |           | Welcome infre |                          |                       |                              |                    |                     |                                       |                                           | febSphere. software        |
| Notices     Part Note Application     Part Note Application     Part Note App                                                                                                    | Close                     |           | -             |                          |                       |                              |                    | -C122COOP           |                                       | •                                         | ews All tasks              |
| Control Action State       Control Action State       The Action State State Action State State Action State Action State Action S                                                                                                    |                           | Help      | <b>2</b>      |                          |                       |                              |                    |                     | Install New Application               |                                           |                            |
| Starutz         Result Select         Result Select<                                                                                                    | help information, selec   | For field |               |                          |                       |                              | s and modules.     | erprise application | Specify options for installing enterg |                                           |                            |
| Applications       Bit Applications       Bit Applications       Conference and provide for service and provide for service and provide for                                                                                                    | I or list marker when the | field lab |               |                          |                       | nt references to resource    | source enviror     | Map re              | Step 1 Select                         |                                           | arvers .                   |
| <ul> <li>         Is there defines the second second seco</li></ul>                                                                                                    |                           |           |               |                          | tuler                 | e environment reference in m | use values for res | Confin              | Installation options                  |                                           | Applications               |
| if AgleCard Typer<br>→ addates understanding<br>→ addates<br>→ addates                                                                                           | rmation about this pad    | More int  |               |                          |                       |                              |                    |                     | Step 2 Map                            |                                           | New Application            |
| Beach Vol Spikesses     Asses     Asses     Asses     Asses     Madule     Asses     Madule     Madule     Asses     Madule     Madule     Madu                                                                                                    |                           |           |               |                          |                       |                              |                    |                     |                                       |                                           |                            |
| Obs/ Golyman stering:         Opend: Mp         Opend: Mp         Owned: put owned: put owned                                                                                                    |                           |           |               |                          |                       |                              |                    | 10000000            | Step 3 Bind<br>listeners for          |                                           |                            |
| Other depresentations         Disc.         High<br>markage         Vital<br>(Vital seconds<br>transports/<br>transports/<br>markage         Vital<br>(Vital seconds<br>transports/<br>markage         Vital<br>(Vital seconds<br>transports/<br>markage         Vital seconds<br>transports/<br>markage         Vital secon                                                                                                    |                           |           | me            | Target Resource JNDI Nan | Resource Reference    |                              | Module Bea         | Select              | message driven<br>beans               |                                           |                            |
| anicas acurdas de la construita de la construita de la co                                                                                                    |                           |           | INSE          | MDB_QUEUE_RESPO          | MDB_QUEUE_RESPONSE    |                              | GWMDB.jar GWI      | 1                   | Step 4 Man                            | 91                                        | Global deployment settings |
| standing<br>sectory<br>sectory<br>se |                           |           |               | MDB QUEUE DLO            | MDB OUFUE DLO         | GWMDB.jar.META-INF/ejb-      | GWMDB.tar GWI      | 12                  | resource references                   |                                           |                            |
| nivianaes<br>yian administration<br>yian administration<br>santong administration<br>santong adminis                                                                                                    |                           |           |               |                          |                       |                              |                    |                     |                                       |                                           |                            |
| State         Information           State         State           State         State           State         State           State         State           State         State           State         State           State         State           State         State           State         State                                                                                                    |                           |           | ONSE          | _MDB_QUEUE_RESPO         | SW_MD8_QUEUE_RESPONSE | jar.aml                      | GWMD8.jar GWI      |                     | resource                              |                                           |                            |
| eer sed Grugs<br>eers sed Grugs<br>behong sed<br>schedung seg<br>Step 2 summary<br>roles integration<br>Previous Text Cancel                                                                                                    |                           |           |               |                          |                       |                              |                    |                     | environment<br>references to          |                                           | vironment                  |
| ananda da for modulas<br>galdadustrig<br>galdadustrig<br>Denisinguidas                                                                                                    |                           |           |               |                          |                       |                              |                    |                     |                                       |                                           |                            |
| estang addresses<br>deskestes<br>Nie inspeties  Perioz Rest Cancel                                                                                                    |                           |           |               |                          |                       |                              |                    |                     | Step 5 Metadata<br>for modules        |                                           |                            |
| spectra Section Section Sectio                                                                                                    |                           |           |               |                          |                       |                              |                    |                     |                                       |                                           |                            |
|                                                                                                    |                           |           |               |                          |                       |                              |                    |                     | bieb z summary                        |                                           |                            |
|                                                                                                    |                           |           |               |                          |                       |                              |                    | ]                   | Previous Next Cancel                  |                                           |                            |
|                                                                                                    |                           |           |               |                          |                       |                              |                    |                     |                                       |                                           | IDDI                       |
|                                                                                                    |                           |           |               |                          |                       |                              |                    |                     |                                       |                                           |                            |
|                                                                                                    |                           |           |               |                          |                       |                              |                    |                     |                                       |                                           |                            |
|                                                                                                    |                           |           |               |                          |                       |                              |                    |                     |                                       |                                           |                            |
|                                                                                                    |                           |           |               |                          |                       |                              |                    |                     |                                       |                                           |                            |
|                                                                                                    |                           |           |               |                          |                       |                              |                    |                     |                                       |                                           |                            |
|                                                                                                    |                           |           |               |                          |                       |                              |                    |                     |                                       |                                           |                            |
|                                                                                                    |                           |           |               |                          |                       |                              |                    |                     |                                       |                                           |                            |
|                                                                                                    |                           |           |               |                          |                       |                              |                    |                     |                                       |                                           |                            |
|                                                                                                    |                           |           |               |                          |                       |                              |                    |                     |                                       |                                           |                            |
|                                                                                                    |                           |           |               |                          |                       |                              |                    |                     |                                       |                                           |                            |
|                                                                                                    |                           |           |               |                          |                       |                              |                    |                     |                                       |                                           |                            |
|                                                                                                    |                           |           |               |                          |                       |                              |                    |                     |                                       |                                           |                            |
|                                                                                                    |                           |           |               |                          |                       |                              |                    |                     |                                       |                                           |                            |
|                                                                                                    |                           |           |               |                          |                       |                              |                    |                     |                                       |                                           |                            |
|                                                                                                    |                           |           |               |                          |                       |                              |                    |                     |                                       |                                           |                            |

14. Give necessary details as shown and click next.

| WebSphere Integrated Solu_ × +                                                                                                    | Read Read In                                                                                                    |                                                      |               |            |        | • • ×      |
|----------------------------------------------------------------------------------------------------|----------------------------------------------------------------------------------------------------|------------------------------------------------------|---------------|------------|--------|------------|
| € A https://10.184.132.178:9053/ibm/console/navigatorCmd.d                                                                                                    | o?csrfids=1854877917&dorwardNamesApplicationDeployment.content.main&WSC=true                                                                                                    | v C Q Search                                         | ☆ 自 ♣         | <b>↑</b> 4 | 21     | 1 · ≡      |
| WebSphere. software                                                                                                    |                                                                                                    |                                                      | Welcome infra | Help       | Legout | IBM.       |
| View: All tasks                                                                                                    | Enterprise Applications                                                                                                    |                                                      |               |            | -      | Close page |
| Veren i datasia<br>4 Outors<br>5 Outors<br>5 Outors<br>5 Outors<br>5 Outors<br>5 Servera<br>5 Applement<br>6 Applement<br>7 Applement<br>7 Applement<br>8 Applement<br>9 Applement<br>9 App | Margine Sequences         A robust 2019: The resources that are assigned to the application are beyond the displacetor or form that these resources assignments are correct as specifical.         B robust 2019: The resources that are assigned to the application or correct as specifical.         B robust 2019: The resources that are assigned to the application or correct as specifical.         B robust 2019: The resources that are assigned to the application or correct as specifical.         B robust 2019: The resource assignment reference to resources resulted in the following the robust 2010 following the robust 2010 following th | resource warnings. If Application Resource Validatio |               |            |        | =          |

15. Click on continue and below screen is displayed.

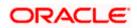

| https://10.184.132.178.9053/ibm/console/navigatorCr                          | md.do?csrfid=-18548779178dforwardName=ApplicationD      | eployment.content.main8cWSC=tri | ue ∨ C Q, Searci                                                                                        | h 🔂                                           | 8 + + 4 🎽 🛚 -                                                                                                    |
|------------------------------------------------------------------------------|---------------------------------------------------------|---------------------------------|----------------------------------------------------------------------------------------------------|-----------------------------------------------|----------------------------------------------------------------------------------------------------|
| WebSphere. software                                                          |                                                         |                                 |                                                                                                    | Welcome in                                    | and a second a second second second second second second second second second second second second second second |
| iew: All tasks 👻                                                             | Cell=ofex220075Node11Cell, Profile=PC                   | 122COOP                         |                                                                                                    |                                               | Close ;                                                                                                    |
| Welcome                                                                      | Install New Application                                 |                                 |                                                                                                    | R =                                           | Help                                                                                                    |
| Guided Activities                                                            | Specify options for installing enter                    | prise applications and modules. |                                                                                                    |                                               | Field help<br>For field help information, select                                                                 |
| Servers                                                                      | Step 1 Select                                           | Metadata for modules            |                                                                                                    |                                               | field label or list marker when the<br>help cursor is displayed.                                                 |
| Applications                                                                 | Installation options<br>Step 2 Map                      | metadata-complete attr          | attribute defines whether the deployment descript<br>ibute to "true" to merge and persist annotation-ba | ased metadata with existing XML-based         | Page help<br>More information about this page                                                                    |
| New Application     Application Types     WebSphere enterprise applications  | modules to servers                                      | deployment descriptor n         | netedata to avoid scanning of annotation-based m<br>, then the annotation-based metadata is scanned     | netadata each time the module is read. If the | more information about this page                                                                                 |
| Websprace interprise applications     Business-level applications     Assets | Step.3 Bind<br>listeners for<br>message-driven<br>beans | 0 0                             |                                                                                                    |                                               |                                                                                                    |
| Global deployment settings                                                   | Step 4 Map                                              | Module                          | URI                                                                                                    | metadata-complete attribute                   |                                                                                                    |
| Services                                                                     | resource references<br>to resources                     | FCServiceEJB.jar                | FCServiceEJB.jar, META-INF/ejb-jar.xml                                                                  | 0                                             |                                                                                                    |
| Resources<br>Security                                                        | Step 3 Map                                              | GWMDB.jar                       | GWMDB.jar,META-INF/ejb-jar.xml                                                                          | 8                                             |                                                                                                    |
| Security                                                                     | resource<br>environment                                 | GWMsgProcE38.jar                | GWMsgProcEJB.jar.META-INF/ejb-jar.xml                                                                   | -                                             |                                                                                                    |
| System administration                                                        | references to<br>resources                              | Grandsgeroceje-jar              | excusion or conclusion ( y, 186, 610-191 Xm)                                                            | E.J.                                          |                                                                                                    |
| Users and Groups                                                             |                                                         | 1                               |                                                                                                    |                                               |                                                                                                    |
| Monitoring and Tuning                                                        | -> Step 6: Netadata<br>for modules                      |                                 |                                                                                                    |                                               |                                                                                                    |
| Troubleshooting                                                              | Step 7 Summery                                          |                                 |                                                                                                    |                                               |                                                                                                    |
| Service integration                                                          | Previous Next Cancel                                    |                                 |                                                                                                    |                                               |                                                                                                    |
| IDDI                                                                         | Previous Next Cancel                                    |                                 |                                                                                                    |                                               |                                                                                                    |
|                                                                              |                                                         |                                 |                                                                                                    |                                               |                                                                                                    |
|                                                                              |                                                         |                                 |                                                                                                    |                                               |                                                                                                    |
|                                                                              |                                                         |                                 |                                                                                                    |                                               |                                                                                                    |
|                                                                              |                                                         |                                 |                                                                                                    |                                               |                                                                                                    |
|                                                                              |                                                         |                                 |                                                                                                    |                                               |                                                                                                    |
|                                                                              |                                                         |                                 |                                                                                                    |                                               |                                                                                                    |
|                                                                              |                                                         |                                 |                                                                                                    |                                               |                                                                                                    |
|                                                                              |                                                         |                                 |                                                                                                    |                                               |                                                                                                    |
|                                                                              |                                                         |                                 |                                                                                                    |                                               |                                                                                                    |
|                                                                              |                                                         |                                 |                                                                                                    |                                               |                                                                                                    |
|                                                                              |                                                         |                                 |                                                                                                    |                                               |                                                                                                    |
|                                                                              |                                                         |                                 |                                                                                                    |                                               |                                                                                                    |
|                                                                              |                                                         |                                 |                                                                                                    |                                               |                                                                                                    |
|                                                                              |                                                         |                                 |                                                                                                    |                                               |                                                                                                    |
|                                                                              |                                                         |                                 |                                                                                                    |                                               |                                                                                                    |
|                                                                              |                                                         |                                 |                                                                                                    |                                               |                                                                                                    |

16. Click on next and following screen is displayed.

| WebSphere, software<br>View: All tasks - | Cell-ofs:220075Node11Cell. Profile-Pr |                                                           |                                             | elcome infra | 14            |                                    | IBM        |
|------------------------------------------|---------------------------------------|-----------------------------------------------------------|---------------------------------------------|--------------|---------------|------------------------------------|------------|
| = Welcome                                |                                       |                                                           |                                             |              |               | elp   Logout                       | 101        |
|                                          |                                       |                                                           |                                             |              | Heln          |                                    | Close pag  |
|                                          | stratan nen oppresent                 |                                                           |                                             |              | a part of the |                                    |            |
| Guided Activities                        | Specify options for installing ente   | rprise applications and modules.                          |                                             |              | Field help    | p<br>help information              | and and an |
| E Servers                                | Step 1 Select                         | Summary                                                   |                                             |              | field labe    | or list marker v                   | shen the   |
|                                          | installation options                  |                                                           |                                             |              |               | or is displayed.                   |            |
| E Applications                           | Step 2 Map                            | Summary of installation options                           |                                             |              | Page hel      |                                    |            |
| New Application     Application Types    | modules to servers                    | Options                                                   | Values                                      |              |               | rmation about t                    | his page   |
| WebSphere enterprise applications        | Step 3 Bind                           | Precompile JavaServer Pages files                         | No                                          |              |               | d Assistance<br>inistrative script | 1010       |
| Business-level applications              | listeners for<br>message-driven       | Directory to install application                          |                                             |              | commen        | d for last action                  | price      |
| # Agents                                 | beans                                 | Distribute application                                    | Yes                                         |              |               |                                    |            |
| Clobal deployment settings               | Step 4 Map                            | Use Binary Configuration                                  | No                                          |              |               |                                    |            |
| I Services                               | resource references<br>to resources   | Application name                                          | GWMDB                                       |              |               |                                    |            |
| Resources                                | to resources                          | Create MBeans for resources                               | Yes                                         |              |               |                                    |            |
| * Security                               | Step 5 Map                            | Override class reloading settings for Web and EJB modules | No                                          |              |               |                                    |            |
| * Environment                            | resource<br>environment               | Reload interval in seconds                                |                                             |              |               |                                    |            |
|                                          | references to<br>resources            | Deploy Web services                                       | No                                          |              |               |                                    |            |
|                                          |                                       | Validate Input off/warn/fail                              | warn                                        |              |               |                                    |            |
| ± Users and Groups                       | Step 6 Metadata<br>for modules        | Process embedded configuration                            | No                                          |              |               |                                    |            |
| Monitoring and Tuning                    |                                       | File Permission                                           | .*\.dll=755#.*\.so=755#.*\.a=755#.*\.sl=755 |              |               |                                    |            |
| Troubleshooting                          | → Step 7: Summary                     | Application Build ID                                      | Unknown                                     |              |               |                                    |            |
| ± Service integration                    |                                       | Allow dispatching includes to remote resources            | No                                          |              |               |                                    |            |
| I UDDI                                   |                                       | Allow servicing includes from remote resources            | No                                          |              |               |                                    |            |
|                                          |                                       | Business level application name                           |                                             |              |               |                                    |            |
|                                          |                                       | Asynchronous Request Dispatch Type                        | Disabled                                    |              |               |                                    |            |
|                                          |                                       | Allow EJB reference targets to resolve automatically      | No                                          |              |               |                                    |            |
|                                          |                                       | Deploy client modules                                     | No                                          |              |               |                                    |            |
|                                          |                                       | Client deployment mode                                    | Isolated                                    |              |               |                                    |            |
|                                          |                                       | Validate schema                                           | No                                          |              |               |                                    |            |
|                                          |                                       | Cell/Node/Server                                          | Click here                                  |              |               |                                    |            |
|                                          | Previous Finish Cancel                |                                                           |                                             |              |               |                                    |            |

17. Click on Finish and following screen is displayed.

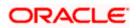

| ( WebSphere Integrated Solu × +                                | Annual Manadated                                                                                                    |                                                               |                                             |                |                | - 0 <mark>- x</mark> |
|----------------------------------------------------------------|----------------------------------------------------------------------------------------------------|---------------------------------------------------------------|---------------------------------------------|----------------|----------------|----------------------|
| https://10.184.132.178:9053/ibm/console/navigator              | Cmd.do?csrfid=-1854877917&forwardName=ApplicationDeployment.content.main&WSC=true                                                                                        | ∀ C Q Search                                                  | ☆自◆                                         | <b>↑</b>       | 2              | n  -   =             |
| WebSphere. software                                            |                                                                                                    |                                                               | Welcome infra                               | Help           | Logout         | IBM.                 |
| View: All tasks                                                | Installing                                                                                                    |                                                               |                                             |                |                |                      |
| = Welcome                                                      | If there are enterprise beans in the application, the EJB deployment process can take severa                                                                             | I minutes. Do not save the configuration until the proce      | as completes.                               |                |                |                      |
| Guided Activities                                              | Check the SystemOut.log on the deployment manager or server where the application is deployed for spe                                                                    |                                                               |                                             |                |                |                      |
| Servers                                                        |                                                                                                    | cinc information about the E36 deployment process as a occurs | s.                                          |                |                |                      |
| - Applications                                                 | ADMA5016I: Installation of GWMDB started.                                                                                                    |                                                               |                                             |                |                |                      |
| New Application                                                | ADMA0139W: The resource assignment of name MDBQCF and type javax jms XAQueueConnectionFactor                                                                             |                                                               |                                             | xml deployed   | to target      |                      |
| Application Types                                              | WebSphere:cell=ofss220075Node11Cell,node=ofss220075Node11,server=server1, but of wrong resource                                                                          |                                                               |                                             |                |                |                      |
| WebSphere enterprise applications Business-level applications  | ADMA0115W: Resource assignment of name FLEXTEST.WORLD and type javax.sql.XADataSource, with<br>WebSphere:cell=ofss22007SNode11Cell.node=ofss22007SNode11,server=server1. | NDI name FLEXTEST.WORLD is not found within scope of mode     | ule GWMDB.jar with URI GWMDB.jar,META-INF/  | jb-jar.xml dep | loyed to targ  | et                   |
| <ul> <li>Assets</li> <li>Global deployment settings</li> </ul> | ADMA0115W: Resource assignment of name SW_MDB_QUEUE_RESPONSE and type javax.jms.Queue, w<br>WebSphere.cell=ofss220075Node11Cell,node=ofss220075Node11,server=server1.    | th JNDI name SW_MDB_QUEUE_RESPONSE is not found within        | n scope of module GWMDB.jar with URIGWMD    | .jar,META-INF  | /ejb-jar.xml d | eployed to targ      |
| ± Services                                                     | ADMA5068t The resource validation for application GWMDB completed successfully, but warnings occur                                                                       | ed during validation.                                         |                                             |                |                |                      |
| Resources                                                      | ADMA5058I: Application and module versions are validated with versions of deployment targets.                                                                            |                                                               |                                             |                |                |                      |
| ± Security                                                     | ADMA5005I: The application GWMDB is configured in the WebSphere Application Server repository.                                                                           |                                                               |                                             |                |                |                      |
| Environment                                                    |                                                                                                    |                                                               |                                             |                |                |                      |
| System administration                                          | ADMA5005I: The application GWMDB is configured in the WebSphere Application Server repository.                                                                           |                                                               |                                             |                |                |                      |
| + Users and Groups                                             | ADMA50811: The bootstrap address for client module is configured in the WebSphere Application Server r                                                                   | epository.                                                    |                                             |                |                |                      |
| Monitoring and Tuning                                          | ADMA5053I: The library references for the installed optional package are created.                                                                                        |                                                               |                                             |                |                |                      |
| Troubleshooting                                                | ADMA5005I: The application GWMDB is configured in the WebSphere Application Server repository.                                                                           |                                                               |                                             |                |                |                      |
| t Service integration                                          | ADMA5001I: The application binaries are saved in /scratch/app/was8555/BM/WebSphere/AppServer/pro                                                                         | Nex/FC122CDOD/wetern/100348368/worksnare/relis/ofee220        | 0075Node11Cell/applications/QV/MDB.ear/QV/M | Bear           |                |                      |
| I UDDI                                                         | ADMA5005I: The application GWMDB is configured in the WebSphere Application Server repository.                                                                           |                                                               |                                             |                |                |                      |
| - 0551                                                         |                                                                                                    |                                                               |                                             |                |                |                      |
|                                                                | SECJ0400I: Successfully updated the application GWMDB with the appContextIDForSecurity information.                                                                      |                                                               |                                             |                |                |                      |
|                                                                | ADMA5005I: The application GWMDB is configured in the WebSphere Application Server repository.                                                                           |                                                               |                                             |                |                |                      |
|                                                                | ADMA5005I: The application GWMDB is configured in the WebSphere Application Server repository.                                                                           |                                                               |                                             |                |                |                      |
|                                                                | ADMA5113t Activation plan created successfully.                                                                                                    |                                                               |                                             |                |                |                      |
|                                                                | ADMA50111: The cleanup of the temp directory for application GWMDB is complete.                                                                                          |                                                               |                                             |                |                |                      |
|                                                                | ADMA5013I: Application GWMDB installed successfully.                                                                                                    |                                                               |                                             |                |                |                      |
|                                                                | Application GWMDB installed successfully.                                                                                                    |                                                               |                                             |                |                |                      |
|                                                                | To start the application, first save changes to the master configuration.                                                                                                |                                                               |                                             |                |                |                      |
|                                                                | Changes have been made to your local configuration. You can:                                                                                                    |                                                               |                                             |                |                |                      |
|                                                                | <ul> <li><u>Save</u> directly to the master configuration.</li> </ul>                                                                                                    |                                                               |                                             |                |                |                      |
|                                                                | Review changes before saving or discarding.                                                                                                    |                                                               |                                             |                |                |                      |
|                                                                | To work with installed applications, click the "Manage Applications" link.                                                                                               |                                                               |                                             |                |                |                      |
|                                                                | Manage Applications                                                                                                    |                                                               |                                             |                |                |                      |
|                                                                |                                                                                                    |                                                               |                                             |                |                |                      |
|                                                                |                                                                                                    |                                                               |                                             |                |                |                      |
|                                                                |                                                                                                    |                                                               |                                             |                |                |                      |
|                                                                |                                                                                                    |                                                               |                                             |                |                |                      |

18. Click on save and following screen is displayed.

| WebSphere. software                         | Callactus      | 220075Node11Cell, Profile=FC122COOP     |                                                          | Welcome infra | Help   Logout IB                                                                                                    |
|---------------------------------------------|----------------|-----------------------------------------|----------------------------------------------------------|---------------|----------------------------------------------------------------------------------------------------|
| View: All tasks                             |                | e Applications                          |                                                          | 7 -           | Help                                                                                                    |
| Welcome<br>6 Guided Activities<br>5 Servers | Enter<br>Use t | prise Applications                      | application can be deployed onto multiple servers.       |               | Field help<br>For field help information, select a<br>field label or list marker when the<br>help cursor is displayed. |
| Applications New Application                | St             | art Stop Install Uninstall Update       | Rollout Update Remove File Export Export DDL Export File |               | Page help<br>More information about this page                                                                          |
| Application Types                           | B              | <b>同</b> 学 学                            |                                                          |               | Command Assistance                                                                                                    |
| WebSphere enterprise applications           |                | t Name 🗅                                | Application Status 🗘                                     |               | View administrative scripting<br>command for last action                                                               |
| Business-level applications Assets          |                | can administer the following resources: | Application Status Q                                     |               | command for last action                                                                                                |
| Global deployment settings                  | 100            | DefaultApplication                      | *                                                        |               |                                                                                                    |
| Services                                    |                |                                         | •                                                        |               |                                                                                                    |
| Resources                                   |                | ECUBSADD                                | -                                                        |               |                                                                                                    |
| Security                                    |                | GWEJB                                   | *                                                        |               |                                                                                                    |
| Environment                                 |                | GWHTTP                                  | *                                                        |               |                                                                                                    |
| System administration                       |                | GWMDB                                   | *                                                        |               |                                                                                                    |
| Users and Groups                            |                | GWWebServices                           | *                                                        |               |                                                                                                    |
| Monitoring and Tuning                       |                | SCHDLRAppCOOP1                          | •                                                        |               |                                                                                                    |
| Troubleshooting                             |                |                                         | •                                                        |               |                                                                                                    |
| Service integration                         |                | SCHDLRAppCOOP2                          | -                                                        |               |                                                                                                    |
| UDDI                                        |                | SCHDLRAppCOOP3                          | *                                                        |               |                                                                                                    |
|                                             | <b></b>        | SCHDLRAppCOOP4                          | •                                                        |               |                                                                                                    |
|                                             |                | SCHDLRAppCOOP5                          | *                                                        |               |                                                                                                    |
|                                             | [7]            | SCHDLRAppCOOP6                          | *                                                        |               |                                                                                                    |
|                                             |                | SCHDLRAppCOOP7                          | *                                                        |               |                                                                                                    |
|                                             |                |                                         | •                                                        |               |                                                                                                    |
|                                             |                | ixtApp                                  | -                                                        |               |                                                                                                    |
|                                             |                | guery                                   | *                                                        |               |                                                                                                    |
|                                             |                | 15                                      |                                                          |               |                                                                                                    |

19. Click on installed FCUBS Application and the following screen is displayed.

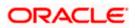

|                                                                    | Cell=ofss2311694Node08Cell, Profile=ELCMOBCLAPP |                                                                            | Close pa                                                   |
|--------------------------------------------------------------------|-------------------------------------------------|----------------------------------------------------------------------------|------------------------------------------------------------|
| View: All tasks 👻                                                  |                                                 |                                                                            |                                                            |
| = Welcome                                                          | Enterprise Applications                         |                                                                            | ' - Help                                                   |
| E Guided Activities                                                | Enterprise Applications > FCJNeoWeb             |                                                                            | Field help                                                 |
| -<br>F Servers                                                     |                                                 | Click the links to access pages for further configuring of the application | For field help information<br>select a field label or list |
| Applications                                                       | or its modules.                                 |                                                                            | marker when the help                                       |
| = Applications<br>= New Application                                | Configuration Runtime                           |                                                                            | cursor is displayed.                                       |
| New Application     Application Types                              |                                                 |                                                                            | Page help                                                  |
| = WebSphere enterprise applications                                |                                                 |                                                                            | More information about<br>this page                        |
| = Business-level applications                                      | General Properties                              |                                                                            | this page                                                  |
| = Assets                                                           |                                                 | Modules                                                                    |                                                            |
| <ul> <li>Global deployment settings</li> </ul>                     | * Name                                          | Manage Modules                                                             |                                                            |
| E Services                                                         | FCJNeoWeb                                       | Metadata for modules                                                       |                                                            |
| Resources                                                          | Application reference validation                | Display module build Ids                                                   |                                                            |
| . Security                                                         | Issue warnings 🔻                                | Web Module Properties                                                      |                                                            |
| = Environment                                                      | Datail Broadting                                |                                                                            |                                                            |
| Virtual hosts                                                      | Detail Properties                               | Session management                                                         |                                                            |
| <ul> <li>Update global Web server plug-in configuration</li> </ul> | Target specific application status              | Context Root For Web Modules                                               |                                                            |
| = WebSphere variables                                              | Startup behavior                                | Environment entries for Web modules                                        |                                                            |
| <ul> <li>Shared libraries</li> </ul>                               | Application binaries                            | Initialize parameters for servlets                                         |                                                            |
| = SIP application routers<br>= Replication domains                 | Class loading and update detection              | = JSP and JSF options                                                      |                                                            |
| Naming                                                             | Request dispatcher properties                   | Virtual hosts                                                              |                                                            |
| OSGi bundle repositories                                           | = JASPI provider                                | Enterprise Java Bean Properties                                            |                                                            |
| System administration                                              | Custom properties                               |                                                                            |                                                            |
|                                                                    | View Deployment Descriptor                      | Default messaging provider references                                      |                                                            |
| • Users and Groups                                                 | Last participant support extension              | = Application profiles                                                     |                                                            |
| Monitoring and Tuning                                              | References                                      | Environment entries for EJB modules                                        |                                                            |
| ■ Troubleshooting                                                  |                                                 | Bind EJB Business                                                          |                                                            |
| <ul> <li>Service integration</li> </ul>                            | = EJB references                                | <u>Message Driven Bean listener bindings</u>                               |                                                            |
| ± UDDI                                                             | Shared library references                       | = EJB JNDI names                                                           |                                                            |
|                                                                    | Shared library relationships                    | Client Module Properties                                                   |                                                            |
|                                                                    |                                                 | Client module deployment mode                                              |                                                            |
|                                                                    | Apply OK Reset Cancel                           |                                                                            |                                                            |
|                                                                    |                                                 | Web Services Properties                                                    |                                                            |
|                                                                    |                                                 | Service providers                                                          |                                                            |
|                                                                    |                                                 | Service provider policy sets and bindings                                  |                                                            |
|                                                                    |                                                 | Service clients                                                            |                                                            |
|                                                                    |                                                 | Service client policy sets and bindings                                    |                                                            |
|                                                                    |                                                 | Reliable messaging state                                                   |                                                            |
|                                                                    |                                                 | Provide JMS and EJB endpoint URL information                               |                                                            |
|                                                                    |                                                 | Publish WSDL files                                                         |                                                            |
|                                                                    |                                                 | Provide HTTP endpoint URL information                                      |                                                            |

20. Click 'Shared library references' under 'References'.

The following screen is displayed.

| View: All tasks   Welcome Guided Activities Servers                                                                                   | Enterprise App | lications                         |                                                |                       |                                       | Close pa   |
|----------------------------------------------------------------------------------------------------|----------------|-----------------------------------|------------------------------------------------|-----------------------|---------------------------------------|------------|
| Guided Activities                                                                                                    |                |                                   |                                                | 7 -                   | Help                                  |            |
| Servers                                                                                                    |                |                                   |                                                |                       | Field help                            |            |
|                                                                                                    |                | Applications > FCJNeoWeb > Shared | library references                             |                       | For field help info                   | ormation   |
|                                                                                                    | Shared Lib     | rary Mapping for Modules          |                                                |                       | select a field lab                    | el or list |
| Applications                                                                                                    |                |                                   | ndividual modules reference. These libraries m | ust be defined in the | marker when the<br>cursor is displaye |            |
| = New Application                                                                                                    | configurat     | tion at the appropriate scope.    |                                                |                       | Page help                             |            |
| Application Types                                                                                                    | Refere         | ince shared libraries             |                                                |                       | More information                      | about      |
| <ul> <li>WebSphere enterprise applications</li> <li>Business-level applications</li> </ul>                                            |                |                                   |                                                |                       | this page                             |            |
| = Assets                                                                                                    | Select         | Application                       | URI                                            | Shared Libraries      |                                       |            |
| = Global deployment settings                                                                                                    |                | FCJNeoWeb                         | META-INF/application.xml                       | OBCLExtAdapter        |                                       |            |
| Services                                                                                                    | Select         | Module                            | URI                                            | Shared Libraries      |                                       |            |
| Resources                                                                                                    |                | FlexCubeCorporate                 | FCJNeoWeb.war,WEB-INF/web.xml                  |                       |                                       |            |
| Security                                                                                                    |                | Enterprise Limits Gateway         | ELCMWeb.war, WEB-INF/web.xml                   |                       |                                       |            |
| Environment                                                                                                    |                | Security Management Gateway       | SMWeb.war,WEB-INF/web.xml                      |                       |                                       |            |
| webSphere variables     Shared libraries     SIP application routers     Replication domains     Maming     JOSGi bundle repositories | OK Car         | rcel                              |                                                |                       |                                       |            |
| System administration                                                                                                    |                |                                   |                                                |                       |                                       |            |
| Users and Groups                                                                                                    |                |                                   |                                                |                       |                                       |            |
| Monitoring and Tuning                                                                                                    |                |                                   |                                                |                       |                                       |            |
| Troubleshooting                                                                                                    |                |                                   |                                                |                       |                                       |            |
| Service integration                                                                                                    |                |                                   |                                                |                       |                                       |            |
| UDDI                                                                                                    |                |                                   |                                                |                       |                                       |            |

21. Select your Application and click 'Reference Shared Library'.

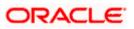

The following screen is displayed.

| WebSphere. software                                                                                                    |                                                                                                    | Welcome infra                                | Help   Logout IBM.                                                                                                    |
|----------------------------------------------------------------------------------------------------|----------------------------------------------------------------------------------------------------|----------------------------------------------|----------------------------------------------------------------------------------------------------|
| View: All tasks                                                                                                    | Cell=ofss2311694Node08Cell, Profile=ELCMOBCLAPP                                                                                                    |                                              | Close page                                                                                                    |
| View: All tasks    Welcome  Global dubble dubble du | Enterprise Applications<br>Enterprise Applications > FCJNeoWeb > Shared library references > Shared Library Mapping<br>Map shared libraries to an entire application or to one or more modules.<br>Map libraries to the application or module listed<br>FCJNeoWeb | 7 -                                          | Help         -           Field help         For field help information, select a field label or list marker when the help cursor is displayed.           Page help         More information about this page |
|                                                                                                    | Select the library in the Available list. Move it to the Selected list by clicking >>.           Available:         Selected:                                                                                                    |                                              |                                                                                                    |
| Resources                                                                                                    | OBCLExtAdapter A                                                                                                    |                                              |                                                                                                    |
| + Security                                                                                                    |                                                                                                    |                                              |                                                                                                    |
| Environment                                                                                                    |                                                                                                    |                                              |                                                                                                    |
| <ul> <li>Virtual hosts</li> <li>Update global Web server plug-in configuration</li> <li>WebSphere variables</li> <li>Shared libraries</li> <li>STP application routers</li> <li>Replication domains</li> <li>Raming</li> <li>Osci bundle repositories</li> </ul>                                                                                                    | New<br>OK Cancel                                                                                                    |                                              |                                                                                                    |
| System administration                                                                                                    |                                                                                                    |                                              |                                                                                                    |
| Users and Groups                                                                                                    |                                                                                                    |                                              |                                                                                                    |
| Monitoring and Tuning                                                                                                    |                                                                                                    |                                              |                                                                                                    |
| Troubleshooting                                                                                                    |                                                                                                    |                                              |                                                                                                    |
| Service integration                                                                                                    |                                                                                                    |                                              |                                                                                                    |
| e UDDI                                                                                                    |                                                                                                    | Sivakannan Somasund<br>FW: 12-5 Core Support | aram ▼ X<br>Jaram ▼ X<br>Check in - Request for approval                                                                                                    |

22. Click on right arrow button to add Available shared library reference.

The following screen is displayed.

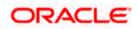

| /īew: All tasks →                                                                                                    |                                                                                          |                                                            |
|----------------------------------------------------------------------------------------------------|------------------------------------------------------------------------------------------|------------------------------------------------------------|
|                                                                                                    | Cell=ofss2311694Node08Cell, Profile=ELCMOBCLAPP                                          | Close p                                                    |
| Nelcome                                                                                                    | Enterprise Applications ? -                                                              | Help                                                       |
|                                                                                                    |                                                                                          |                                                            |
| Guided Activities                                                                                                    | Enterprise Applications > FCJNeoWeb > Shared library references > Shared Library Mapping | Field help                                                 |
| Servers                                                                                                    | Map shared libraries to an entire application or to one or more modules.                 | For field help information<br>select a field label or list |
| Applications                                                                                                    | Map libraries to the application or module listed                                        | marker when the help                                       |
|                                                                                                    |                                                                                          | cursor is displayed.                                       |
| <ul> <li>New Application</li> <li>Application Types</li> </ul>                                                                                                    | FCJNeoWeb                                                                                | Page help                                                  |
| WebSphere enterprise applications                                                                                                    |                                                                                          | More information about                                     |
| <ul> <li>Business-level applications</li> </ul>                                                                                                    |                                                                                          | this page                                                  |
| = Assets                                                                                                    |                                                                                          |                                                            |
| <ul> <li>Global deployment settings</li> </ul>                                                                                                    | Select the library in the Available list. Move it to the Selected list by clicking >>.   |                                                            |
| Services                                                                                                    | Available: Selected:                                                                     |                                                            |
|                                                                                                    | OBCLExtAdapter                                                                           |                                                            |
| Resources                                                                                                    |                                                                                          |                                                            |
| Security                                                                                                    |                                                                                          |                                                            |
| Environment                                                                                                    |                                                                                          |                                                            |
| = Virtual hosts                                                                                                    |                                                                                          |                                                            |
| <ul> <li>Update global Web server plug-in configuration</li> </ul>                                                                                                    | New                                                                                      |                                                            |
| = WebSphere variables                                                                                                    |                                                                                          |                                                            |
| = Shared libraries                                                                                                    | OK Cancel                                                                                |                                                            |
| = SIP application routers                                                                                                    |                                                                                          |                                                            |
| = Replication domains                                                                                                    |                                                                                          |                                                            |
| Naming                                                                                                    |                                                                                          |                                                            |
| OSGi bundle repositories     ■     OSGi bundle repositories     ■     □     □     □     □     □     □     □     □     □     □     □     □     □     □     □     □     □     □     □     □     □     □     □     □     □     □     □     □     □     □     □     □     □     □     □     □     □     □     □     □     □     □     □     □     □     □     □     □     □     □     □     □     □     □     □     □     □     □     □     □     □     □     □     □     □     □     □     □     □     □     □     □     □     □     □     □     □     □     □     □     □     □     □     □     □     □     □     □     □     □     □     □     □     □     □     □     □     □     □     □     □     □     □     □     □     □     □     □     □     □     □     □     □     □     □     □     □     □     □     □     □     □     □     □     □     □     □     □     □     □     □     □     □     □     □     □     □     □     □     □     □     □     □     □     □     □     □     □     □     □     □     □     □     □     □     □     □     □     □     □     □     □     □     □     □     □     □     □     □     □     □     □     □     □     □     □     □     □     □     □     □     □     □     □     □     □     □     □     □     □     □     □     □     □     □     □     □     □     □     □     □     □     □     □     □     □     □     □     □     □     □     □     □     □     □     □     □     □     □     □     □     □     □     □     □     □     □     □     □     □     □     □     □     □     □     □     □     □     □     □     □     □     □     □     □     □     □     □     □     □     □     □ |                                                                                          |                                                            |
| System administration                                                                                                    |                                                                                          |                                                            |
| Users and Groups                                                                                                    |                                                                                          |                                                            |
| Monitoring and Tuning                                                                                                    |                                                                                          |                                                            |
| Troubleshooting                                                                                                    |                                                                                          |                                                            |
| Service integration                                                                                                    |                                                                                          |                                                            |
| UDDI                                                                                                    |                                                                                          |                                                            |

- 23. .Click 'OK' and 'Save' the changes.
- 24. Select the deployed EAR and click 'Start'.

|                                                                 |                                                                                                    |          |                                                                                          |                                                                     | Welcome infra |           | Help   Logo                                             | ot IBI       |
|-----------------------------------------------------------------|----------------------------------------------------------------------------------------------------|----------|------------------------------------------------------------------------------------------|---------------------------------------------------------------------|---------------|-----------|---------------------------------------------------------|--------------|
| WebSphere. software                                             | Celler                                                                                                    | 059220   | 075Node11Cell, Profile=FC122COOP                                                         |                                                                     | Welcome infra |           | Help   Logo                                             | Close pa     |
| View: All tasks 🗸                                               |                                                                                                    |          | pplications                                                                              |                                                                     | 17 E          | Help      |                                                         |              |
| Welcome                                                         |                                                                                                    |          |                                                                                          |                                                                     |               | Field he  | de                                                      |              |
| Guided Activities                                               |                                                                                                    |          | Messages                                                                                 |                                                                     |               | For field | help informati                                          | on, select a |
| ± Servers                                                       |                                                                                                    |          | Application GWMDB on server server1 and node or<br>refreshed to show the current status. | fss220075Node11 started successfully. The collection may need to be |               |           | rsor is displayed                                       |              |
| Applications                                                    |                                                                                                    |          |                                                                                          |                                                                     |               | Page h    |                                                         |              |
| New Application     Application Types                           | E                                                                                                    | nterpri  | e Applications                                                                           |                                                                     |               |           | formation about                                         | t this page  |
| WebSphere enterprise applications                               | U.                                                                                                    | ise this | page to manage installed applications. A single application can be d                     | eployed onto multiple servers.                                      |               |           | ind Assistance<br>ministrative scr<br>nd for last actio | ipting       |
| <ul> <li>Business-level applications</li> <li>Assets</li> </ul> |                                                                                                    | Prefer   | ences                                                                                    |                                                                     |               | comma     | nd for last actio                                       | 0            |
| <ul> <li>Global deployment settings</li> </ul>                  |                                                                                                    | Start    | Stop Install Uninstall Update Rollout Update Re                                          | move File Export DDL Export File                                    |               |           |                                                         |              |
| Services                                                        |                                                                                                    | D D      | 牛 増                                                                                      |                                                                     |               |           |                                                         |              |
| ± Resources                                                     | s                                                                                                    | elect    | Name 🗘                                                                                   | Application Status 🖨                                                |               |           |                                                         |              |
| ± Security                                                      | ,                                                                                                    | You can  | administer the following resources:                                                      |                                                                     |               |           |                                                         |              |
| Environment                                                     |                                                                                                    | 1        | DefaultApplication                                                                       | *                                                                   |               |           |                                                         |              |
| System administration                                           | E                                                                                                    | 8        | FCUBSApp                                                                                 | *                                                                   |               |           |                                                         |              |
| Users and Groups                                                | E CONTRACTOR OF CONTRACTOR OF CONTRACTOR OF CONTRACTOR OF CONTRACTOR OF CONTRACTOR OF CONTRACTOR OF CONTRACTOR | 6        | GWEJB                                                                                    |                                                                     |               |           |                                                         |              |
| Monitoring and Tuning                                           |                                                                                                    |          | GWHTTP                                                                                   | *                                                                   |               |           |                                                         |              |
| Troubleshooting                                                 |                                                                                                    |          | GWMDB                                                                                    | *                                                                   |               |           |                                                         |              |
| Service integration     UDD1                                    |                                                                                                    |          | GWWebServices                                                                            | •                                                                   |               |           |                                                         |              |
| 1 0001                                                          |                                                                                                    |          |                                                                                          |                                                                     |               |           |                                                         |              |
|                                                                 |                                                                                                    |          | SCHDLRAppCOOP1                                                                           | *                                                                   |               |           |                                                         |              |
|                                                                 | E                                                                                                    | 8        | SCHDLRAppCOOP2                                                                           | *                                                                   |               |           |                                                         |              |
|                                                                 | E                                                                                                    |          | SCHDLRAppCOOP3                                                                           | *                                                                   |               |           |                                                         |              |
|                                                                 | E                                                                                                    | 2        | SCHDLRAppCOOP4                                                                           | *                                                                   |               |           |                                                         |              |
|                                                                 | E                                                                                                    | -        | SCHDLRAppCOOP3                                                                           | *                                                                   |               |           |                                                         |              |
|                                                                 | E                                                                                                    | -        | SCHDLRAppCOOP6                                                                           | •                                                                   |               |           |                                                         |              |
|                                                                 | P                                                                                                    | -        | SCHDLRAppCOOP7                                                                           | *                                                                   |               |           |                                                         |              |
|                                                                 |                                                                                                    |          |                                                                                          | •                                                                   |               |           |                                                         |              |
|                                                                 |                                                                                                    |          | sustry                                                                                   | •                                                                   |               |           |                                                         |              |
|                                                                 |                                                                                                    |          |                                                                                          | *                                                                   |               |           |                                                         |              |
|                                                                 |                                                                                                    | Total 11 | 1                                                                                        |                                                                     |               |           |                                                         |              |

MDB EAR deployment is successfully finished.

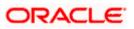

# 1.2.7 FCUBS HTTP Application Deployment

To deploy Oracle FLEXCUBE UBS application on WebSphere application server, follow the steps given below:

1. Open the Administrative Console of WebSphere server:

Open an internet browser and type the WebSphere Admin Console URL http://{Host}:{Port}/console.

Eg: https://10.10.10.10:1010/console

In the above example, 10.10.10.10 is the machine IP address on which WebSphere is running.

The following screen is displayed:

| WebSphere Integrated Solution ×      | +                                                                              |                                                                                                    |                                                                                    |      |       | × - |   | x |
|--------------------------------------|--------------------------------------------------------------------------------|----------------------------------------------------------------------------------------------------|------------------------------------------------------------------------------------|------|-------|-----|---|---|
| https://ofss220137.in.oracle.com     | 9043/ibm/console/logon.jsp                                                     | ∀ C Q Search                                                                                                    | ☆自                                                                                 | ↓ ♠  | 🔺 💩 🕶 | * - | 0 | Ξ |
|                                      | WebSphere. software                                                            |                                                                                                    |                                                                                    |      |       |     |   |   |
|                                      |                                                                                | WebSphere Integra<br>Solutions Console<br>User ID:<br>Password:<br>Log in                                                                                                    | ated                                                                               |      |       |     |   |   |
|                                      | Rights Reserved.<br>registered trader<br>many jurisdiction<br>trademarks of 18 | Is - Property of IBM (c) Copyright IBM Cc,<br>IBM, the IBM logo, ibm.com and WebS<br>marks of International Business Machine<br>s worldwide. Other product and service n<br>Wor other companies. A current list of I<br>Web at <u>Copyright and trademark inform</u> | phere are trademark<br>s Corp., registered ir<br>ames might be<br>BM trademarks is | s or |       |     |   |   |
|                                      |                                                                                |                                                                                                    |                                                                                    |      |       |     |   |   |
| × Sync encountered an error while sy | yncing: Failed to connect to the server. Sync                                  | will automatically retry this action.                                                                                                    | erences                                                                            |      |       |     |   |   |

- 2. Enter the user name and password and click 'Log In' to log in to the application server.
- 3. Navigate to the WebSphere Home Page.

The following screen is displayed.

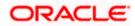

| WebSphere Integrated Solu × Oracle Financial Services14 : | Oracle Financial Services14 × +                                                                                                    |                                        |                                                                              |
|-----------------------------------------------------------|----------------------------------------------------------------------------------------------------|----------------------------------------|------------------------------------------------------------------------------|
| (                                                         |                                                                                                    | C Q Search                             | ☆ 自 ♣ 余 ♥ ☰                                                                  |
| WebSphere. software                                       |                                                                                                    | Welco                                  | me websphere Help   Logout IBM.                                              |
| View: All tasks 👻                                         | Welcome                                                                                                    |                                        |                                                                              |
| Welcome                                                   | Welcome                                                                                                    | 2 - 0                                  | About this Integrated Solutions Console                                      |
| Guided Activities                                         |                                                                                                    |                                        | Integrated Solutions Console, 9.0.0.0                                        |
| ⊟ Servers                                                 | Integrated Solutions Console provides a common administrative console for multiple products. The table<br>administered through this installation. Select a product suite to view more information. | e lists the product suites that can be | Build Number: gm1621.04<br>Build Date: 5/26/16                               |
| Gerver Types                                              |                                                                                                    |                                        |                                                                              |
| WebSphere application servers                             | Suite Name                                                                                                    | Version                                | LICENSED MATERIALS PROPERTY OF IBM<br>5724-J08, 5724-I63, 5724-H88,5724-H89, |
| WebSphere MQ servers Web servers                          | WebSphere Application Server                                                                                                    | 9.0.0.0                                | 5655-W65 (C) Copyright International                                         |
| Applications                                              |                                                                                                    |                                        | Business Machines Corp. 1996, 2012 *                                         |
| New Application                                           |                                                                                                    |                                        |                                                                              |
| Application Types                                         |                                                                                                    |                                        |                                                                              |
| Global deployment settings                                |                                                                                                    |                                        |                                                                              |
| Services                                                  |                                                                                                    |                                        |                                                                              |
| Service providers                                         |                                                                                                    |                                        |                                                                              |
| Service clients                                           |                                                                                                    |                                        |                                                                              |
| Policy sets     Trust service                             |                                                                                                    |                                        |                                                                              |
| Security cache                                            |                                                                                                    |                                        |                                                                              |
| Reliable messaging state                                  |                                                                                                    |                                        |                                                                              |
| E Resources                                               |                                                                                                    |                                        |                                                                              |
| Schedulers                                                |                                                                                                    |                                        |                                                                              |
| Object pool managers                                      |                                                                                                    |                                        |                                                                              |
| Java EE default resources                                 |                                                                                                    |                                        |                                                                              |
| B JDBC                                                    |                                                                                                    |                                        |                                                                              |
| JDBC providers                                            |                                                                                                    |                                        |                                                                              |
| Data sources                                              |                                                                                                    |                                        |                                                                              |
| Data sources (V4 - deprecated)     Resource Adapters      |                                                                                                    |                                        |                                                                              |
| Kesource Adapters     Concurrency                         |                                                                                                    |                                        |                                                                              |
| Cache instances                                           |                                                                                                    |                                        |                                                                              |
| Mail                                                      |                                                                                                    |                                        |                                                                              |
| ⊞ URL                                                     |                                                                                                    |                                        |                                                                              |
| Resource Environment                                      |                                                                                                    |                                        |                                                                              |
|                                                           |                                                                                                    |                                        |                                                                              |
|                                                           |                                                                                                    |                                        |                                                                              |
|                                                           |                                                                                                    |                                        |                                                                              |
| ⊕ Users and Groups                                        |                                                                                                    |                                        |                                                                              |
| Monitoring and Tuning                                     |                                                                                                    |                                        |                                                                              |
| ⊕ Troubleshooting                                         |                                                                                                    |                                        |                                                                              |
| Service integration                                       |                                                                                                    |                                        |                                                                              |
| ± UDDI                                                    |                                                                                                    |                                        |                                                                              |
|                                                           |                                                                                                    |                                        |                                                                              |
| add A V Highlight <u>A</u> ll Mat <u>c</u> h Case 1 o     | 1 match                                                                                                    |                                        | ×                                                                            |

4. Expand Applications from left-side menu and Click 'New Application'.

The following screen is displayed.

| 🚯 WebSphere Integrated Solu 🗙 🕂                                                                    |                                                                                     |                   |                  |                    |
|----------------------------------------------------------------------------------------------------|-------------------------------------------------------------------------------------|-------------------|------------------|--------------------|
| ♦ https://10.184.133.191:9043/ibm/const                                                            | ole/login.do?action=secure  v C C C Search                                          | ☆ 自 ♣ 余           | 🛷 🚇 <del>-</del> | * - 0              |
| WebSphere. software                                                                                |                                                                                     | Welcome saravanan | Help             | Logout <u>IBM.</u> |
| View: All tasks                                                                                    | Cell=ofss220239Node01Cell, Profile=FPCFL                                            |                   |                  | Close page         |
| Guided Activities     Servers                                                                      | New Application<br>This page provides links to create new applications of different | t types.          |                  |                    |
| Applications                                                                                       | Install a New Application                                                           |                   |                  |                    |
| <ul> <li>New Application</li> <li>Application Types</li> <li>Global deployment settings</li> </ul> | New Enterprise Application                                                          |                   |                  |                    |
|                                                                                                    | New Business Level Application                                                      |                   |                  |                    |
|                                                                                                    | New Asset                                                                           |                   |                  |                    |
| <ul> <li>. System administration</li> <li>. Users and Groups</li> </ul>                            |                                                                                     |                   |                  |                    |
| <ul> <li>Monitoring and Tuning</li> <li>              Troubleshooting      </li> </ul>             |                                                                                     |                   |                  |                    |
| Service integration                                                                                |                                                                                     |                   |                  |                    |
| IDDI                                                                                               |                                                                                     |                   |                  |                    |
| 4 III >                                                                                            |                                                                                     |                   |                  |                    |

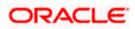

5. Click 'New Enterprise Application.

| WebSphere Integrated Solu × +                                                                      |                                   | -                |                           |        |        |       |   |     |       |                      | - <b>-</b> X                  |
|----------------------------------------------------------------------------------------------------|-----------------------------------|------------------|---------------------------|--------|--------|-------|---|-----|-------|----------------------|-------------------------------|
| ← ▲ https://10.184.133.191:9043/ibm/cons                                                           | ole/login.do?action=secure        | ⊽ C <sup>i</sup> | Q. Search                 | ☆      | Ê      | +     | ⋒ |     | ABP 🔻 | *                    | <u> </u>                      |
| WebSphere. software                                                                                |                                   |                  |                           | Welcom | e sara | vanan |   |     |       |                      | IBM.                          |
| View: All tasks 🗸                                                                                  | Enterprise Applications           |                  |                           |        |        |       |   |     |       |                      | Close page                    |
| Welcome                                                                                            | Preparing for the application ins | stallation       |                           |        |        |       |   | ? - | Help  |                      |                               |
| ⊕ Guided Activities                                                                                | Specify the EAR, WAR, JAR, o      | or SAR mode      | ule to upload and install |        |        |       |   |     | Field | d help               |                               |
| Servers                                                                                            |                                   |                  | die to opioad and instan. |        |        |       |   |     |       |                      | information,<br>label or list |
| Applications                                                                                       | -Path to the new applica          | ation            |                           |        |        |       |   |     | mar   | ker when             | the help                      |
| <ul> <li>New Application</li> <li>Application Types</li> <li>Global deployment settings</li> </ul> | Local file system     Full path   |                  | 1                         |        |        |       |   |     | Pag   | or is disp<br>e help |                               |
| + Services                                                                                         | Browse No file se                 | elected.         | ]                         |        |        |       |   |     |       | <u>page</u>          | tion about                    |
| + Resources                                                                                        | Remote file system                |                  |                           |        |        |       |   |     |       |                      |                               |
| + Security                                                                                         | Full path                         |                  |                           |        | Browse |       |   |     |       |                      |                               |
| Environment                                                                                        |                                   |                  |                           |        | Browse |       |   |     |       |                      |                               |
| System administration                                                                              | Next Cancel                       |                  |                           |        |        |       |   |     |       |                      |                               |
| ± Users and Groups                                                                                 |                                   |                  |                           |        |        |       |   |     |       |                      |                               |
| Monitoring and Tuning                                                                              |                                   |                  |                           |        |        |       |   |     |       |                      |                               |
| Troubleshooting     ■                                                                              |                                   |                  |                           |        |        |       |   |     |       |                      |                               |
| Service integration                                                                                |                                   |                  |                           |        |        |       |   |     |       |                      |                               |
| ± UDDI                                                                                             |                                   |                  |                           |        |        |       |   |     |       |                      |                               |
| ۲ <u>ــــــــــــــــــــــــــــــــــــ</u>                                                      |                                   |                  |                           |        |        |       |   |     |       |                      |                               |

6. Browse the application EAR file and click next button

| 🔇 🖨 https://10.184.132.178-9053/ibm/console/navigatorCmd.do?csrfid=-1854877917&forwardName=ApplicationDeployment.content.main&WSC=true 🛛 🧟 🔍                                                                                                    | iearch 🔄 🔄 🏠 🚖 🖈 👔 🔻 🚍                                                                                                    |
|----------------------------------------------------------------------------------------------------|----------------------------------------------------------------------------------------------------|
| WeSSphere, software                                                                                                    | Welcome infra Help   Logout IBM.                                                                                                    |
| Views All tasks                                                                                                    | Close page                                                                                                    |
| Verr. Alt taxis       • Verr. Alt taxis       • Verr. | Image: Second Second |

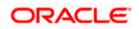

7. Click next and the following screen is displayed.

| WebSphere Integrated Solu × +                                                                                                    |                                                                                                    |              |                                |
|----------------------------------------------------------------------------------------------------|----------------------------------------------------------------------------------------------------|--------------|--------------------------------|
| https://10.184.132.178:9053/ibm/console/navigatorCmd.do?                                                                                                    | srfid=-1854877917&forwardName=ApplicationDeployment.content.main&WSC=true                                                                                                    | v C Q Search | ☆ 自 ♣ 余 々 🦊 🏾 💌                |
| WebSphere, software                                                                                                    |                                                                                                    |              | Welcome infra Help   Logout IB |
| tere: All tasks  Valcome Guided Activities Servers Applications Applications Applications Applications Applications Applications Applications Applications Applications Applications Applications Applications Applications Applications Comparison Applications Applications Applicat | Enterprise Applications  Paparing for the application installation  How do you want to install the application?  Fast Path - Dompt only when additional information is required.  Detailed - Show all installation options and parameters.  Choose to panerate default bindings and mappings  Previous Reat Cancel |              | Close pr                       |
| Systam Johnmistation<br>Users and Groups<br>Ministring and Tulning<br>Troublandsong<br>Service Integration<br>UDDI                                                                                                    |                                                                                                    |              |                                |
|                                                                                                    |                                                                                                    |              |                                |
|                                                                                                    |                                                                                                    |              |                                |

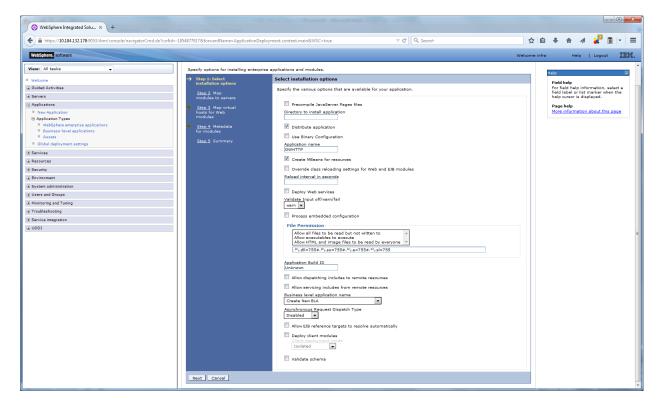

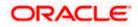

9. Click next and the following screen is displayed.

| 🕲 WebSphere Integrated Solu × +                                                                            |                                                   |                                                                      |                                                     |       |                                                 |               |                        |
|----------------------------------------------------------------------------------------------------|---------------------------------------------------|----------------------------------------------------------------------|-----------------------------------------------------|-------|-------------------------------------------------|---------------|------------------------|
| A https://10.184.132.178:9053/ibm/console/navigatorCmd.do?csrfid=                                          | -1854877917&forwardName=ApplicationDeploy         | ment.content.main&WSC=true v C                                       | , Search                                            | ê.    | ↓ ^ .                                           | a 🤞 [         | 1 - E                  |
| WebSphere. software                                                                                        |                                                   |                                                                      | Welcome                                             | infra | Help                                            | Logout        |                        |
| View: All tasks                                                                                            | Cell=ofss220075Node11Cell, Profile=FC122CC        | OP                                                                   | 2                                                   |       | telp                                            |               | Close page             |
| Welcome                                                                                                    | Specify options for installing enterprise a       |                                                                      |                                                     |       | Field help                                      |               |                        |
| Guided Activities     Servers                                                                              | Step 1 Select                                     | Map virtual hosts for Web modules                                    |                                                     |       | For field hel<br>field label o<br>help cursor i | list marker v | , select a<br>when the |
| Applications                                                                                               | installation options                              | Specify the virtual host for the Web modules that are contained in y | our application. You can install Web modules on the |       | Page help                                       | s displayed.  |                        |
| New Application     Application Types                                                                      | Stop 2 Map<br>modules to servers                  | same virtual host or disperse them among several hosts.              | our application not can hatan mee modeles on the    |       | More inform                                     | ation about t | his page               |
| <ul> <li>WebSphere enterprise applications</li> <li>Business-level applications</li> <li>Assets</li> </ul> | → Step 3: Map virtual<br>hosts for Web<br>modules | 6 0                                                                  |                                                     |       |                                                 |               |                        |
| Global deployment settings                                                                                 | Step 4 Metadata<br>for modules                    | Select Web module                                                    | Virtual host                                        |       |                                                 |               |                        |
| Services  Resources                                                                                        | Step 5 Summary                                    | HTTP Serviet Gateway                                                 | default_host 💌                                      |       |                                                 |               |                        |
| (#) Kesources<br>(#) Security                                                                              |                                                   | 1                                                                    |                                                     |       |                                                 |               |                        |
| Environment                                                                                                | Previous Next Cancel                              |                                                                      |                                                     |       |                                                 |               |                        |
| System administration                                                                                      |                                                   |                                                                      |                                                     |       |                                                 |               |                        |
|                                                                                                    |                                                   |                                                                      |                                                     |       |                                                 |               |                        |
| Monitoring and Tuning                                                                                      |                                                   |                                                                      |                                                     |       |                                                 |               |                        |
| Troubleshooting                                                                                            |                                                   |                                                                      |                                                     |       |                                                 |               |                        |
| Service integration                                                                                        |                                                   |                                                                      |                                                     |       |                                                 |               |                        |
| E UDDI                                                                                                    |                                                   |                                                                      |                                                     |       |                                                 |               |                        |
|                                                                                                    |                                                   |                                                                      |                                                     |       |                                                 |               |                        |
|                                                                                                    |                                                   |                                                                      |                                                     |       |                                                 |               |                        |
|                                                                                                    |                                                   |                                                                      |                                                     |       |                                                 |               |                        |
|                                                                                                    |                                                   |                                                                      |                                                     |       |                                                 |               |                        |
|                                                                                                    |                                                   |                                                                      |                                                     |       |                                                 |               |                        |
|                                                                                                    |                                                   |                                                                      |                                                     |       |                                                 |               |                        |
|                                                                                                    |                                                   |                                                                      |                                                     |       |                                                 |               |                        |
|                                                                                                    |                                                   |                                                                      |                                                     |       |                                                 |               |                        |
|                                                                                                    |                                                   |                                                                      |                                                     |       |                                                 |               |                        |
|                                                                                                    |                                                   |                                                                      |                                                     |       |                                                 |               |                        |
|                                                                                                    |                                                   |                                                                      |                                                     |       |                                                 |               |                        |
|                                                                                                    |                                                   |                                                                      |                                                     |       |                                                 |               |                        |
|                                                                                                    |                                                   |                                                                      |                                                     |       |                                                 |               |                        |
|                                                                                                    |                                                   |                                                                      |                                                     |       |                                                 |               |                        |
|                                                                                                    |                                                   |                                                                      |                                                     |       |                                                 |               |                        |
|                                                                                                    | 1                                                 |                                                                      |                                                     |       |                                                 |               |                        |
|                                                                                                    |                                                   |                                                                      |                                                     |       |                                                 |               |                        |
|                                                                                                    | L                                                 |                                                                      |                                                     | _     |                                                 |               |                        |

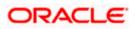

11. Click next and the following screen is displayed.

| WebSphere Integrated Solu × +                                                                              |                                                                                              |                                                           |                                                                                                    |                                                                                    | 2 -                                                              |
|----------------------------------------------------------------------------------------------------|----------------------------------------------------------------------------------------------|-----------------------------------------------------------|----------------------------------------------------------------------------------------------------|------------------------------------------------------------------------------------|------------------------------------------------------------------|
| https://10.184.132.178:9053/ibm/console/navigatorCl                                                        | md.do?csrfid=-1854877917&forwardName=Application                                             | Deployment.content.main&WSC=true                          | ⊽ C <sup>e</sup> Q, Search                                                                                                    | \$                                                                                 | 🖻 🕂 🎓 🔺 🦊 🖺 🗉 🗉                                                  |
| WebSphere. software                                                                                        |                                                                                              |                                                           |                                                                                                    | Welcome                                                                            |                                                                  |
| View: All tasks                                                                                            | Cell=ofss220075Node11Cell, Profile=FC                                                        | 0122COOP                                                  |                                                                                                    |                                                                                    | Close pag                                                        |
| Welcome                                                                                                    | Install New Application                                                                      |                                                           |                                                                                                    | 17                                                                                 | Help                                                             |
| E Guided Activities                                                                                        | Specify options for installing enter                                                         | rprise applications and modules.                          |                                                                                                    |                                                                                    | Field help<br>For field help information, select a               |
| E Servers                                                                                                  | Step 1 Select                                                                                | Metadata for modules                                      |                                                                                                    |                                                                                    | field label or list marker when the<br>help cursor is displayed. |
| Applications New Application Application Types WebSphere enterprise applications                           | installation options<br><u>Step.2</u> Map<br>modules to servers<br><u>Step.3</u> Map virtual | metadata-complete attribute<br>deployment descriptor mete | ribute defines whether the deployment descriptor<br>e to "true" to merge and persist annotation-base<br>tdata to avoid scanning of annotation-based met<br>en the annotation-based metadata is scanned e | ed metadata with existing XML-based<br>tadata each time the module is read. If the | Page help<br>More information about this page                    |
| <ul> <li>websphere enterprise applications</li> <li>Business-level applications</li> <li>Assets</li> </ul> | hosts for Web<br>modules                                                                     | C C                                                       |                                                                                                    |                                                                                    |                                                                  |
| Global deployment settings                                                                                 | → Step 4: Metadata<br>for modules                                                            | Module                                                    | URI                                                                                                    | metadata-complete attribute                                                        |                                                                  |
| ± Services                                                                                                 | Step 5 Summary                                                                               | FCServiceEJB.jar                                          | FCServiceEJB.jar,META-INF/ejb-jar.xml                                                                                                    | metadata-complete attribute                                                        |                                                                  |
| ± Resources                                                                                                | <u>Step 5</u> Summary                                                                        | GWMsgProcEJB.jar                                          | GWMsgProcEJB.jar, META-INF/ejb-jar.xml                                                                                                    | 2                                                                                  |                                                                  |
| E Security                                                                                                 |                                                                                              |                                                           |                                                                                                    |                                                                                    |                                                                  |
| E Environment                                                                                              |                                                                                              | HTTP Serviet Gateway                                      | GWHTTP.war,WEB-INF/web.xml                                                                                                    |                                                                                    |                                                                  |
| E System administration                                                                                    |                                                                                              |                                                           |                                                                                                    |                                                                                    |                                                                  |
| H Users and Groups H Monitoring and Tuning                                                                 | Previous Next Cancel                                                                         |                                                           |                                                                                                    |                                                                                    |                                                                  |
| Troubleshooting                                                                                            |                                                                                              |                                                           |                                                                                                    |                                                                                    |                                                                  |
| Service integration                                                                                        |                                                                                              |                                                           |                                                                                                    |                                                                                    |                                                                  |
| + UDDI                                                                                                    |                                                                                              |                                                           |                                                                                                    |                                                                                    |                                                                  |
|                                                                                                    |                                                                                              |                                                           |                                                                                                    |                                                                                    |                                                                  |
|                                                                                                    |                                                                                              |                                                           |                                                                                                    |                                                                                    |                                                                  |
|                                                                                                    |                                                                                              |                                                           |                                                                                                    |                                                                                    |                                                                  |
|                                                                                                    |                                                                                              |                                                           |                                                                                                    |                                                                                    |                                                                  |
|                                                                                                    |                                                                                              |                                                           |                                                                                                    |                                                                                    |                                                                  |
|                                                                                                    |                                                                                              |                                                           |                                                                                                    |                                                                                    |                                                                  |
|                                                                                                    |                                                                                              |                                                           |                                                                                                    |                                                                                    |                                                                  |
|                                                                                                    |                                                                                              |                                                           |                                                                                                    |                                                                                    |                                                                  |
|                                                                                                    |                                                                                              |                                                           |                                                                                                    |                                                                                    |                                                                  |
|                                                                                                    |                                                                                              |                                                           |                                                                                                    |                                                                                    |                                                                  |
|                                                                                                    |                                                                                              |                                                           |                                                                                                    |                                                                                    |                                                                  |
|                                                                                                    |                                                                                              |                                                           |                                                                                                    |                                                                                    |                                                                  |
|                                                                                                    |                                                                                              |                                                           |                                                                                                    |                                                                                    |                                                                  |
|                                                                                                    |                                                                                              |                                                           |                                                                                                    |                                                                                    |                                                                  |
|                                                                                                    |                                                                                              |                                                           |                                                                                                    |                                                                                    |                                                                  |
|                                                                                                    |                                                                                              |                                                           |                                                                                                    |                                                                                    |                                                                  |
|                                                                                                    |                                                                                              |                                                           |                                                                                                    |                                                                                    |                                                                  |
|                                                                                                    |                                                                                              |                                                           |                                                                                                    |                                                                                    |                                                                  |

| With Software         Weight and the software         Weight and the software         Weight and the software         Weight and the software         Weight and the software         Under software         Under software                                                                                                    | Control     Note of the output of the output o | WebSphere Integrated Solu × +                                   |                                          |                                               |           |     |                               |                                  |                         |
|----------------------------------------------------------------------------------------------------|----------------------------------------------------------------------------------------------------|-----------------------------------------------------------------|------------------------------------------|-----------------------------------------------|-----------|-----|-------------------------------|----------------------------------|-------------------------|
| Sector     Sector     Sector     Sector       I war, Al tanka     I war, Al tanka                                                                                                    | Control     Note of the output of the output o | https://10.184.132.178:9053/ibm/console/navigatorCmd.do?csrfid= | -1854877917&forwardName=ApplicationDeple | oyment.content.main&WSC=true 🔍 C <sup>4</sup> | Q. Search | ☆自  | ∔ ♠                           | 1                                | • - =                   |
| Calibratic Calibration Calibration Calibratis Calibration Calibration Calibration Calibration Calibration Ca                                                                                                    | Control         Control         Control <t< th=""><th>WebSphere. software</th><th></th><th></th><th>We</th><th></th><th></th><th></th><th>· IBM</th></t<>                                                                                                    | WebSphere. software                                             |                                          |                                               | We        |     |                               |                                  | · IBM                   |
| Indext Rew Applications       Indext Rew Applications of installing enterprise applications and modules.       Indext Rew Applications       Indext Rew Applications       Index Rew Applications       Indext Rew App                                                                                                    | Indext Norman       Indext Norman                                                                                                    | View- All tasks                                                 | Cell=ofss220075Node11Cell, Profile=FC122 | COOP                                          |           |     |                               |                                  | Close pag               |
| g. ducket Activities          g. ducket Activities       Sector-generation for installing enterprise autous state of modules       Sector-generation for installing enterprise autous state of modules       Sector-generation for installing enterprise autous state       Sector-generation for installing enterprise autous state<                                                                                                    | g dudei Activities g dudei Activities g dudei Activi                                                                                                    |                                                                 | Install New Application                  |                                               |           | ? = | Help                          |                                  |                         |
| Summary         Summary           A point control         Summary           A point control         Sumary           A point control         Sumary           A point control         Sumary           A point control         Sumary           A point control         Sumary           A point control         Sumary           A point control         Sumary           A point control         Sumary           A point control         Sumary           A point control         Sumary           A point control         Sumar                                                                                                    | Base Antimace         Summary           A point State State         Summary         Interview State         Summary         Interview State         Summary         Interview State         Summary         Interview State         Summary         Interview State         Summary         Interview State         Summary         Interview State         Summary         Interview State         Summary         Interview State         Summary         Interview State         State         Summary         Interview State         Summary         Interview State         State         Summary         Interview State         State         State<                                                                                                    |                                                                 | Counting of the test little and set      |                                               |           |     |                               |                                  |                         |
| Application       Summary of installation options       Page height         Processing applications       Summary of installation options       Values       Page height         Processing applications       Summary of installation options       No       Page height       Summary of installation options         Processing applications       Summary of installation options       No       Summary of installation       Page height       Page height         Processing applications       Summary of installation options       No       Summary of installation       Page height       Page height       <                                                                                                    | Applications       Single Applications       Single Applications                                                                                                    |                                                                 |                                          |                                               |           |     | For field he<br>field label ( | Ip information<br>or list marker | n, select a<br>when the |
| if splication       Summary of conditionation from splicationation from splicationationationationationationationation                                                                                                    | i Agrications       Summary Calculations       Summary Calculations       Summar                                                                                                    |                                                                 | Step 1 Select<br>installation options    | Summary                                       |           |     | help cursor                   | is displayed.                    |                         |
| - Individual Parties     - Machines Presides     No     No       - Individual Parties     - No     No     No       - Individual Parties     - No     No     No       - Individual Parties     - No     No     No       - Individual Parties     - No     No     No       - Areas     Stability Parties     No     No     No       - Areas     Stability Parties     No     No     No       - Areas     Stability Parties     No     No     No       - Areas     Stability Parties     No     No     No       - Areas     Application name     No     No     No       - Stability Parties     No     No     No     No       - Stability Parties     No     No     No     No       - Stability Parties     No     No     No     No       - Stability Parties     No     No     No     No       - Violatility Parties     No     No     No     No       - Stability Parties     No     No     No     No       - Stability Parties     No     No     No     No       - Stability Parties     No     No     No     No       - Areas     No     No                                                                                                    | - Individual Parties     - Machine Parties     - Machine P                                                                                                    |                                                                 |                                          | Summary of installation options               |           |     |                               |                                  |                         |
| <ul> <li>Watchare straints explositions</li> <li>Backard event explositions</li> <li>Backard event explositions<td>Bits Splexes starping splications     No     Non-     No       Bits Splexes starping splications     No     No       Chain delyheet starping     Decentry is natural splications     No     No       Chain delyheet starping     Splications     Visit     No     No       Chain delyheet starping     Splications     Visit     No     No     No       Chain delyheet starping     Splications     Visit     No     No     No       Chain delyheet starping     Splications     No     No     No     No       Chain delyheet starping     Chain delyheet starping     Splications     No     No     No       Chain delyheet starping     Chain delyheet starping     Splication starping     No     No     No       Chain delyheet starping     Chain delyheet starping     Splication starping     No     No     No       Chain delyheet starping     Splication starping     No     No     No     No       Chain delyheet starping     Splication starping     Splication starping     No     No       Chain delyheet starping     Splication starping     No     No     No       Chain delyheet starping     Splication starping     No     No     No       Chain delyhet starping     No     No     No</td><td></td><td></td><td>Options</td><td>Values</td><td></td><td></td><td></td><td>chis page</td></li></ul> | Bits Splexes starping splications     No     Non-     No       Bits Splexes starping splications     No     No       Chain delyheet starping     Decentry is natural splications     No     No       Chain delyheet starping     Splications     Visit     No     No       Chain delyheet starping     Splications     Visit     No     No     No       Chain delyheet starping     Splications     Visit     No     No     No       Chain delyheet starping     Splications     No     No     No     No       Chain delyheet starping     Chain delyheet starping     Splications     No     No     No       Chain delyheet starping     Chain delyheet starping     Splication starping     No     No     No       Chain delyheet starping     Chain delyheet starping     Splication starping     No     No     No       Chain delyheet starping     Splication starping     No     No     No     No       Chain delyheet starping     Splication starping     Splication starping     No     No       Chain delyheet starping     Splication starping     No     No     No       Chain delyheet starping     Splication starping     No     No     No       Chain delyhet starping     No     No     No                                                                                                    |                                                                 |                                          | Options                                       | Values    |     |                               |                                  | chis page               |
| ■ Bartes-tend applications     Indexts     Indexts                                                                                                    | Biness-level applications     Directory is normalize application     Second sequences       Chained application ame     Ves       Biness-level application ame     Oinchoids application ame     Wes       Biness-level application ame     Oinchoids application ame     WintTP       Biness-level application ame     Cetek Mean Gor resources     WintTP       Biness-level application ame     Cetek Mean Gor resources     WintTP       Biness-level application ame     Cetek Mean Gor resources     Ves       Biness-level application ame     Cetek Mean Gor resources     Ves       Biness-level application ame     Cetek Mean Gor resources     No.       Biness-level application ame     Cetek Mean Gor resources     No.       Biness-level application ame     No.     No.       Biness-level application ame     No.     No.       Biness-level application ame     No.     No.       Biness-level application ame     No.     No.       Biness-level application ame     No.     No.       Biness device application ame     No.     No.       Biness device application ame     No.     No.       Biness device application ame     No.     No.       Biness device application ame     No.     No.       Biness device application ame     No.     No.       Bine d                                                                                                    |                                                                 | Step 3 Map virtual                       |                                               | No        |     |                               |                                  |                         |
| <ul> <li>Asser of the product of the product o</li></ul>                                                                                                    | * Astard     Valid     Valid     Valid       * Chalt deployment settings     Use Binary Configuration     No       # Security     Caltive Medians Settings     Overrife datase relating settings of Wath and DB modulus     No       # Security     Step 3: Summary     Step 3: Summary     Caltive Medians for resources     Valid       # Security     Caltive Medians for resources     Valid     Valid     No       # Strain defining     Deploy Wath and DB modulus     No     No       # Trainlash Security     Mark     Mark     No       # Trainlash Security     Mark     No     No       # Trainlash Security     Mark     No     No       # Trainlash Security     No     No     No       # Trainlash Security     No     No     No       # Trainlash Security     No     No     No       # Trainlash Security     No     No     No       # Trainlash Security     No     No     No       # Trainlash Security     No     No     No       # No     No     No     No     No       # No     No     No     No     No       # No     No     No     No     No       # No     No     No     No     No   <                                                                                                    |                                                                 | hosts for Web                            |                                               |           |     | command f                     | or last action                   |                         |
| i Savica     Gar madulas     Application name     OWTP       i Rassinca     Step 3: Summary     Facada Materna (na secondar)     Yea       i Borinana     Carala Materna (na secondar)     Gar madulas     Na Gar Materna (na secondar)       i Borinana     Daplory Meta and Dalla madulas     Na Gar Materna (na secondar)     Hadad Materna (na secondar)       i Borinana     Daplory Meta and Dalla madulas     Na Gar Materna (na secondar)     Na Gar Materna (na secondar)       i Borinana     Daplory Meta Materna (na secondar)     Na Gar Materna (na secondar)     Na Gar Materna (na secondar)       i Borinana     Saviena Administration     Na Gar Materna (na secondar)     Na Gar Materna (na secondar)       i Borinana     Saviena Administration     Adjoitation Inpot diffuentification     Na Gar Materna (na secondar)       i Borinana     Saviena Materna (na secondar)     Na Gar Materna (na secondar)     Na Gar Materna (na secondar)       i Borinana     Balow Bart Materna (na secondar)     Na Gar Materna (na secondar)     Na Gar Materna (na secondar)       i Borinana     Balow Bart Materna (na secondar)     Na Gar Materna (na secondar)     Na Gar Materna (na secondar)       i Borinana     Balow Bart Materna (na secondar)     Na Gar Materna (na secondar)     Na Gar Materna (na secondar)       i Borinana     Balow Bart Materna (na secondar)     Na Gar Materna (na secondar)     Na Gar Materna (na secondar)<                                                                                                    | 15 Anvices     Overded Means for resources     Overded Means for resources     Ves       16 Sective     Step 3: Sammary     Create Means for resources     Ves       16 Sective     Create Means for resources     Ves       16 Sective     Create Means for resources     Ves       16 Sective     Create Means for resources     Ves       16 Sective     Create Means for resources     Ves       16 Sective     Create Means for resources     No       16 Users and Groups     No     Create Means for resources     No       17 Users and Groups     No     Create Means for resources     No       18 Notice means     Create Means for resources     No     Create Means for resources       19 Users and Groups     No     Create Means for resources     No       19 Users and Groups     No     Create Means for resources     No       19 Users and Groups     No     Create Means for resources     No       10 Users and Groups     No     Create Means for resources     No       10 Users and Groups     No     Create Means for resources     No       10 Users and Groups     No     Create Means for resources     No       10 Users and Groups     No     Create Means for resources     No       10 Users and Groups     No     Create Means for r                                                                                                    |                                                                 |                                          |                                               |           |     |                               |                                  |                         |
| is Barrices         Application name         OWN IP           A Barcances         Resurces         Owned class modeling settings for Wab and DB modules         No           B Sciencing         Ceals MBans for resources         Ves         No           B Sciencing         Ceals MBans for resources         No         No           B Sciencing         Ceals MBans for resources         No         No           B Sciencing         Ceals MBans for resources         No         No           B Sciencing and Groups         No         No         No           B Sciencing and Groups         No         No         No           B Sciencing Sciencing Andrew         No         No         No           B Sciencing Sciencing Sci                                                                                                    | is barries         Operation and         Own (III)           Abscirction         Application mande         Own (III)           Beauries         Seasones         Vesa           Beauries         Caste Maens for resources         Vesa           Beauries         Caste Maens for resources         Vesa           Beauries         Caste Maens for resources         Vesa           Beauries         Caste Maens for resources         Vesa           Beauries         Seasones         Seasones         Seasones           Beauries         Beauries         No         Seasones           Beauries         Seasones         No         Seasones           Beauries         Mainter part for antion         Seasones         Seasones           Beauries         File Demasion         No         Seasones           Beauries         Application Build To Hour for antion ereasones         No         Seasones           Builties Seasones         No         Seasones         Builties Seasones         No           Allow dispating Includes for memote resources         No         Seasones         Seasones           Builties Seasones         Seasones         No         Seasones         Seasones           Builties Seasones         Seasone                                                                                                    | Global deployment settings                                      | Step 4 Metadata                          |                                               |           |     |                               |                                  |                         |
| in Resorts     Overred case including settlings for Web and EIB modules     No       is Boorts     Related Interval in secondaria     No       is Boorts     Boplay Web sentises     No       is Unars and Groups     No     No       is Unars and Groups     No     No       is Worts group     No     No       is Worts and Groups     No     No       is Worts and Groups     No     No       is Worts and Groups     No     No       is Worts and Groups     No     No       is Worts and Groups     No     No       is Worts and Groups     No     No       is Worts and State     No     No       is Worts and Groups     No     No       is Worts and Groups     No     No       is Worts and State     No     No       is Worts and State     No     No       is Worts and State     No     No       is Worts and State     No     No       is Worts and State     No     No       is Worts and State     No     No       is Worts and State     No     No       is Worts and State     No     No       is Worts and State     No     No       is Worts and State     No     No <td>A kebarder         Overled class reloading settings for Web and EB modules         No           B konstr         Finded interval in seconds         Finded interval in seconds           B konstr         Deploy Meb service         No           B konstr         Deploy Meb service         No           B konstr         Media interval in second         Media           B konstr         Deploy Meb service         No           B konstr         Media interval in second         Media           B konstr         Media interval in second         Media           B konstr         Media interval in second         Media           B konstr         Media interval in second         Media           B konstr         Media interval in second         Media           B konstr         Media interval in second         Media           B konstr         Media interval in second         Media           B konstr         Allow serving includes for memote resources         No           B uniters in second any allow and ing includes for memote resources         No         Media           B uniters in second any allow disarting includes for memote resources         No         Media           B uniters in second any allow disarting includes for memote resources         No         Media</td> <td>± Services</td> <td></td> <td></td> <td></td> <td></td> <td></td> <td></td> <td></td>                                                                                                    | A kebarder         Overled class reloading settings for Web and EB modules         No           B konstr         Finded interval in seconds         Finded interval in seconds           B konstr         Deploy Meb service         No           B konstr         Deploy Meb service         No           B konstr         Media interval in second         Media           B konstr         Deploy Meb service         No           B konstr         Media interval in second         Media           B konstr         Media interval in second         Media           B konstr         Media interval in second         Media           B konstr         Media interval in second         Media           B konstr         Media interval in second         Media           B konstr         Media interval in second         Media           B konstr         Media interval in second         Media           B konstr         Allow serving includes for memote resources         No           B uniters in second any allow and ing includes for memote resources         No         Media           B uniters in second any allow disarting includes for memote resources         No         Media           B uniters in second any allow disarting includes for memote resources         No         Media                                                                                                    | ± Services                                                      |                                          |                                               |           |     |                               |                                  |                         |
| i Security     Rolaci Internation       i Bivaraa Manihaitration     Boplay Web services     No       ii Dystam Administration     Validata Inpot Affy amr/fail     warn       ii Data Boplay Meb Services     No       Validata Inpot Affy amr/fail     warn       ii Tabalashasing     Apolection Bouldation     No       ii Tabalashasing     Apolection Bouldation     Validata Inpot Affy amr/fail     warn       ii Tabalashasing     Apolection Bouldation     Validata Inpot Affy amr/fail     Warn       Allow dispatifying Includes Torenator resources     No     No       Allow dispatifying Includes Torenator resources     No     No       Allow Baching Includes Torenator resources     No     No       Allow Baching Includes Torenator resources     No     No       Allow Baching Includes Torenator resources     No     No       Deloying thermator Torenator resources     No     No       Allow Baching Includes Torenator angels to resolve automatically     No       Allow Baching Includes Torenator automatically     No       Deloying thermator and the security of the security     No       Allow Baching Includes Torenator automatically     No       Allow Baching Includes Torenator automatically     No       Allow Baching Includes Torenator automatically     No       Allow Baching Includes Tore                                                                                                    | i Scorry     Raload Instancia       i Bivanamadinaiszation     Deploy Wab sankasion       i Dystam adminiszation     No       i Dystam adminiszation     No       i Bateling add Configuration     No       i Bateling add Configuration     No       i Bateling add Configuration     No       i Trabalassions     No       a Trabalassions     Application Request Configuration     No       Allor dispatching includes for menter resources     No       Allor dispatching includes for menter resources     No       Allor dispatching includes for menter resources     No       Allor dispatching includes for menter resources     No       Allor dispatching includes for menter resources     No       Bopication Request Dispatch Typa     Displate/       Allor dispatching includes for menter resources     No       Bopication Request Dispatch Typa     No       Allor displatching includes for menter resources     No       Bopication Request Dispatch Typa     Displate/       Allor displatching includes for menter resources     No       Bopication Request Displatch Typa     No       Client redolityment mode     No       Violidate scheme     Client delityment mode       Client delityment mode     No       Client delityment mode     No                                                                                                    | + Resources                                                     | → Step 5: Summary                        |                                               |           |     |                               |                                  |                         |
| i Brivana         Deploy Webservise         60           i System administration         exervise         exervise           ii Usata do Strape         Process embedded configuration         fean           ii Weinstration         Violated to spot off/work/fil         exervise           ii Weinstration         Violated to spot off/work/fil         exervise           ii Weinstration         Violated to spot off/work/fil         exervise           ii Weinstration         Violated to spot off/work/fil         Monom           iii Weinstration         Violated to remote resource         Nonom           iii Work working includes from remote resource         No         Nonom           iii Work working includes from remote resource         No         Nonom           iii Work working includes from remote resource         No         Nonom           iii Work working includes from remote resource         No         Nonom           iii Work working includes from remote resource         No         Nonom           iii Work working includes from remote resource         No         Nonom           iii Work working includes from remote resource         No         Nonom           iii Work working includes from remote resource         Nonom         Nonom           iiii Work working includes from remote resource                                                                                                    | i Environmentante         No           i Users antification         No           i Users antification         anti           i Users antification         No           i Montering and Tuning         No           i Stanta Antification         No           i Romantering and Tuning         No           i Stanta Antification         No           i Romantering and Tuning         No           i Stanta Antification         No           a Stanta Antification         No           a Stanta Antification         No           a UDDI         No           B unicities Instructure         No           Allow displation from remote resource         No           Allow displation name         No           Allow Stantary Instructure         No           Allow Stantary Instructure         No           Allow Stantary Instructure         No           Allow Stantary Instructure         No           Allow Stantary Instructure         No           Allow Stantary Instructure         No           Allow Stantary Instructure         No           Allow Stantary Instructure         No           Allow Stantary Instructure         No           Allow Stantary Instruct                                                                                                    | + Security                                                      |                                          |                                               | No        |     |                               |                                  |                         |
| 2: Systam administration     No       2: Systam administration     No       1: Users and Orloging     warn       1: Users and Orloging     No       1: Includes to point off/war/fail     warn       Process antheoded configuration     No       1: Translankening     Application famo     -/                                                                                                    | 2 System administration         No           2 System administration         No           10 Users and Origos         warn           10 User and Origos         No           No Indicata Input off/warfall         warn           Process ambodied configuration         No           11 Indicata Input off/warfall         warn           12 Indicata Input off/warfall         No           12 Indicata Input off/warfall         Validata Input off/warfall           12 Indicata Input off/warfall         No           12 Indicata Input off/warfall         Validata Input off/warfall           12 Indicata Input off/warfall         Validata Input off/warfall           12 Indicata Input off/warfall         Validata Input off/warfall           12 Indicata Input off/warfall         Validata Input off/warfall           12 Indicata Input off/warfall         Validata Input off/warfall           12 Indicata Input off/warfall         Validata Input off/warfall           12 Indicata Input off/warfall         No           12 Indicata Input off/warfall         No           12 Indicata Input off/warfall         No           12 Indicata Input off/warfall         No           12 Indicata Input off/warfall         No           12 Indicata Input off/warfall         No                                                                                                    | T Environment                                                   |                                          |                                               |           |     |                               |                                  |                         |
| Bill Vess and Ginnigs     Non       Woncess mutaded configuration     No       If valuations and tuning     -1, dim 2554,*l,sor355,*l,sor355,*l,sor3                                                                                                    | II Jease and Gineges     Initian initian       II Monitoriant and Tuning     Non-Configuration     No       If Products Instruction     .*i.dil=735*.ii.so=735*.ii.se=735*.ii.sl=735       IF products Instruction     .*i.dil=735*.ii.so=735*.ii.se=735*.ii.se=7                                                                                                    |                                                                 |                                          |                                               |           | _   |                               |                                  |                         |
| Notioning and Tuning     Notioning and Tuning     N_Ldll=755#.*Lse=755#.*Ls=755#       It Traditationing     Apolication (Bill D     Unknown       It Traditationing     Apolication (Bill D     Unknown       It and us dispatching includes from renote resources     No       Allow dispatching includes from renote resources     No       Builder schward Bollegator Includes from renote resources     No       Builder schward Bollegator Includes from renote resources     No       Builder schward Bollegator Includes from renote resources     No       Builder schward Bollegator Includes from renote resources     No       Builder schward Bollegator Includes from renote resources     No       Builder schward Bollegator Includes from renote resources     No       Builder schward Bollegator Includes from renote resources     No       Builder schward Bollegator Includes from renote resources     No       Builder schward Bollegator Renote automatically     No       Builder schward     No       Villadite schward     No       Villadite schward     No                                                                                                    | Bit Montoring and Tuning     Initial Construction on the Construction on the Con |                                                                 |                                          |                                               |           | _   |                               |                                  |                         |
| b) Trubitabiosing     Application Null ID     Unknown       Starvice integration     Allow dispatching includes for enrote resources     No       JUDD1     Business diversition includes for memote resources     No       Business diversition includes for memote resources     No       Business diversition includes for memote resources     No       Business diversition includes for memote resources     No       Business diversition includes for memote resources     No       Business diversition includes for memote resources     No       Business diversition includes for memote resources     No       Business diversition includes for memote resources     No       Display diversition includes for memote resources     No       Client deplays through through thr                                                                                                    | b Trubitabiosing     Application Isel/I D     Unknown       Starvice integration     Allow adaptathing includes for membe resources     No       JUDI Allow dispatching includes for membe resources     No       Butiness level application name     Butiness level application name       Allow dispatching includes for membe resources     No       Butiness level application name     Butiness level application name       Allow dispatching includes for membe resources     No       Butiness level application name     Disabled       Allow dispatching includes for membe resources     No       Collection displication name     No       Butiness level application name     No       Collection displication name     No       Butiness level application name     No       Butiness level application name     No       Butiness level application name     No       Butiness level application name     No       Butiness level application name     No       Butiness level application name     No       Butiness level application name     No       Butiness level application name     No       Butiness level application name     No       Butiness level application name     No       Butiness level application name     No       Butiness level application name     No       Butiness                                                                                                    |                                                                 |                                          |                                               |           |     |                               |                                  |                         |
| Allow dispatching includes to remote resources No Allow exiting includes to remote resources No Allow exiting includes to remote resources No Allow exiting includes to remote resources No Allow exiting includes to remote resources No Allow exiting includes to remote resources No Allow exiting includes to remote resources No Allow exiting to resolve automatically No Allow exiting to resolve automatically No Allow Exiting to resolve automatically No Allow Exiting to resolve automatically No Allow Exiting to resolve automatically No Allow Exiting to resolve automatically No Allow Exiting to resolve automatically No Allow Exiting to resolve automatically No Allow Exiting to resolve automatically Allow Exiting to resolve automatically Allow Exiting to re                                                                                                    | Allow dispatching includes to remote resources     No       No     Allow servicing includes to remote resources     No       No     Allow servicing includes for monte resources     No       No     Allow servicing includes for monte resources     No       Suiters service includes for monte resources     No     No       Buiness level application name     Allow dispatching includes for monte resources     No       Allow dispatching includes for monte resources     Disabled     No       Allow dispatching includes for monte resources     No     Cleditation       Allow dispatching includes for monte resources     No     Cleditation       Allow dispatching includes     No     No       Clenit delprover mode     Isolated     No       Cell/Inde/Server     Cledit here     No                                                                                                    |                                                                 |                                          |                                               |           | _   |                               |                                  |                         |
| Allow service     No       g UDD1     Business levil application name     Disabled       Business levil application name     Disabled       Allow Service Uppath Type     Disabled       Allow Service Uppath Type     Disabled       Client deploy: dent modules     No       Uidate schema     No       Vidiate schema     No       Cell/tode/Server     Disk                                                                                                    | Allow services     No       Business level application name     Exploration name       Business level application name     Disabled       Allow Beylication name     Disabled       Allow Beylication name     Disabled       Allow Beylication name     Disabled       Column application name     Disabled       Column application name     No       Under UB entering     No       Column application made     Ended       Validate schema     No       Cell/Inded/Server     Otick here                                                                                                    |                                                                 |                                          |                                               |           | _   |                               |                                  |                         |
| Business level application name Business level application name Asynchronous Request Dispath Type Disabled<br>Asynchronous Executoration No<br>Deploy clent modules Consultation No<br>Client deployment mode Isolated<br>Validate schema No<br>Cell/Itode/Server Click-here                                                                                                    | Business level application name     Business level application name       Allow DB reference targets to resolve automatically     No       Allow DB reference targets to resolve automatically     No       Client deployment mode     Eolated       Validate schema     No       Cell/Inde/Server     Click.hame                                                                                                    | ± Service integration                                           |                                          |                                               |           | _   |                               |                                  |                         |
| Approchnouch     Disabled       Allow EBIr reference targets to resolve automatically     No       Deploy client modules     No       Client deployment mode     Eosted       Validate schama     No       Cell/Node/Server     Click here                                                                                                    | Approchanous Request Dispatch Type     Disabled       Allow EB reference targets to resolve automatically     No       Deploy client modules     No       Client deployment mode     Esoled       Validate schema     No       Cell/tode/Server     Click-heree                                                                                                    | ± UDDI                                                          |                                          |                                               | No        | _   |                               |                                  |                         |
| Allow EB reference targets to resolve automatically     No       Deploy clerk modules     No       Clerk deployment mode     Izolated       Validate schema     No       Cell/tode/Server     Click heree                                                                                                    | Allow EIB reference targets to resolve automatically No<br>Deploy client modules No<br>Client deployment mode Isolated<br>Validate schema No<br>Cell/tode/Server Click.here                                                                                                    |                                                                 |                                          |                                               |           | _   |                               |                                  |                         |
| Deploy clent modules     No       Clinet deployment mode     Loated       Validate schema     No       Cell/Node/Server     Click-here                                                                                                    | Deploy cleant modules     No       Cliant deployment mode     Exolated       Validate schema     No       Cell/tode/Server     Click.hare                                                                                                    |                                                                 |                                          |                                               |           |     |                               |                                  |                         |
| Client deployment mode     Isolated       Validate scheme     No       Cell/Mode/Server     Click-here                                                                                                    | Client deployment mode Izolated<br>Validate schema No<br>Cell/Node/Server <u>Click here</u>                                                                                                    |                                                                 |                                          |                                               |           |     |                               |                                  |                         |
| Validete schema No<br>Cell/Itode/Server Click here                                                                                                    | Validate schema No<br>Cell/tode/Server <u>Click here</u>                                                                                                    |                                                                 |                                          |                                               |           |     |                               |                                  |                         |
| Cell/Node/Server Click here                                                                                                    | Cell/Node/Server Click here                                                                                                    |                                                                 |                                          |                                               |           | _   |                               |                                  |                         |
|                                                                                                    |                                                                                                    |                                                                 |                                          |                                               |           |     |                               |                                  |                         |
| Previous Finish Cancel                                                                                                    | Previous Finish Cancel                                                                                                    |                                                                 |                                          | Cell/Node/Jerver                              | CHCK HERE |     |                               |                                  |                         |
|                                                                                                    |                                                                                                    |                                                                 | Previous Finish Cancel                   |                                               |           |     |                               |                                  |                         |
|                                                                                                    |                                                                                                    |                                                                 |                                          |                                               |           |     |                               |                                  |                         |
|                                                                                                    |                                                                                                    |                                                                 |                                          |                                               |           |     |                               |                                  |                         |
|                                                                                                    |                                                                                                    |                                                                 |                                          |                                               |           |     |                               |                                  |                         |
|                                                                                                    |                                                                                                    |                                                                 |                                          |                                               |           |     |                               |                                  |                         |
|                                                                                                    |                                                                                                    |                                                                 |                                          |                                               |           |     |                               |                                  |                         |
|                                                                                                    |                                                                                                    |                                                                 |                                          |                                               |           |     |                               |                                  |                         |
|                                                                                                    |                                                                                                    |                                                                 |                                          |                                               |           |     |                               |                                  |                         |
|                                                                                                    |                                                                                                    |                                                                 |                                          |                                               |           |     |                               |                                  |                         |
|                                                                                                    |                                                                                                    |                                                                 |                                          |                                               |           |     |                               |                                  |                         |
|                                                                                                    |                                                                                                    |                                                                 |                                          |                                               |           |     |                               |                                  |                         |
|                                                                                                    |                                                                                                    |                                                                 |                                          |                                               |           |     |                               |                                  |                         |
|                                                                                                    |                                                                                                    |                                                                 |                                          |                                               |           |     |                               |                                  |                         |

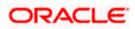

13. Click on finish and the following screen is displayed.

| WebSphere Integrated Solu × +     A https://10.184.132.178.9053/ibm/console/navigato | rrCmd.do7csrfid=-1854877917&frorwardName=ApplicationDeployment.content.main&WSC=true              | ▼ C Q Search                                                        | ☆ 自 ♣ ☆ ∢ ど 🗎 🔹                                  |
|--------------------------------------------------------------------------------------|---------------------------------------------------------------------------------------------------|---------------------------------------------------------------------|--------------------------------------------------|
| WebSphere, software                                                                  |                                                                                                   |                                                                     | Welcome infra Help   Logout IE                   |
| View: All tasks                                                                      | [f]                                                                                               |                                                                     |                                                  |
|                                                                                      | Installing                                                                                        |                                                                     |                                                  |
| Welcome                                                                              | If there are enterprise beans in the application, the EJB deployment process can take se          | veral minutes. Do not save the configuration until the proces       | ss completes.                                    |
| Guided Activities                                                                    | Check the SystemOut.log on the deployment manager or server where the application is deployed for | specific information about the EJB deployment process as it occurs. | L                                                |
| Servers                                                                              | ADMA5016I: Installation of GWHTTP started.                                                        |                                                                     |                                                  |
| Applications                                                                         | ADMA5067I: Resource validation for application GWHTTP completed successfully.                     |                                                                     |                                                  |
| New Application     Application Types                                                | ADMA5058: Application and module versions are validated with versions of deployment targets.      |                                                                     |                                                  |
| WebSphere enterprise applications                                                    |                                                                                                   |                                                                     |                                                  |
| Business-level applications                                                          | ADMA5005I: The application GWHTTP is configured in the WebSphere Application Server repository.   |                                                                     |                                                  |
| <ul> <li>Assets</li> <li>Global deployment settings</li> </ul>                       | ADMA5005I: The application GWHTTP is configured in the WebSphere Application Server repository.   |                                                                     |                                                  |
| Services                                                                             | ADMA50811: The bootstrap address for client module is configured in the WebSphere Application Ser | ver repository.                                                     |                                                  |
| t) Services                                                                          | ADMA5053I: The library references for the installed optional package are created.                 |                                                                     |                                                  |
| H Security                                                                           | ADMA5005I: The application GWHTTP is configured in the WebSphere Application Server repository.   |                                                                     |                                                  |
| - ,                                                                                  | ADMA50011: The application binaries are saved in /scratch/app/was8555/IBM/WebSphere/AppServer     | r/profiles/FC122COOP/wstemp/100348368/workspace/cells/ofss220/      | 075Node11Cell/applications/GWHTTP ear/GWHTTP ear |
| Environment                                                                          | ADMA5005I: The application GWHTTP is configured in the WebSphere Application Server repository.   |                                                                     |                                                  |
| ± System administration                                                              |                                                                                                   |                                                                     |                                                  |
| t Users and Groups                                                                   | SECJ0400t Successfully updated the application GWHTTP with the appContextIDForSecurity informat   | ion.                                                                |                                                  |
| Monitoring and Tuning                                                                | ADMA5005I: The application GWHTTP is configured in the WebSphere Application Server repository.   |                                                                     |                                                  |
| Troubleshooting                                                                      | ADMA5005I: The application GWHTTP is configured in the WebSphere Application Server repository.   |                                                                     |                                                  |
| ± Service integration                                                                | ADMA5113I: Activation plan created successfully.                                                  |                                                                     |                                                  |
| IDDI E                                                                               | ADMA50111: The cleanup of the temp directory for application GWHTTP is complete.                  |                                                                     |                                                  |
|                                                                                      | ADMA5013I: Application GWHTTP installed successfully.                                             |                                                                     |                                                  |
|                                                                                      | Application GWHTTP installed successfully.                                                        |                                                                     |                                                  |
|                                                                                      | To start the application, first save changes to the master configuration.                         |                                                                     |                                                  |
|                                                                                      | Changes have been made to your local configuration. You can:                                      |                                                                     |                                                  |
|                                                                                      | <ul> <li><u>Save</u> directly to the master configuration.</li> </ul>                             |                                                                     |                                                  |
|                                                                                      | Review changes before saving or discarding.                                                       |                                                                     |                                                  |
|                                                                                      | To work with installed applications, click the "Manage Applications" link.                        |                                                                     |                                                  |
|                                                                                      | Manage Applications                                                                               |                                                                     |                                                  |
|                                                                                      | NUMBER - SECONDENSION                                                                             |                                                                     |                                                  |
|                                                                                      |                                                                                                   |                                                                     |                                                  |
|                                                                                      |                                                                                                   |                                                                     |                                                  |
|                                                                                      |                                                                                                   |                                                                     |                                                  |
|                                                                                      |                                                                                                   |                                                                     |                                                  |
|                                                                                      |                                                                                                   |                                                                     |                                                  |
|                                                                                      |                                                                                                   |                                                                     |                                                  |
|                                                                                      |                                                                                                   |                                                                     |                                                  |
|                                                                                      |                                                                                                   |                                                                     |                                                  |

|                                                                 |                 | &forwardName=ApplicationDeployment.content.main&WSC=true                                                                 | ∀ C <sup>e</sup> Q, Search         | м 🖽           | 4 A 🤞 🎦 🗖 🖛                                                                                                    |
|-----------------------------------------------------------------|-----------------|----------------------------------------------------------------------------------------------------|------------------------------------|---------------|----------------------------------------------------------------------------------------------------|
| WebSphere. software                                             |                 |                                                                                                    |                                    | Welcome infra | Help   Logout IBF                                                                                                    |
| View: All tasks                                                 |                 | 20075Node11Cell, Profile=FC122COOP                                                                                       |                                    |               | Close pa                                                                                                    |
| Welcome<br>8 Guided Activities<br>8 Servers                     | Enter<br>Use th | : Applications<br>irise Applications<br>is page to manage installed applications. A single application can l<br>ferences | be deployed onto multiple servers. | = 1           | Help<br>Field help<br>For field help information, select a<br>field label or list marker when the<br>help cursor is displayed. |
| Applications                                                    | Sta             | rt Stop Install Uninstall Update Rollout Update                                                                          | Remove File Export DDL Export File |               | Page help<br>More information about this page                                                                                  |
| Application Types                                               | D               | C # 9                                                                                                    |                                    |               | Command Assistance                                                                                                    |
| WebSphere enterprise applications                               |                 | Name 0                                                                                                    | Application Status 🖏               |               | View administrative scripting<br>command for last action                                                                       |
| <ul> <li>Business-level applications</li> <li>Assets</li> </ul> |                 | an administer the following resources:                                                                                   | Application Status Q               |               | command for last action                                                                                                    |
| Global deployment settings                                      |                 | DefaultApplication                                                                                                    | \$                                 |               |                                                                                                    |
| Services                                                        |                 | FCUBSApp                                                                                                    | •                                  |               |                                                                                                    |
| Resources                                                       |                 |                                                                                                    |                                    |               |                                                                                                    |
| Security                                                        |                 | GWEJB                                                                                                    | •                                  |               |                                                                                                    |
| Environment                                                     |                 | GWHTTP                                                                                                    | *                                  |               |                                                                                                    |
| System administration                                           |                 | GWMDB                                                                                                    | •                                  |               |                                                                                                    |
| Users and Groups                                                |                 | GWWebServices                                                                                                    | •                                  |               |                                                                                                    |
| Monitoring and Tuning                                           |                 | SCHDLRAppCOOP1                                                                                                    | •                                  |               |                                                                                                    |
| Troubleshooting                                                 |                 |                                                                                                    | -                                  |               |                                                                                                    |
| Service integration                                             |                 | SCHDLRAppCOOP2                                                                                                    | •                                  |               |                                                                                                    |
| UDDI                                                            |                 | SCHDLRAppCOOP3                                                                                                    |                                    |               |                                                                                                    |
|                                                                 |                 | SCHDLRAppCOOP4                                                                                                    |                                    |               |                                                                                                    |
|                                                                 |                 | SCHDLRAppCOOP5                                                                                                    | \$                                 |               |                                                                                                    |
|                                                                 |                 | SCHDLRAppCOOP6                                                                                                    | •                                  |               |                                                                                                    |
|                                                                 |                 |                                                                                                    |                                    |               |                                                                                                    |
|                                                                 |                 | SCHDLRAppCOOP7                                                                                                    | •                                  |               |                                                                                                    |
|                                                                 |                 | ivtApp                                                                                                    | •                                  |               |                                                                                                    |
|                                                                 |                 | query                                                                                                    | •                                  |               |                                                                                                    |
|                                                                 |                 | 15                                                                                                    |                                    |               |                                                                                                    |

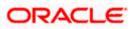

15. Select the installed application and click on start.

| Image: Control     Image: Control     Image: Control <th>WebSphere Integrated Solu × +</th> <th>the second based manufacture with a second</th> <th></th>                                                                                                    | WebSphere Integrated Solu × +                                                                                                    | the second based manufacture with a second                                                                                                    |                                                                                                    |
|----------------------------------------------------------------------------------------------------|----------------------------------------------------------------------------------------------------|----------------------------------------------------------------------------------------------------|----------------------------------------------------------------------------------------------------|
| Collection       Collection       Collection <th>-</th> <th>id=-1854877917&amp;forwardName=ApplicationDeployment.content.main&amp;WSC=true 🖤 🥙 🛛 🔍 Search</th> <th>☆ 自 🖡 金 🛷 🦉 🖺 💌</th>                                                                                              | -                                                                                                    | id=-1854877917&forwardName=ApplicationDeployment.content.main&WSC=true 🖤 🥙 🛛 🔍 Search                                                                                                    | ☆ 自 🖡 金 🛷 🦉 🖺 💌                                                                                                    |
| Year: A mark               Produce Adjuication               Produce Adjuication               Produce Adjuication             Produce Adjuication             Produce Adjuication             Produce Adjuication             Produce A                                                                                                    | WebSphere. software                                                                                                    |                                                                                                    |                                                                                                    |
| Image: Schulkspeccopp         Image: Schulkspeccopp         Image: Schulkspeccopp | text: All tasks  Valcons Guidé Activitus Servers Application Application Appli | Enterprise Applications         Image: Image: Imag | Field help         Field help           For field help information, select a field help information, select a field help information, select a field help cursor is displayed.         Page help           Page help         Most information about this asses         Command Assistance           Versu administrative screding commands         Command Assistance         Versu administrative screding commands |

GWHTTP application has been deployed successfully.

#### 1.2.8 FCUBS GWWebServices Application Deployment

To deploy Oracle FLEXCUBE UBS application on WebSphere application server, follow the steps given below:

1. Open the Administrative Console of WebSphere server:

Open an internet browser and type the WebSphere Admin Console URL http://{Host}:{Port}/console.

Eg: https://10.10.10.10:1010/console

In the above example, 10.10.10.10 is the machine IP address on which WebSphere is running.

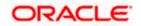

The following screen is displayed:

| WebSphere Integrated Solution ×      | +                                                                               |                                                                                                    |                                                                       |            | C. Destination | ∞ _ |  |
|--------------------------------------|---------------------------------------------------------------------------------|----------------------------------------------------------------------------------------------------|-----------------------------------------------------------------------|------------|----------------|-----|--|
| https://ofss220137.in.oracle.com     | 9043/ibm/console/logon.jsp                                                      | ∀ C Search                                                                                                    | ☆自                                                                    | ↓ ♠        | A 🐠 -          | * - |  |
|                                      | WebSphere. software                                                             |                                                                                                    |                                                                       |            |                |     |  |
|                                      |                                                                                 | WebSphere Integrate<br>Solutions Console                                                                                                    | ed                                                                    |            |                |     |  |
|                                      | Rights Reserved.<br>registered tradem<br>many jurisdictions<br>trademarks of IB | Is - Property of IBM (c) Copyright IBM Corp.<br>IBM, the IBM logo, ibm.com and WebSphen<br>narks of International Business Machines C<br>s worldwide. Other product and service nam<br>M or other companies. A current list of IBM<br>Web at <u>Copyright and trademark informatic</u> | re are trademar<br>orp., registered i<br>es might be<br>trademarks is | cs or<br>n |                |     |  |
|                                      |                                                                                 |                                                                                                    |                                                                       |            |                |     |  |
| × Sync encountered an error while sy | yncing: Failed to connect to the server. Sync                                   | will automatically retry this action.                                                                                                    | ices                                                                  |            |                |     |  |

- 2. Enter the user name and password and click 'Log In' to log in to the application server.
- 3. Navigate to the WebSphere Home Page.

The following screen is displayed.

| 🚯 WebSphere Integrated Solu 🗙                            | Oracle Financial Services14 >    | Oracle Financial Services14 × +                                                                                                    |        |                |                            |         |         | 0   | ×   |
|----------------------------------------------------------|----------------------------------|----------------------------------------------------------------------------------------------------|--------|----------------|----------------------------|---------|---------|-----|-----|
| ( ) A https://ofss222771:9043/ibm                        | n/console/login.do?action=secure | C Q, Search                                                                                                    |        |                | ☆ 🖻                        | •       | 俞       |     | ≡   |
| WebSphere. software                                      |                                  |                                                                                                    | Welcom | ne websphere   | Hel                        | ip      | Logout  | IB  | vī. |
| View: All tasks                                          | •                                | Welcome                                                                                                    |        |                |                            |         |         |     |     |
| Welcome                                                  |                                  | Welcome                                                                                                    | ? - 0  | About this Int | agrated Solut              | tions C | onsole  |     | - 0 |
| Guided Activities                                        |                                  |                                                                                                    |        | Integrate      | Solutions C                | onsole. | 9.0.0.0 |     |     |
| Servers                                                  |                                  | Integrated Solutions Console provides a common administrative console for multiple products. The table lists the product suites that can be<br>administered through this installation. Select a product suite to view more information. |        | Build Num      | ber: gm1621                |         |         |     |     |
| Server Types                                             |                                  |                                                                                                    |        |                | : 5/26/16                  |         |         | Ξ   |     |
| WebSphere application servers                            |                                  | Suite Name Version                                                                                                    |        |                | MATERIALS R                |         |         | м   |     |
| WebSphere MQ servers                                     |                                  |                                                                                                    |        |                | 5724-163, 5<br>(C) Copyrig |         |         | 89, |     |
| Web servers                                              |                                  | WebSphere Application Server 9.0.0.0                                                                                                    |        | Business       | Machines Cor               | rp. 199 | 5, 2012 | -   |     |
| <ul> <li>Applications</li> </ul>                         |                                  |                                                                                                    |        |                |                            |         |         |     |     |
| New Application                                          |                                  |                                                                                                    |        |                |                            |         |         |     |     |
| Application Types                                        |                                  |                                                                                                    |        |                |                            |         |         |     |     |
| Global deployment settings                               |                                  |                                                                                                    |        |                |                            |         |         |     |     |
| <ul> <li>Services</li> </ul>                             |                                  |                                                                                                    |        |                |                            |         |         |     |     |
| Service providers                                        |                                  |                                                                                                    |        |                |                            |         |         |     |     |
| <ul> <li>Service clients</li> <li>Policy sets</li> </ul> |                                  |                                                                                                    |        |                |                            |         |         |     |     |
| Trust service                                            |                                  |                                                                                                    |        |                |                            |         |         |     |     |
| Security cache                                           |                                  |                                                                                                    |        |                |                            |         |         |     |     |
| Reliable messaging state                                 |                                  |                                                                                                    |        |                |                            |         |         |     |     |
| - Resources                                              |                                  |                                                                                                    |        |                |                            |         |         |     |     |
| Schedulers                                               |                                  |                                                                                                    |        |                |                            |         |         |     |     |
| Object pool managers                                     |                                  |                                                                                                    |        |                |                            |         |         |     |     |
| Java EE default resources                                |                                  |                                                                                                    |        |                |                            |         |         |     |     |
| € JMS                                                    |                                  |                                                                                                    |        |                |                            |         |         |     |     |
| JDBC JDBC providers                                      |                                  |                                                                                                    |        |                |                            |         |         |     |     |
| <ul> <li>Data sources</li> </ul>                         |                                  |                                                                                                    |        |                |                            |         |         |     |     |
| Data sources (V4 - deprecated)                           |                                  |                                                                                                    |        |                |                            |         |         |     |     |
| Resource Adapters                                        |                                  |                                                                                                    |        |                |                            |         |         |     |     |
| Concurrency                                              |                                  |                                                                                                    |        |                |                            |         |         |     |     |
| Cache instances                                          |                                  |                                                                                                    |        |                |                            |         |         |     |     |
| ⊞ Mail                                                   |                                  |                                                                                                    |        |                |                            |         |         |     |     |
| URL     Resource Environment                             |                                  |                                                                                                    |        |                |                            |         |         |     |     |
|                                                          |                                  |                                                                                                    |        |                |                            |         |         |     |     |
| Security                                                 |                                  |                                                                                                    |        |                |                            |         |         |     |     |
| Environment                                              |                                  |                                                                                                    |        |                |                            |         |         |     |     |
| System administration                                    |                                  |                                                                                                    |        |                |                            |         |         |     |     |
| Users and Groups                                         |                                  |                                                                                                    |        |                |                            |         |         |     |     |
| Monitoring and Tuning                                    |                                  |                                                                                                    |        |                |                            |         |         |     |     |
| Troubleshooting                                          |                                  |                                                                                                    |        |                |                            |         |         |     |     |
| Service integration                                      |                                  |                                                                                                    |        |                |                            |         |         |     |     |
| * UDDI                                                   |                                  |                                                                                                    |        |                |                            |         |         |     |     |
| 0001                                                     |                                  |                                                                                                    |        |                |                            |         |         |     |     |
|                                                          |                                  |                                                                                                    |        |                |                            |         |         |     |     |
| add ^ ¥ H                                                | Highlight All Match Case 1 of    | match                                                                                                    |        |                |                            |         |         |     | ×   |

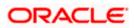

4. Expand Applications from left-side menu and Click 'New Application'.

The following screen is displayed.

| () WebSphere Integrated Solu × +                                                       |                                                                    |                   |           |            |
|----------------------------------------------------------------------------------------|--------------------------------------------------------------------|-------------------|-----------|------------|
| A https://10.184.133.191:9043/ibm/cons                                                 | ole/login.do?action=secure  v C C C Search                         | ☆ 自 ♣ 俞           | 🛷 🐠 🔻 🥐 🔻 |            |
| WebSphere. software                                                                    |                                                                    | Welcome saravanan |           | IBM.       |
| View: All tasks                                                                        | Cell=ofss220239Node01Cell, Profile=FPCFL                           |                   |           | Close page |
| Welcome                                                                                | New Application                                                    |                   |           |            |
| Guided Activities                                                                      | This page provides links to create new applications of different t | vnes.             |           |            |
| Servers                                                                                | Install a New Application                                          | ·/ · · · ·        |           |            |
| Applications     New Application     Application Types     Global deployment settings  | New Enterprise Application                                         |                   |           |            |
|                                                                                        | New Business Level Application                                     |                   |           |            |
| <ul> <li>➡ Security</li> <li>➡ Environment</li> <li>➡ System administration</li> </ul> | New Asset                                                          |                   |           |            |
|                                                                                        |                                                                    |                   |           |            |
| Monitoring and Tuning                                                                  |                                                                    |                   |           |            |
|                                                                                        |                                                                    |                   |           |            |
| Service integration                                                                    |                                                                    |                   |           |            |
| ± UDDI                                                                                 |                                                                    |                   |           |            |
|                                                                                        |                                                                    |                   |           |            |
| ۰ III > I                                                                              |                                                                    |                   |           |            |

5. Click 'New Enterprise Application.

| WebSphere Integrated Solu × +                    |                                                               |                   |     |                        |                                          |
|--------------------------------------------------|---------------------------------------------------------------|-------------------|-----|------------------------|------------------------------------------|
| ← ▲ https://10.184.133.191:9043/ibm/conso        | le/login.do?action=secure V C Q Search                        | ☆ 自 ♣ 俞           |     | 🐠 👻 🐳                  | e 🖃 📴 🖃                                  |
| WebSphere. software                              |                                                               | Welcome saravanan |     | Help   Lo              | ogout IBM.                               |
| View: All tasks 🗸                                | Enterprise Applications                                       |                   |     |                        | Close page                               |
| Welcome                                          | Preparing for the application installation                    |                   | ? - | Help                   | Ξ                                        |
| Guided Activities                                | Specify the EAR, WAR, JAR, or SAR module to upload and instal |                   |     | Field hel              |                                          |
| Servers                                          |                                                               |                   |     |                        | help information,<br>field label or list |
| <ul> <li>Applications</li> </ul>                 | Path to the new application                                   |                   |     | marker v               | when the help                            |
| New Application                                  | Ocal file system                                              |                   |     | cursor is              | displayed.                               |
| Application Types     Global deployment settings | Full path                                                     |                   |     | Page he                |                                          |
|                                                  | Browse No file selected.                                      |                   |     | More info<br>this page | ormation about<br>e                      |
| Services                                         | Remote file system                                            |                   |     |                        |                                          |
| Resources                                        | Full path                                                     |                   |     |                        |                                          |
|                                                  |                                                               | Browse            |     |                        |                                          |
| Environment                                      |                                                               |                   | -   |                        |                                          |
| ⊕ System administration                          | Next Cancel                                                   |                   |     |                        |                                          |
|                                                  |                                                               |                   |     |                        |                                          |
| Monitoring and Tuning                            |                                                               |                   |     |                        |                                          |
|                                                  |                                                               |                   |     |                        |                                          |
| Service integration                              |                                                               |                   |     |                        |                                          |
| 1 UDDI                                           |                                                               |                   |     |                        |                                          |
|                                                  |                                                               |                   |     |                        |                                          |
|                                                  |                                                               |                   |     |                        |                                          |
|                                                  |                                                               |                   |     |                        |                                          |
|                                                  |                                                               |                   |     |                        |                                          |
|                                                  |                                                               |                   |     |                        |                                          |
| <                                                |                                                               |                   |     |                        |                                          |

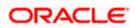

6. Browse the application EAR file and click next button.

| WebSphere Integrated Solu × +                                                                                                    |                                                                                                    |              | - 0                              |
|----------------------------------------------------------------------------------------------------|----------------------------------------------------------------------------------------------------|--------------|----------------------------------|
| ←                                                                                                    | -1854877917&forwardName=ApplicationDeployment.content.main&WSC=true                                                                                                    | ∀ C Q Search | ☆ 自 ♣ 合 ∢ 🧩 🗎 💌                  |
| WebSphere, software                                                                                                    |                                                                                                    |              | Welcome infra Help   Logout IB   |
| Vess: All Lasks  Vess: All Lasks Vess: All Lasks Vess: All Las | Enterprise Applications<br>Propaging for the application installation<br>How do you want to install the application?<br>• Fast Path - Prompt only when additional information is required.<br>• Detailed - Show all installation options and parameters.<br>• Choose to generate default bindings and mappings<br>• revious hext cancel |              | Vielcome infra Help   Logout 133 |

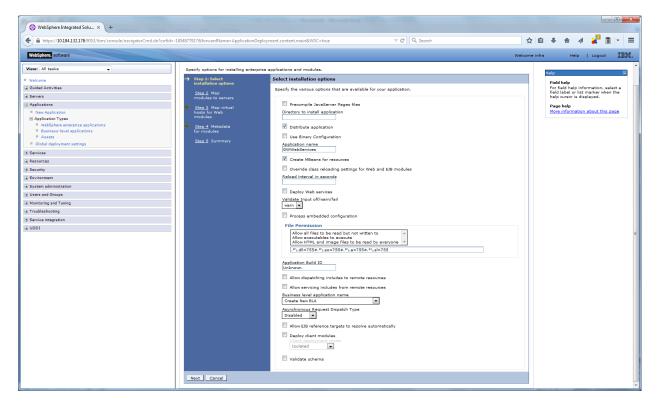

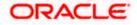

8. Click on next and the following screen is displayed.

| https://10.184.132.178/9053/ibm/console/navigatorCmd.do7csrfid=-18548779178fc | rwardName=ApplicationDe | ployment.content.main&WSC=true | ≠ e                                             | Q Search                                                             | ÷ ∢ 💒 🛯 •          |
|-------------------------------------------------------------------------------|-------------------------|--------------------------------|-------------------------------------------------|----------------------------------------------------------------------|--------------------|
| WebSphere. software                                                           |                         |                                |                                                 | Welcome infra                                                        | Help   Logout      |
| View: All tasks                                                               | 2                       | FCUBSINServiceWebApp           | FCUBSINService.war.WEB-<br>INF/web.cml          | WebSphere:cell=ofss220075Node11Cell.node=ofss220075Node11.server=    | server1            |
| Welcome                                                                       | 1                       | FCUBSInteractionServiceWebApp  | FCUBSInteractionService.war,WEB-<br>INF/web.xml | WebSphere:cell=ofss220075Node11Cell,node=ofss220075Node11,server=    |                    |
| Guided Activities                                                             |                         | FCUBSIVServiceWebApp           | FCUBSIVService.war.WEB-<br>INE/web.yml          | WebSphere:cell=ofss220075Node11Cell.node=ofss220075Node11.server=    | server1 Field help |
| Servers                                                                       | 7                       | FCUBSIZServiceWebApp           | PCUBSIZService.war,WEB-<br>INF/web.xml          | WebSphere:cell=ofss220075Node11Cell,node=ofss220075Node11,server=    |                    |
| Applications  New Application                                                 |                         | FCUBSLCMaintServiceWebApp      | FCUBSLCMaintService.war.WEB-<br>INF/web.xml     | WebSphere:cell=ofss220075Node11Cell.node=ofss220075Node11.server=    |                    |
| Application Types WebSphere enterorise applications                           | ( <b>2</b> )            | FCUBSLCServiceWebApp           | FCUBSLCService.war,WEB-                         | WebSphere:cell=ofss220075Node11Cell,node=ofss220075Node11,server=    | server1            |
| Business-level applications     Assets                                        |                         | FCUBSLEServiceWebApp           | INF/web.xml<br>FCUBSLEService.war,WEB-          | WebSphere:cell=ofss220075Node11Cell,node=ofss220075Node11,server=    | server1            |
| Global deployment settings                                                    | (V)                     | FCUBSLIServiceWebApp           | INF/web.xml<br>FCUBSLIService.wer.WEB-          | WebSphere:cell=ofss220075Node11Cell.node=ofss220075Node11.server=    | serverl            |
| Services                                                                      |                         |                                | INF/web.xml<br>FCUBSLSService.war.WEB-          | WebSphere (cell=ofss220075Node 11Cell.node=ofss220075Node 11.server= | serveri            |
| lessurces<br>iecurity                                                         | 1                       | FCUBSLSServiceWebApp           | INF/web.xml<br>FCUBSMBService.war.WEB-          | WebSphere:cell=ofss220075Node11Cell.node=ofss220075Node11.server=    |                    |
| invironment                                                                   | 1                       | FCUBSMBServiceWebApp           | PCUBSMBService.war.WEB-<br>INF/web.xml          | WebSphere:cell=ofss220075Node11Cell,node=ofss220075Node11,server=    | serverl            |
| ystem administration                                                          | 1                       | FCUBSMCServiceWebApp           | FCUBSMCService.war,WEB-<br>INF/web.xml          | WebSphere:cell=ofss220075Node11Cell,node=ofss220075Node11,server=    | server1            |
| Jsers and Groups                                                              |                         | FCUBSMMServiceWebApp           | FCUBSMMService.war,WEB-<br>INF/web.xml          | WebSphere:cell=ofss220075Node11Cell,node=ofss220075Node11.server=    | server1            |
| fonitoring and Tuning                                                         | 1                       | FCUBSExtPCServiceWebApp        | FCUBSExtPCService.war,WEB-<br>INF/web.xml       | WebSphere:cell=ofss220075Node11Cell,node=ofss220075Node11,server=    | server1            |
| ervice integration                                                            | 1                       | FCUBSPCServiceWebApp           | FCUBSPCService.war,WEB-<br>INF/web.xml          | WebSphere:cell=ofss220075Node11Cell,node=ofss220075Node11,server=    | server1            |
| 100                                                                           | 1                       | FCUBSSEPAFileServiceWebApp     | FCUBSSEPAFileService.wsr.WEB-<br>INF/web.xml    | WebSphere:cell=ofss220075Node11Cell,node=ofss220075Node11.server=    | serverl            |
|                                                                               |                         | FCUBSSecuritiesServiceWebApp   | FCUBSSecuritiesService.war,WEB-<br>INF/web.sml  | WebSphere:cell=ofss220075Node11Cell,node=ofss220075Node11,server=    | server1            |
|                                                                               | 2                       | FCUBSSRServiceWebApp           | FCUBSSRService.wer.WEB-<br>INF/web.scml         | WebSphere:cell=ofss220075Node11Cell.node=ofss220075Node11.server=    | serverl            |
|                                                                               | 100                     | FCUBSSFServiceWebApp           | FCUBSSFService.war,WEB-<br>INF/web.vml          | WebSphere:cell=ofss220073Node11Cell,node=ofss220073Node11,server=    | server1            |
|                                                                               |                         | FCUBSSIServiceWebApp           | FCUBSSIService.war,WEB-<br>INF/web.xml          | WebSphere:cell=ofss220075Node11Cell.node=ofss220075Node11.server=    | server1            |
|                                                                               | 2                       | FCUBSBstServiceWebApp          | FCUBSBatService.war,WEB-<br>INF/web.xml         | WebSphere:cell=ofss220075Node11Cell,node=ofss220075Node11,server=    | server1            |
|                                                                               |                         | FCUBSSwitchServiceWebApp       | FCUBSSwitchService.war,WEB-<br>INF/web.xml      | WebSphere:cell=ofss220075Node11Cell,node=ofss220075Node11,server=    | server1            |
|                                                                               | 22                      | FCUBSSZServiceWebApp           | FCUBSSZService.war.WEB-<br>INF/web.xml          | WebSphere:cell=ofss220075Node11Cell.node=ofss220075Node11.server=    | serverl            |
|                                                                               | 1                       | FCUBSXPServiceWebApp           | FCUBSXPService.war,WEB-<br>INF/web.xml          | WebSpherercell=ofss220075Node11Cell,node=ofss220075Node11,server=    | serveri            |
|                                                                               | 1                       | FCUBSMFServiceWebApp           | FCUBSMFService.wer.WEB-<br>INF/web.cml          | WebSphere:cell=ofss220075Node11Cell.node=ofss220075Node11.server=    | server1            |
|                                                                               |                         | FCUBSRBServiceWebApp           | FCUBSRBService.war,WEB-                         | WebSpherercell=ofss220075Node11Cell,node=ofss220075Node11,server=    | serveri            |
| - Desire                                                                      | s Next Cancel           | FCUBSRBServiceWebApp           | INF/web.cml                                     |                                                                      |                    |

| https://10.184.132.178:9053/ibm/console/navigatorCmd.do?csrfid=-1854877917&forwardNam      | ne=ApplicationDeployment.content.main&WSC=true V C | 🔍 Search 👌 👌 🕹 🎓 🛷 🧩      | 1          |
|--------------------------------------------------------------------------------------------|----------------------------------------------------|---------------------------|------------|
| WebSphere. software                                                                        |                                                    | Welcome infra Help   Logo | ut II      |
| iew: All tasks 🗸                                                                           | FCUBSIBServiceWebApp                               | default_host 💌            |            |
| Velcame                                                                                    | FCUBSIDServiceWebApp                               | default_host 💌            |            |
| Guided Activities                                                                          | FCUBSIIServiceWebApp                               | default_host              | , select a |
| Servers                                                                                    | FCUBSILServiceWebApp                               | default_host              | when the   |
| Applications                                                                               |                                                    | default_host              |            |
| New Application                                                                            |                                                    | More information about t  | his page   |
| Application Types WebSphere enterprise applications                                        | FCUBSInteractionServiceWebApp                      | default_host 💌            |            |
| <ul> <li>weosphere enterprise applications</li> <li>Business-level applications</li> </ul> | FCUBSIVServiceWebApp                               | default_host              |            |
| Assets                                                                                     | FCUBSIZServiceWebApp                               | default_host 💌            |            |
| Global deployment settings                                                                 | FCUBSLCMaintServiceWebApp                          | default_host 💌            |            |
| Services                                                                                   | FCUBSLCServiceWebApp                               | default host              |            |
| Resources                                                                                  |                                                    |                           |            |
| Security                                                                                   | FCUBSLEServiceWebApp                               | default_host 💌            |            |
| system administration                                                                      | FCUBSLIServiceWebApp                               | default_host 💌            |            |
| Jaers and Groups                                                                           | FCUBSLSServiceWebApp                               | default_host 💌            |            |
| Monitoring and Tuning                                                                      | V FCUBSMBServiceWebApp                             | default_host •            |            |
| Troubleshooting                                                                            | FCUBSMCServiceWebApp                               | default host 💌            |            |
| Service integration                                                                        |                                                    |                           |            |
| UDDI                                                                                       | FCUBSMMServiceWebApp                               | default_host 💌            |            |
|                                                                                            | FCUBSExtPCServiceWebApp                            | default_host 💌            |            |
|                                                                                            | FCUBSPCServiceWebApp                               | default_host 💌            |            |
|                                                                                            | FCUBSSEPAFileServiceWebApp                         | default_host ¥            |            |
|                                                                                            | FCUBSSecuritiesServiceWebApp                       | default_host v            |            |
|                                                                                            | FCUBSSRServiceWebApp                               | default_host 💌            |            |
|                                                                                            | FCUBSSFServiceWebApp                               | default_host V            |            |
|                                                                                            |                                                    |                           |            |
|                                                                                            | FCUBSSIServiceWebApp                               | default_host              |            |
|                                                                                            | FCUBSBatServiceWebApp                              | default_host              |            |
|                                                                                            | FCUBSSwitchServiceWebApp                           | default_host 💌            |            |
|                                                                                            | FCUBSSZServiceWebApp                               | default_host 💌            |            |
|                                                                                            | FCUBSXPServiceWebApp                               | default_host v            |            |
|                                                                                            | FCUBSMF5erviceWebApp                               | default_host V            |            |
|                                                                                            |                                                    |                           |            |
|                                                                                            | FCUBSRBServiceWebApp                               | default_host              |            |

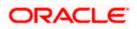

10. Click on next and the following screen is displayed.

| https://10.184.132.178:9053/ibm/console/navigatorCmd.do?csrfid=-1854877917&forwardName= | ApplicationDeployment.content.main&WSC=true | ∀ C <sup>e</sup> Q, Search                  |         | ☆自           | . ♦                         | 1                                | 1            |
|-----------------------------------------------------------------------------------------|---------------------------------------------|---------------------------------------------|---------|--------------|-----------------------------|----------------------------------|--------------|
| WebSphere. software                                                                     |                                             |                                             | We      | elcome infra | н                           | elp   Logou                      | ut <u>IB</u> |
| Tiew: All tasks                                                                         | FCUBSIAServiceWebApp                        | FCUBSIAService.war, WEB-INF/web.xml         | E       |              |                             |                                  |              |
| Welcome                                                                                 | FCUBSIBServiceWebApp                        | FCUBSIBService.war,WEB-INF/web.xml          |         |              | Help                        |                                  |              |
| luided Activities                                                                       | FCUBSIDServiceWebApp                        | FCUBSIDService.war,WEB-INF/web.xml          |         |              | Field help<br>For field hel | lp information,                  | , select a   |
| servers                                                                                 | FCUBSIIServiceWebApp                        | FCUBSIIService.war,WEB-INF/web.xml          | <b></b> |              | field label o               | r list marker w<br>is displayed. | hen the      |
| Applications                                                                            | FCUBSILServiceWebApp                        | FCUBSILService.war.WEB-INF/web.xml          | -       |              | Page help                   |                                  |              |
| New Application                                                                         | FCUBSINServiceWebApp                        | FCUBSINService.war, WEB-INF/web.xml         | 8       |              | More inform                 | nation about th                  | iis page     |
| Application Types<br>WebSphere enterprise applications                                  |                                             |                                             |         | (            |                             |                                  |              |
| Business-level applications                                                             | FCUBSInteractionServiceWebApp               | FCUBSInteractionService.war,WEB-INF/web.xml |         |              |                             |                                  |              |
| Assets Global deployment settings                                                       | FCUBSIVServiceWebApp                        | FCUBSIVService.war,WEB-INF/web.xml          |         |              |                             |                                  |              |
| ervices                                                                                 | FCUBSIZServiceWebApp                        | FCUBSIZService.war,WEB-INF/web.xml          |         |              |                             |                                  |              |
| esources                                                                                | FCUBSLCMaintServiceWebApp                   | FCUBSLCMaintService.war,WEB-INF/web.xml     |         |              |                             |                                  |              |
| ecurity                                                                                 | FCUBSLCServiceWebApp                        | FCUBSLCService.war,WEB-INF/web.xml          |         |              |                             |                                  |              |
| vironment                                                                               | FCUBSLEServiceWebApp                        | FCUBSLEService.war,WEB-INF/web.xml          |         |              |                             |                                  |              |
| vstem administration                                                                    | FCUBSLIServiceWebApp                        | FCUBSLIService.war, WEB-INF/web.xml         | E       |              |                             |                                  |              |
| sers and Groups                                                                         | FCUBSLSServiceWebApp                        | FCUBSLSService.war,WEB-INF/web.xml          |         |              |                             |                                  |              |
| onitoring and Tuning                                                                    | FCUBSMBServiceWebApp                        | FCUBSMBService.war, WEB-INF/web.xml         | E       |              |                             |                                  |              |
| roubleshooting                                                                          |                                             |                                             |         | (            |                             |                                  |              |
| ervice integration                                                                      | FCUBSMCServiceWebApp                        | FCUBSMCService.war,WEB-INF/web.xml          |         |              |                             |                                  |              |
| DDI                                                                                     | FCUBSMMServiceWebApp                        | FCUBSMMService.war,WEB-INF/web.xml          |         |              |                             |                                  |              |
|                                                                                         | FCUBSExtPCServiceWebApp                     | FCUBSExtPCService.war,WEB-INF/web.xml       |         |              |                             |                                  |              |
|                                                                                         | FCUBSPCServiceWebApp                        | FCUBSPCService.war,WEB-INF/web.xml          |         |              |                             |                                  |              |
|                                                                                         | FCUBSSEPAFileServiceWebApp                  | FCUBSSEPAFileService.war,WEB-INF/web.xml    |         |              |                             |                                  |              |
|                                                                                         | FCUBSSecuritiesServiceWebApp                | FCUBSSecuritiesService.war,WEB-INF/web.xml  |         |              |                             |                                  |              |
|                                                                                         | FCUBSSRServiceWebApp                        | FCUBSSRService.war,WEB-INF/web.xml          |         |              |                             |                                  |              |
|                                                                                         | FCUBSSFServiceWebApp                        | FCUBSSFService.war,WEB-INF/web.xml          |         |              |                             |                                  |              |
|                                                                                         | FCUBSSIServiceWebApp                        | FCUBSSIService.war, WEB-INF/web.xml         |         |              |                             |                                  |              |
|                                                                                         | FCUBSBatServiceWebApp                       | FCUBSBatService.war.WEB-INF/web.xml         |         |              |                             |                                  |              |
|                                                                                         |                                             |                                             |         | (            |                             |                                  |              |
|                                                                                         | FCUBSSwitchServiceWebApp                    | FCUBSSwitchService.war,WEB-INF/web.xml      |         |              |                             |                                  |              |
|                                                                                         | FCUBSSZServiceWebApp                        | FCUBSSZService.war,WEB-INF/web.xml          |         |              |                             |                                  |              |
|                                                                                         | FCUBSXPServiceWebApp                        | FCUBSXPService.war,WEB-INF/web.xml          |         |              |                             |                                  |              |
|                                                                                         | FCUBSMFServiceWebApp                        | FCUBSMFService.war,WEB-INF/web.xml          |         |              |                             |                                  |              |
|                                                                                         | FCUBSRBServiceWebApp                        | FCUBSRBService.war,WEB-INF/web.xml          |         | (11) -       |                             |                                  |              |

| WebSphere. software                                                                        |                                                                    |                                                           | v                                           | Velcome infra | н                         | lp   Logout                             | IBA       |
|--------------------------------------------------------------------------------------------|--------------------------------------------------------------------|-----------------------------------------------------------|---------------------------------------------|---------------|---------------------------|-----------------------------------------|-----------|
| View: All tasks                                                                            | Cell=ofss220075Node11Cell, Profile=FC12<br>Install New Application | 22COOP                                                    |                                             | 7 =           | Help                      |                                         | Close pag |
| Guided Activities                                                                          | Specify options for installing enterpr                             | rise applications and modules.                            |                                             |               | Field help<br>For field h | elp information.                        | select a  |
| ± Servers                                                                                  | Step 1 Select                                                      | Summary                                                   |                                             |               |                           | or list marker w<br>r is displayed.     | hen the   |
| Applications                                                                               | installation options                                               | Summary of installation options                           |                                             |               | Page help                 |                                         |           |
| New Application                                                                            | Step 2 Map<br>modules to servers                                   | Options                                                   | Values                                      |               |                           | mation about th                         | is page   |
| Application Types                                                                          |                                                                    | Precompile JavaServer Pages files                         | No                                          |               |                           | Assistance                              |           |
| <ul> <li>WebSphere enterprise applications</li> <li>Business-level applications</li> </ul> | Step 3 Map virtual<br>hosts for Web                                | Directory to install application                          |                                             |               | View adm                  | nistrative scription<br>for last action | 99        |
| <ul> <li>Business level applications</li> <li>Assets</li> </ul>                            | modules                                                            | Distribute application                                    | Yes                                         |               | commans                   | Tor last action                         |           |
| Global deployment settings                                                                 | Step 4 Metadata                                                    | Use Binary Configuration                                  | No                                          |               |                           |                                         |           |
| ± Services                                                                                 | for modules                                                        | Application name                                          | GWWebServices                               |               |                           |                                         |           |
| E Services                                                                                 | → Step 5: Summary                                                  | Create MBeans for resources                               | Yes                                         |               |                           |                                         |           |
| -                                                                                          |                                                                    | Override class reloading settings for Web and EJB modules | No                                          |               |                           |                                         |           |
| ± Security                                                                                 |                                                                    | Reload interval in seconds                                |                                             |               |                           |                                         |           |
| ± Environment                                                                              |                                                                    | Deploy Web services                                       | No                                          |               |                           |                                         |           |
| ± System administration                                                                    |                                                                    | Validate Input off/warn/fail                              | warn                                        |               |                           |                                         |           |
| <ul> <li>Users and Groups</li> </ul>                                                       |                                                                    | Process embedded configuration                            | No                                          |               |                           |                                         |           |
| ± Monitoring and Tuning                                                                    |                                                                    | File Permission                                           | .*\.dll=755#.*\.so=755#.*\.a=755#.*\.sl=755 |               |                           |                                         |           |
| + Troubleshooting                                                                          |                                                                    | Application Build ID                                      | Unknown                                     |               |                           |                                         |           |
| E Service integration                                                                      |                                                                    | Allow dispatching includes to remote resources            | No                                          |               |                           |                                         |           |
| T UDDI                                                                                     |                                                                    | Allow servicing includes from remote resources            | No                                          |               |                           |                                         |           |
| 1 0001                                                                                     |                                                                    | Business level application name                           |                                             |               |                           |                                         |           |
|                                                                                            |                                                                    | Asynchronous Request Dispatch Type                        | Disabled                                    |               |                           |                                         |           |
|                                                                                            |                                                                    | Allow EJB reference targets to resolve automatically      | No                                          |               |                           |                                         |           |
|                                                                                            |                                                                    | Deploy client modules                                     | No                                          |               |                           |                                         |           |
|                                                                                            |                                                                    | Client deployment mode                                    | Isolated                                    |               |                           |                                         |           |
|                                                                                            |                                                                    | Validate schema                                           | No                                          |               |                           |                                         |           |
|                                                                                            |                                                                    | Cell/Node/Server                                          | Click here                                  |               |                           |                                         |           |
|                                                                                            | Previous Finish Cancel                                             |                                                           |                                             |               |                           |                                         |           |
|                                                                                            | Previous Finish Cancel                                             |                                                           |                                             |               |                           |                                         |           |

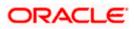

12. Click on finish and the following screen displayed.

| https://10.184.132.178:9053/ibm/console/navigate                | orCmd.do?csrfid=-1854877917&forwardName=ApplicationDeployment.content.main&WSC=true                 | ⊽ C <sup>i</sup> Q, Search                                      | ☆ 自 🖡 余 🛷 🧩 🖺 ▾                                                  |
|-----------------------------------------------------------------|----------------------------------------------------------------------------------------------------|-----------------------------------------------------------------|------------------------------------------------------------------|
| WebSphere. software                                             |                                                                                                    |                                                                 | Welcome infra Help   Logout IBI                                  |
| View: All tasks 🗸                                               | Installing                                                                                          |                                                                 |                                                                  |
| Welcome                                                         | If there are enterprise beans in the application, the EJB deployment process can take seve          | ral minutes. Do not save the configuration until the proc       | ess completes.                                                   |
| Guided Activities                                               | Check the SystemOut log on the deployment manager or server where the application is deployed for s | pecific information about the EJB deployment process as it occu | rs.                                                              |
| Servers                                                         | ADMA5016I: Installation of GWWebServices started.                                                   |                                                                 |                                                                  |
| Applications                                                    | ADMA5067I: Resource validation for application GWWebServices completed successfully.                |                                                                 |                                                                  |
| New Application     Application Types                           | ADMA5058I: Application and module versions are validated with versions of deployment targets.       |                                                                 |                                                                  |
| WebSphere enterprise applications                               | ADMA5005I: The application GWWebServices is configured in the WebSphere Application Server repos    |                                                                 |                                                                  |
| <ul> <li>Business-level applications</li> <li>Assets</li> </ul> |                                                                                                    |                                                                 |                                                                  |
| <ul> <li>Assets</li> <li>Global deployment settings</li> </ul>  | ADMA5005I: The application GWWebServices is configured in the WebSphere Application Server report   |                                                                 |                                                                  |
| ± Services                                                      | ADMA50811: The bootstrap address for client module is configured in the WebSphere Application Serve | r repository.                                                   |                                                                  |
| Resources                                                       | ADMA5053I: The library references for the installed optional package are created.                   |                                                                 |                                                                  |
| E Security                                                      | ADMA5005I: The application GWWebServices is configured in the WebSphere Application Server report   | itory.                                                          |                                                                  |
| Environment                                                     | ADMA5001I: The application binaries are saved in /scratch/app/was8555/BM/WebSphere/AppServer/p      | rofiles/FC122COOP/wstemp/100348368/workspace/cells/ofss2        | 20075Node11Cell/applications/GWWebServices.ear/GWWebServices.ear |
| E System administration                                         | ADMA5005I: The application GWWebServices is configured in the WebSphere Application Server repos    | itory.                                                          |                                                                  |
| Users and Groups                                                | SECJ0400t Successfully updated the application GWWebServices with the appContextIDForSecurity in    | formation                                                       |                                                                  |
| H Monitoring and Tuning                                         | ADMA5005I: The application GWWebServices is configured in the WebSphere Application Server repos    |                                                                 |                                                                  |
| + Troubleshooting                                               | ADMA5005I: The application GWWebServices is configured in the WebSphere Application Server repose   |                                                                 |                                                                  |
| ± Service integration                                           |                                                                                                    | atory.                                                          |                                                                  |
| + UDDI                                                          | ADMA5113: Activation plan created successfully.                                                     |                                                                 |                                                                  |
|                                                                 | ADMA50111: The cleanup of the temp directory for application GWWebServices is complete.             |                                                                 |                                                                  |
|                                                                 | ADMA5013I: Application GWWebServices installed successfully.                                        |                                                                 |                                                                  |
|                                                                 | Application GWWebServices installed successfully.                                                   |                                                                 |                                                                  |
|                                                                 | To start the application, first save changes to the master configuration.                           |                                                                 |                                                                  |
|                                                                 | Changes have been made to your local configuration. You can:                                        |                                                                 |                                                                  |
|                                                                 | Save directly to the master configuration.                                                          |                                                                 |                                                                  |
|                                                                 | <u>Review</u> changes before saving or discarding.                                                  |                                                                 |                                                                  |
|                                                                 | To work with installed applications, click the "Manage Applications" link.                          |                                                                 |                                                                  |
|                                                                 | Manage Applications                                                                                 |                                                                 |                                                                  |
|                                                                 | manaue Applicatione                                                                                 |                                                                 |                                                                  |
|                                                                 |                                                                                                    |                                                                 |                                                                  |
|                                                                 |                                                                                                    |                                                                 |                                                                  |
|                                                                 |                                                                                                    |                                                                 |                                                                  |
|                                                                 |                                                                                                    |                                                                 |                                                                  |
|                                                                 |                                                                                                    |                                                                 |                                                                  |
|                                                                 |                                                                                                    |                                                                 |                                                                  |
|                                                                 |                                                                                                    |                                                                 |                                                                  |

|                  |                                                                                                    |                                                                                                    | Welcome infra                                                                                                    | Help   Logout IBA                                                                                                    |
|------------------|----------------------------------------------------------------------------------------------------|----------------------------------------------------------------------------------------------------|----------------------------------------------------------------------------------------------------|----------------------------------------------------------------------------------------------------|
|                  | 20075Node11Cell, Profile=FC122COOP                                                                                             |                                                                                                    |                                                                                                    | Close pag                                                                                                    |
| Enter;<br>Use th | Help<br>Field help<br>For field help information, select a<br>field label or list marker when the<br>help cursor is displayed. |                                                                                                    |                                                                                                    |                                                                                                    |
| Sta              | rt Stop Install Uninstall Update Rollout Update F                                                                              | Remove File Export DDL Export File                                                                                                    |                                                                                                    | Page help<br>More information about this page                                                                                                    |
| D                | n # 19                                                                                                    |                                                                                                    |                                                                                                    | Command Assistance                                                                                                    |
|                  |                                                                                                    | Application Status                                                                                                    |                                                                                                    | View administrative scripting<br>command for last action                                                                                                    |
|                  |                                                                                                    | Application Status Q                                                                                                    |                                                                                                    | command for last action                                                                                                    |
|                  |                                                                                                    | 4                                                                                                    |                                                                                                    |                                                                                                    |
|                  |                                                                                                    |                                                                                                    |                                                                                                    |                                                                                                    |
|                  |                                                                                                    |                                                                                                    |                                                                                                    |                                                                                                    |
|                  | GWEJB                                                                                                    |                                                                                                    |                                                                                                    |                                                                                                    |
|                  | GWHTTP                                                                                                    | •                                                                                                    |                                                                                                    |                                                                                                    |
|                  | GWMDB                                                                                                    |                                                                                                    |                                                                                                    |                                                                                                    |
|                  | GWWebServices                                                                                                    | *                                                                                                    |                                                                                                    |                                                                                                    |
|                  |                                                                                                    | -<br>                                                                                                    |                                                                                                    |                                                                                                    |
|                  |                                                                                                    |                                                                                                    |                                                                                                    |                                                                                                    |
|                  |                                                                                                    |                                                                                                    |                                                                                                    |                                                                                                    |
|                  | SCHDLRAppCOOP3                                                                                                    | •                                                                                                    |                                                                                                    |                                                                                                    |
|                  | SCHDLRAppCOOP4                                                                                                    | •                                                                                                    |                                                                                                    |                                                                                                    |
|                  | SCHDLRAppCOOP5                                                                                                    |                                                                                                    |                                                                                                    |                                                                                                    |
|                  | SCHDI 8400COOR6                                                                                                    |                                                                                                    |                                                                                                    |                                                                                                    |
|                  |                                                                                                    |                                                                                                    |                                                                                                    |                                                                                                    |
|                  |                                                                                                    |                                                                                                    |                                                                                                    |                                                                                                    |
|                  | ivtApp                                                                                                    | •                                                                                                    |                                                                                                    |                                                                                                    |
|                  | query                                                                                                    | •                                                                                                    |                                                                                                    |                                                                                                    |
| Total            | 15                                                                                                    |                                                                                                    |                                                                                                    |                                                                                                    |
|                  |                                                                                                    | Preference     Start Stop Install Uninstall Update Rollout Update     Rollout Update     Rollout Update | Tetraprise Applications         Citerative Applications         Citerative Applications         Citerative Applications         Citerative Applications         Preferences         State         State <td< td=""><td>Externice Applications         Externice Applications         Externice Applications         Externice Applications         Stati       Bop Install Unintall Update Rollout Update Remove File Export DDL Export DDL Export DDL         Stati       Bop Install         Visitation       Application Status ()         Stati       Bop Install         Visitation       Application Status ()         Stati       Bop Install         Stati       Bop Install         Stati&lt;</td></td<> | Externice Applications         Externice Applications         Externice Applications         Externice Applications         Stati       Bop Install Unintall Update Rollout Update Remove File Export DDL Export DDL Export DDL         Stati       Bop Install         Visitation       Application Status ()         Stati       Bop Install         Visitation       Application Status ()         Stati       Bop Install         Stati       Bop Install         Stati< |

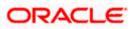

14. Select the installed application and click on start.

| WebSphere Integrated Solu × +  Https://10.184.132.178.9053/ibm/console/navigatorCmd.do?csrfii | d=-1854 | 8779178  | forwardName=ApplicationDeployment.content.main&WSC=true                                         | v C Q Search                                                   | ☆自            | + 1 4 ど 🖬 🕞                                                                 |
|-----------------------------------------------------------------------------------------------|---------|----------|-------------------------------------------------------------------------------------------------|----------------------------------------------------------------|---------------|-----------------------------------------------------------------------------|
| WebSphere, software                                                                           |         |          |                                                                                                 |                                                                | Welcome infra | Help   Logout IE                                                            |
| View: All tasks                                                                               |         |          | 1075Node11Cell, Profile=FC122COOP                                                               |                                                                |               | Close p                                                                     |
|                                                                                               | En      | terprise | Applications                                                                                    |                                                                | ? =           | Help                                                                        |
| Welcome<br>Guided Activities                                                                  |         |          |                                                                                                 |                                                                |               | Field help                                                                  |
| ) Guided Activities                                                                           |         |          | Messages                                                                                        |                                                                |               | For field help information, select a<br>field label or list marker when the |
| ) Servers                                                                                     |         |          | B Application GWHTTP on server server1 and node ofss22<br>refreshed to show the current status. | 0075Node11 started successfully. The collection may need to be |               | help cursor is displayed.                                                   |
| New Application                                                                               |         |          |                                                                                                 |                                                                |               | Page help<br>More information about this page                               |
| Application Types                                                                             |         |          | se Applications                                                                                 |                                                                |               | Command Assistance                                                          |
| WebSphere enterprise applications                                                             |         |          | page to manage installed applications. A single application can be deploye                      | d onto multiple servers.                                       |               | View administrative scripting<br>command for last action                    |
| <ul> <li>Business-level applications</li> <li>Assets</li> </ul>                               |         | Prefe    |                                                                                                 |                                                                |               | command for last action                                                     |
| <ul> <li>Global deployment settings</li> </ul>                                                |         | Start    | Stop Install Uninstall Update Rollout Update Remove                                             | File Export DDL Export File                                    |               |                                                                             |
| Services                                                                                      |         |          | 1 🕂 🧐                                                                                           |                                                                |               |                                                                             |
| Resources                                                                                     |         |          | Name 👌                                                                                          | Application Status 🖏                                           |               |                                                                             |
| Security                                                                                      |         |          | administer the following resources:                                                             | Application states @                                           |               |                                                                             |
| Environment                                                                                   |         |          | DefaultApplication                                                                              |                                                                |               |                                                                             |
| System administration                                                                         |         |          | FCUBSApp                                                                                        | -<br>&                                                         |               |                                                                             |
| Users and Groups                                                                              |         |          |                                                                                                 | *                                                              |               |                                                                             |
| Monitoring and Tuning                                                                         |         |          | GWEJB                                                                                           | •                                                              |               |                                                                             |
| Troubleshooting                                                                               |         |          | GWHTTP                                                                                          | •                                                              |               |                                                                             |
| Service integration                                                                           |         |          | GWMDB                                                                                           | ÷                                                              |               |                                                                             |
| UDDI                                                                                          |         |          | GWWebServices                                                                                   |                                                                |               |                                                                             |
|                                                                                               |         |          | SCHDLRAppCOOP1                                                                                  | 0                                                              |               |                                                                             |
|                                                                                               |         |          |                                                                                                 |                                                                |               |                                                                             |
|                                                                                               |         |          | SCHDLRAppCOOP2                                                                                  | *                                                              |               |                                                                             |
|                                                                                               |         |          | SCHDLRAppCOOP3                                                                                  | •                                                              |               |                                                                             |
|                                                                                               |         |          | SCHDLRAppCOOP4                                                                                  | •                                                              |               |                                                                             |
|                                                                                               |         |          | SCHDLRAppCOOP5                                                                                  | •                                                              |               |                                                                             |
|                                                                                               |         |          | SCHDLRAppCOOP6                                                                                  | •                                                              |               |                                                                             |
|                                                                                               |         |          | SCHDLRAppCOOP7                                                                                  | •                                                              |               |                                                                             |
|                                                                                               |         |          |                                                                                                 |                                                                |               |                                                                             |
|                                                                                               |         |          | IVTAPP                                                                                          | •                                                              |               |                                                                             |
|                                                                                               |         |          |                                                                                                 | 4                                                              |               |                                                                             |
|                                                                                               |         |          | guery                                                                                           | 3                                                              |               |                                                                             |

GWWebServices application has been deployed successfully.

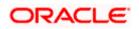

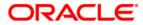

Deploying Oracle FLEXCUBE on WebSphere [May] [2021] Version 14.5.0.0.0

Oracle Financial Services Software Limited Oracle Park Off Western Express Highway Goregaon (East) Mumbai, Maharashtra 400 063 India

Worldwide Inquiries: Phone: +91 22 6718 3000 Fax:+91 22 6718 3001 https://www.oracle.com/industries/financial-services/index.html

Copyright © [2007], [2021], Oracle and/or its affiliates. All rights reserved.

Oracle and Java are registered trademarks of Oracle and/or its affiliates. Other names may be trademarks of their respective owners.

U.S. GOVERNMENT END USERS: Oracle programs, including any operating system, integrated software, any programs installed on the hardware, and/or documentation, delivered to U.S. Government end users are "commercial computer software" pursuant to the applicable Federal Acquisition Regulation and agency-specific supplemental regulations. As such, use, duplication, disclosure, modification, and adaptation of the programs, including any operating system, integrated software, any programs installed on the hardware, and/or documentation, shall be subject to license terms and license restrictions applicable to the programs. No other rights are granted to the U.S. Government.

This software or hardware is developed for general use in a variety of information management applications. It is not developed or intended for use in any inherently dangerous applications, including applications that may create a risk of personal injury. If you use this software or hardware in dangerous applications, then you shall be responsible to take all appropriate failsafe, backup, redundancy, and other measures to ensure its safe use. Oracle Corporation and its affiliates disclaim any liability for any damages caused by use of this software or hardware in dangerous applications.

This software and related documentation are provided under a license agreement containing restrictions on use and disclosure and are protected by intellectual property laws. Except as expressly permitted in your license agreement or allowed by law, you may not use, copy, reproduce, translate, broadcast, modify, license, transmit, distribute, exhibit, perform, publish or display any part, in any form, or by any means. Reverse engineering, disassembly, or decompilation of this software, unless required by law for interoperability, is prohibited.

The information contained herein is subject to change without notice and is not warranted to be error-free. If you find any errors, please report them to us in writing.

This software or hardware and documentation may provide access to or information on content, products and services from third parties. Oracle Corporation and its affiliates are not responsible for and expressly disclaim all warranties of any kind with respect to third-party content, products, and services. Oracle Corporation and its affiliates will not be responsible for any loss, costs, or damages incurred due to your access to or use of third-party content, products, or services.

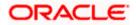